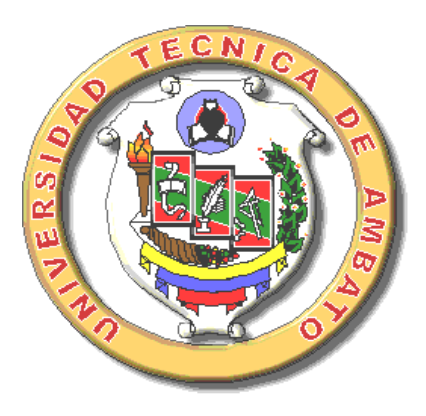

# **UNIVERSIDAD TÉCNICA DE AMBATO**

# **FACULTAD DE INGENIERÍA CIVIL Y MECÁNICA**

# **CARRERA INGENIERÍA MECÁNICA**

*Seminario de Graduación 2010, previo a la obtención del Título de Ingeniero Mecánico*

### **TEMA:**

**"ESTUDIO DE UN SISTEMA DE ADQUISICIÓN DE DATOS PARA GENERAR GUÍAS DE PRÁCTICAS Y REPORTES EN LA TURBINA MICHELL BANKI DEL LABORATORIO DE ENERGÍAS ALTERNATIVAS DE LA FACULTAD DE INGENIERÍA CIVIL Y MECÁNICA."**

**AUTOR: Juan Carlos Pacha Murillo.**

**TUTOR: Ing. Mauricio Carrillo.**

**AMBATO – ECUADOR**

**2011**

#### **CERTIFICACIÓN**

En mi calidad de Tutor del trabajo de investigación, con el tema "ESTUDIO DE UN SISTEMA DE ADQUISICIÓN DE DATOS PARA GENERAR GUÍAS DE PRÁCTICAS Y REPORTES EN LA TURBINA MICHELL BANKI DEL LABORATORIO DE ENERGÍAS ALTERNATIVAS DE LA FACULTAD DE INGENIERÍA CIVIL Y MECÁNICA", elaborado por el Señor Juan Carlos Pacha Murillo, egresado de la Facultad de Ingeniería Civil y Mecánica, certifico:

 $\triangleright$  Que la presente Tesis es Original de su Autor.

- > Ha sido revisada en cada uno de sus Capítulos.
- Está concluida y puede continuar con los trámites correspondientes.

Ambato, agosto de 2011

-----------------------------------

Ing. Mauricio Carrillo.

**Tutor de Tesis**

### **AUTORÍA**

El trabajo de grado presente, "Estudio de un Sistema de Adquisición de Datos para generar guías de prácticas y reportes en la Turbina Michell Banki del Laboratorio de Energías Alternativas de la Facultad de Ingeniería Civil y Mecánica", es original y basado en el proceso de investigación, establecido en la Universidad Técnica de Ambato. En tal virtud los fundamentos teóricos, ideas, análisis, conclusiones y propuesta son de exclusiva responsabilidad de mi persona, como autor de este trabajo.

Ambato, agosto de 2011

--------------------------------

Juan Carlos Pacha Murillo.

CI: 180390457-0

Autor.

# **DESIGNACIÓN DE LA COMICIÓN DE CALIFICACIÓN**

La Comisión de Calificación del Trabajo de Investigación designada por el H. Consejo Directivo de la Facultad.

#### **MIEMBROS PRINCIPALES**

Ingeniera Susana Valencia

Ingeniero Santiago Cabrera

#### **DEDICATORIA**

#### *Primeramente a*

*Dios por la vida, a la Virgen de Agua Santa por la oportunidad de volverles a tener a mis padres.* 

*Dedicado especialmente a mis padres Segundo Adriano y Grace de los Ángeles por su inmemorable apoyo, sacrificio y sobre todo su amor que gracias al luchar de cada día siempre me brindaron lo posible de ellos. Les agradezco de todo corazón por tan valiosa oportunidad por creer en mí, que gracias a su sacrificio me fui formando todos estos años* 

*A mis hermanas Mily y Giss por su apoyo sincero en nuestros buenos y malos momentos los cuales compartimos.* 

*A mi nena Leslie que es la luz de mi vida que gracias a su carisma me transformo para seguir en la lucha te lo dedico con todo mi amor.* 

*A mi esposa Alexandra por su apoyo y paciencia todos estos años.* 

*Juan Carlos* 

#### **AGRADECIMIENTO**

A la Universidad Técnica de Ambato, Facultad de Ingeniería Civil y Mecánica, por su valiosa misión de educar y brindarme las facilidades en el uso de sus equipos para la realización del presente proyecto de grado.

A todos mis maestros de enseñanza y de manera especial al Ing. Mauricio Carrillo por ser mi tutor de tesis y principal mentor en la elaboración de este proyecto, quien me ha guiado con profesionalismo, eficiencia, honestidad y sinceridad.

A cada una de las personas, compañeros de aula que fui conociendo en el transcurso de mi vida estudiantil, que generosamente colaboraron de una u otra manera para la culminación de este trabajo.

# ÍNDICE GENERAL DE CONTENIDOS

# PÁGINAS PRELIMINALES.

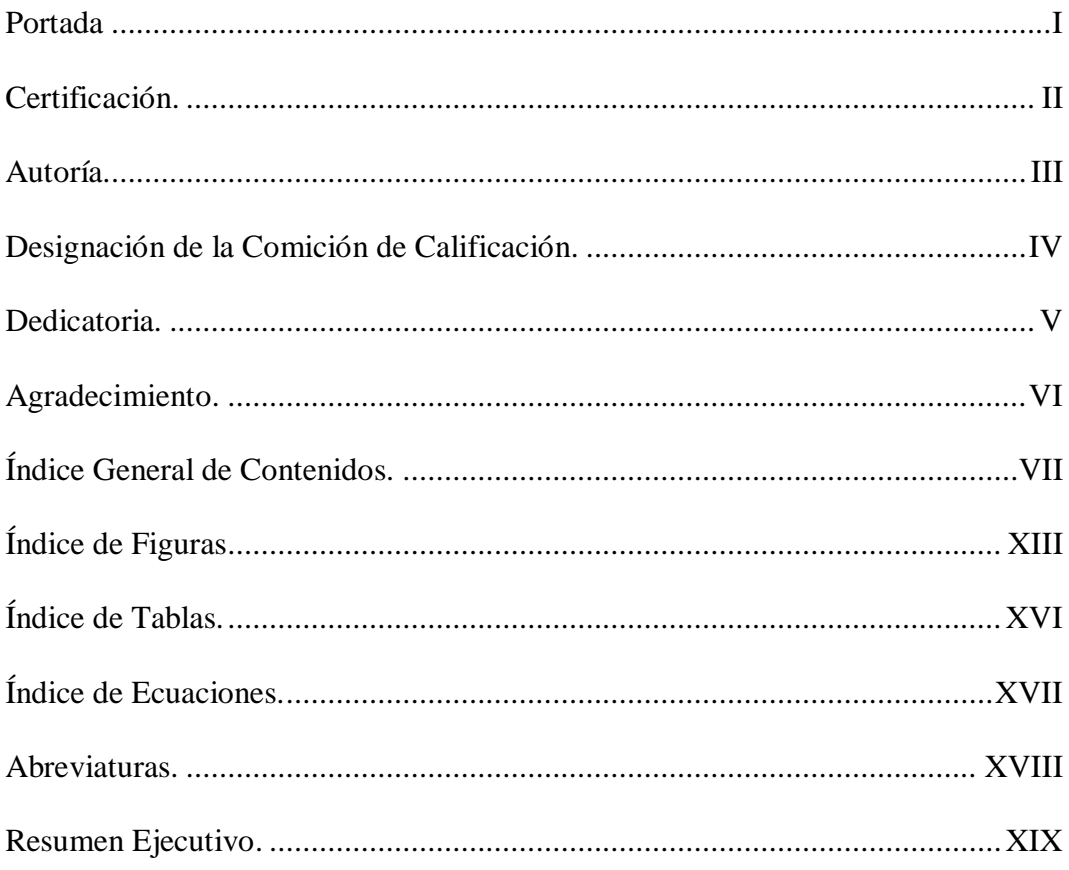

# **CAPÍTULO I**

### EL PROBLEMA

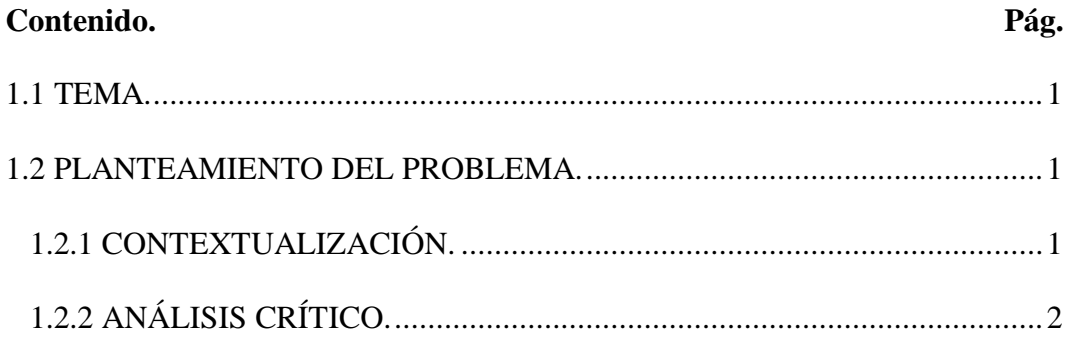

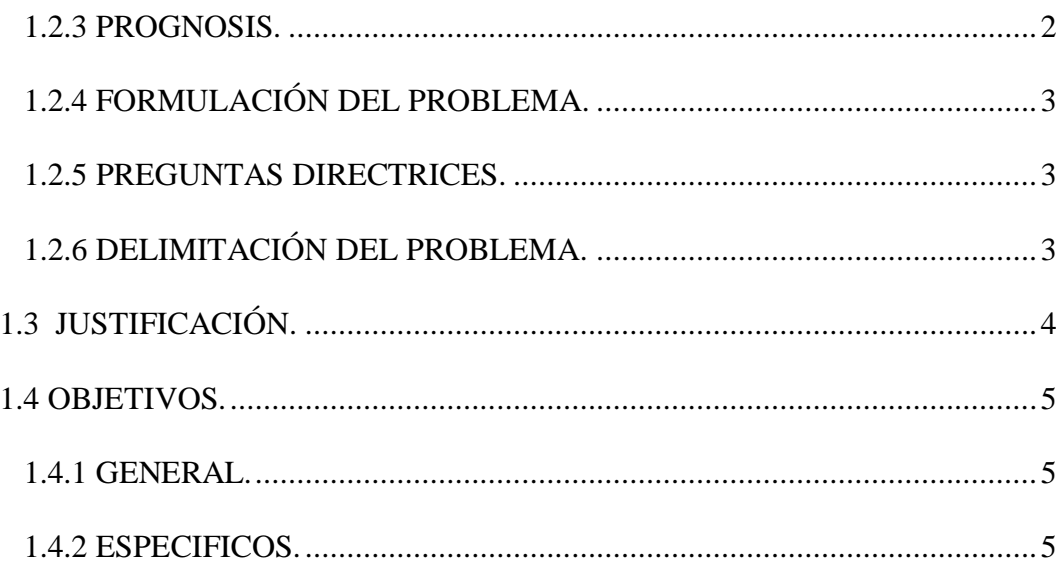

# **CAPÍTULO II**

# **MARCO TEÓRICO**

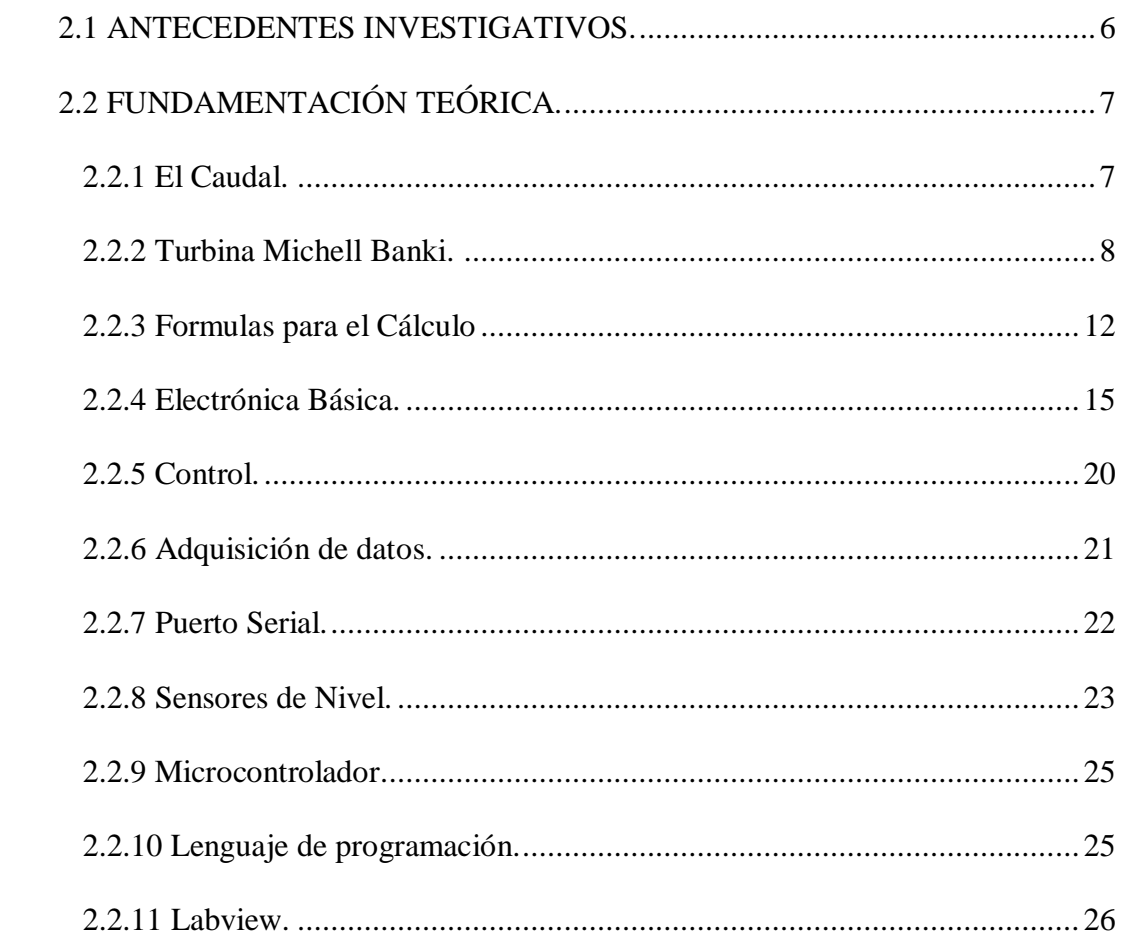

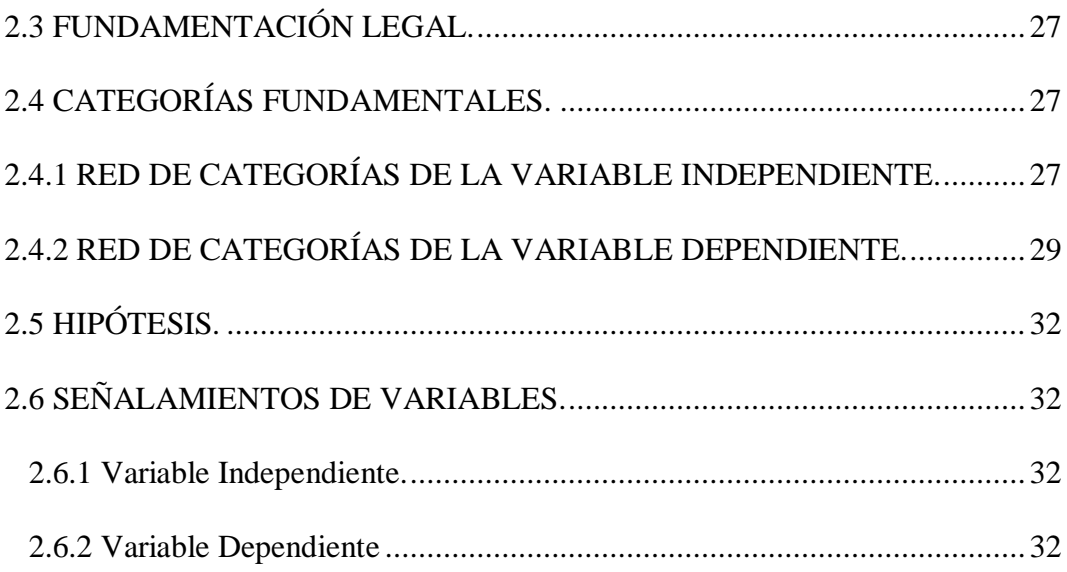

# **CAPÍTULO III**

# **METODOLOGÍA**

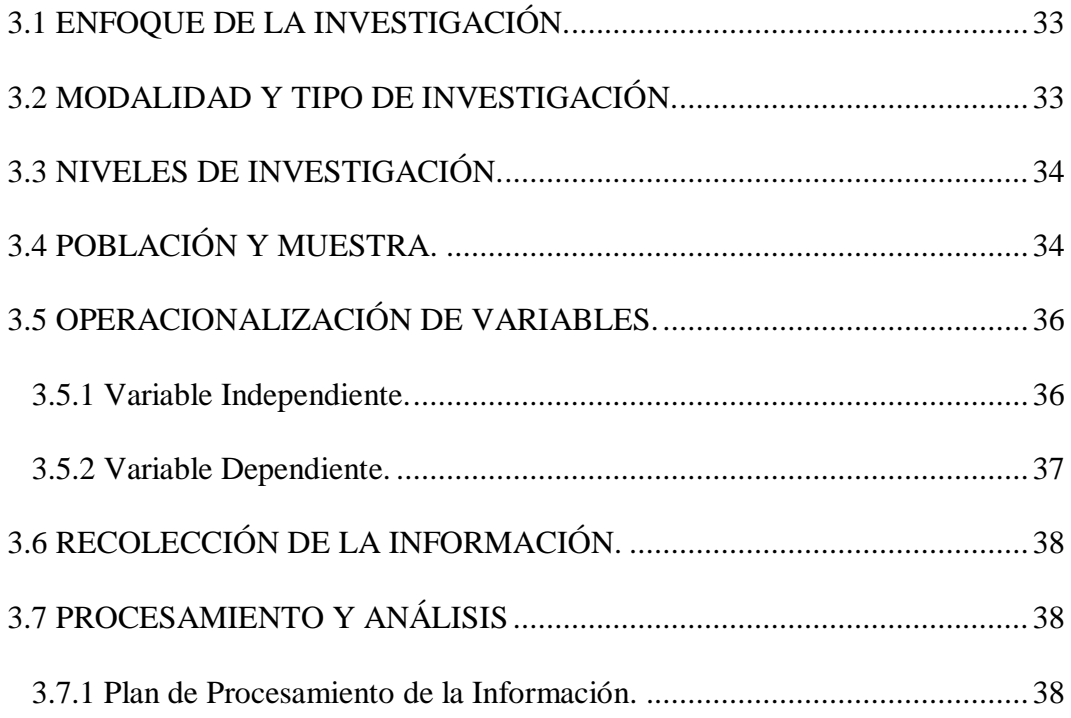

# **CAPÍTULO IV**

# **ANÁLISIS E INTERPRETACIÓN DE RESULTADOS**

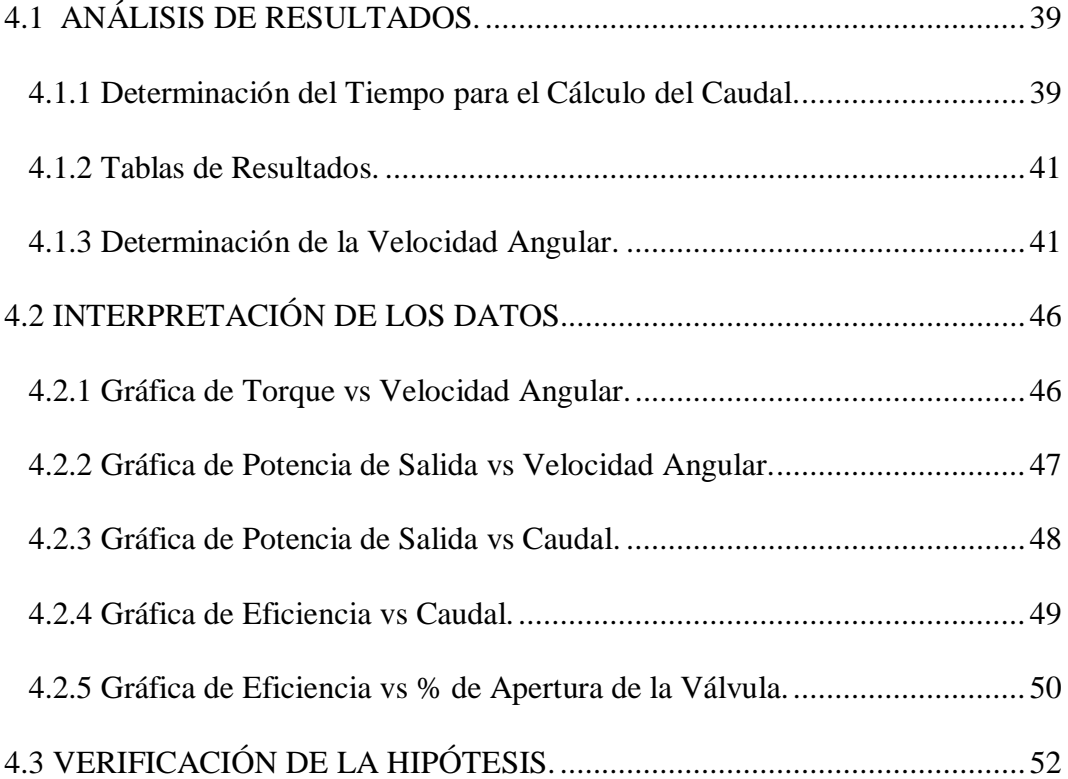

# **CAPÍTULO V**

### **CONCLUSIONES Y RECOMENDACIONES**

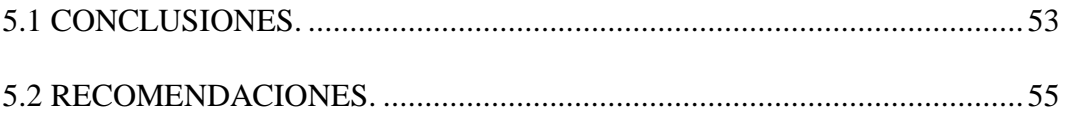

# **CAPÍTULO VI**

### **PROPUESTA**

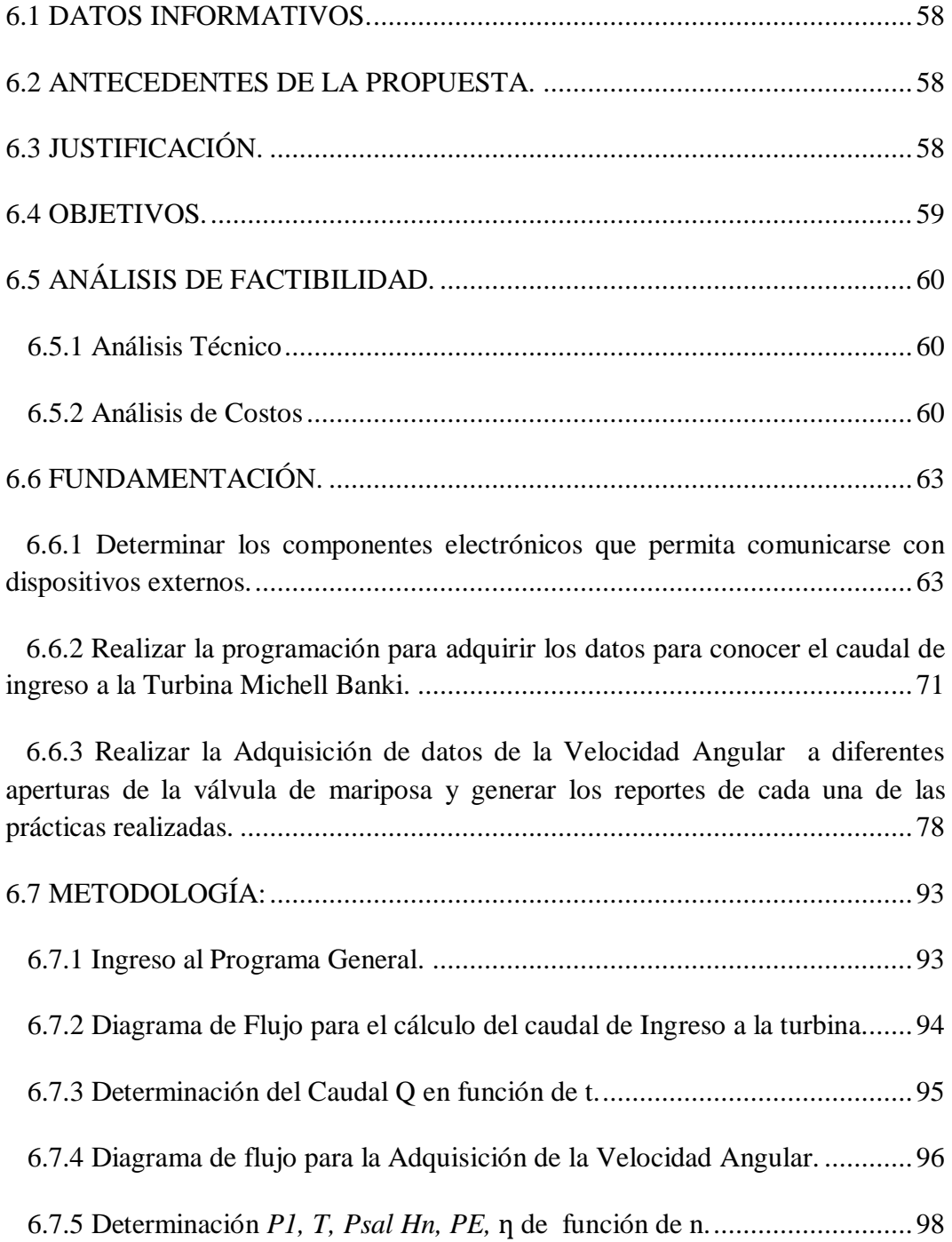

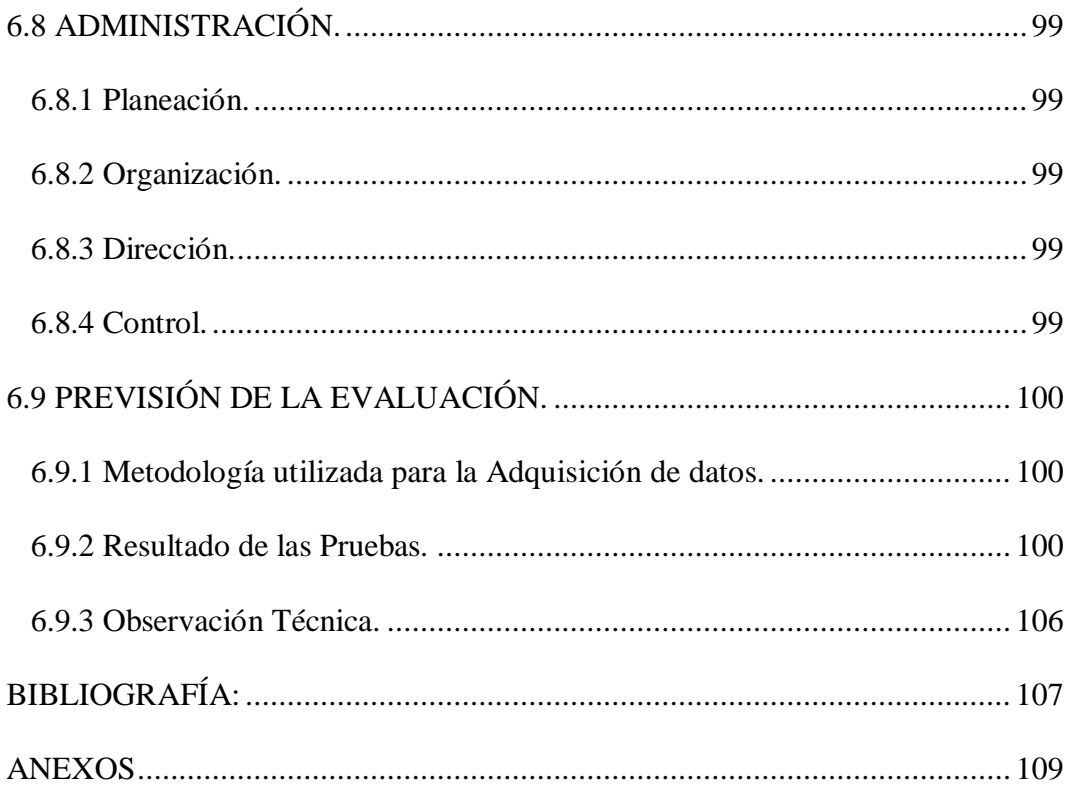

### **ÍNDICE DE FIGURAS**

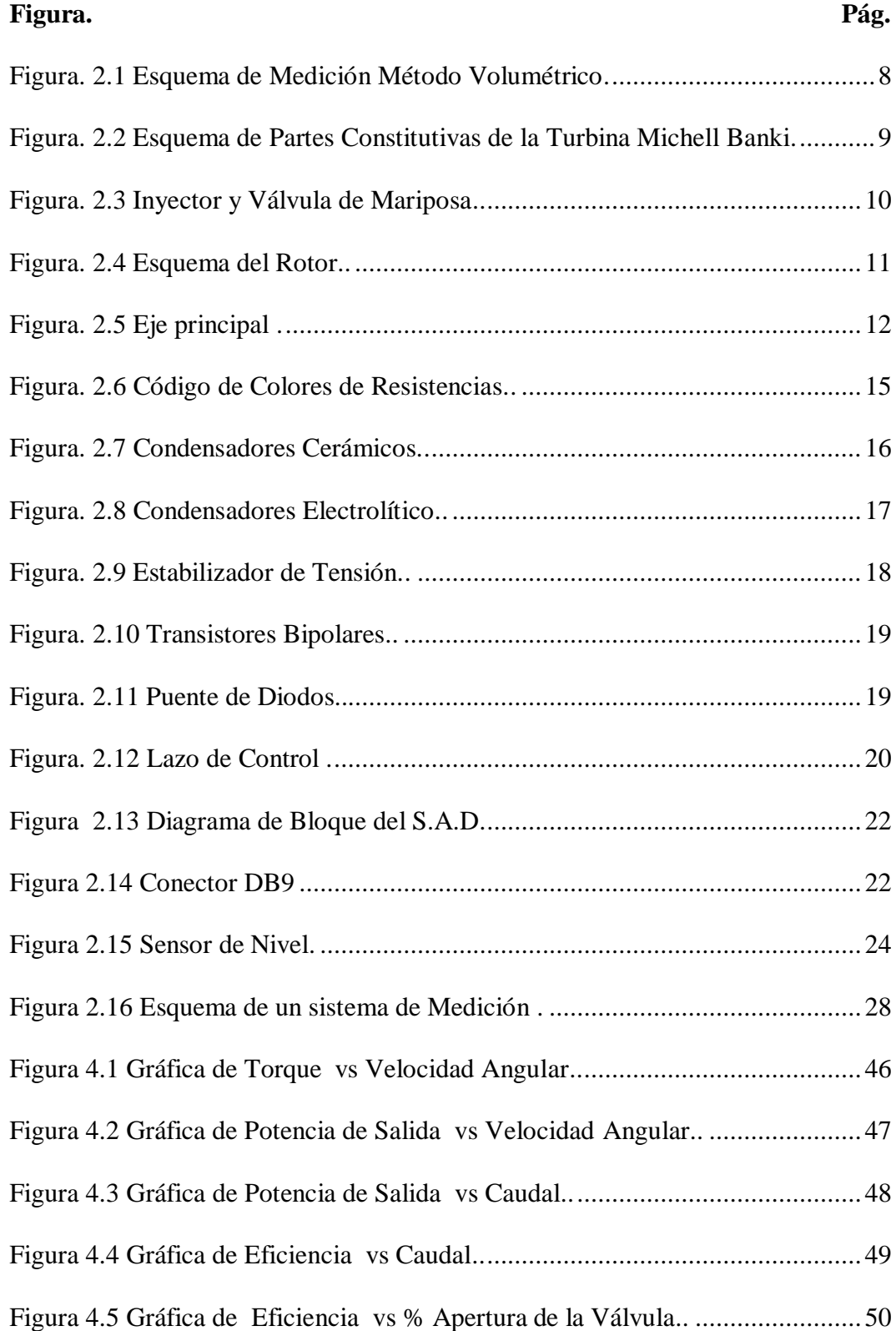

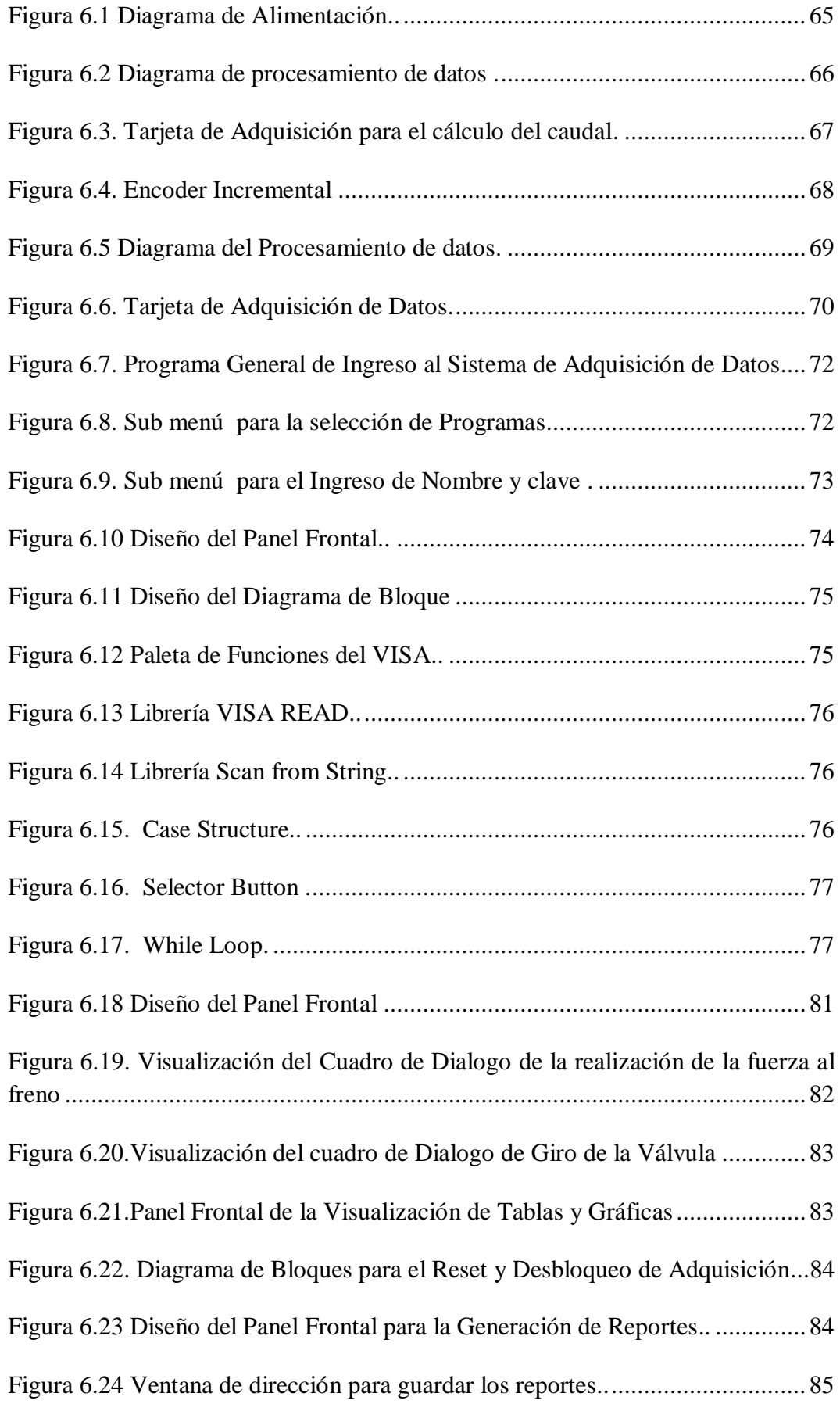

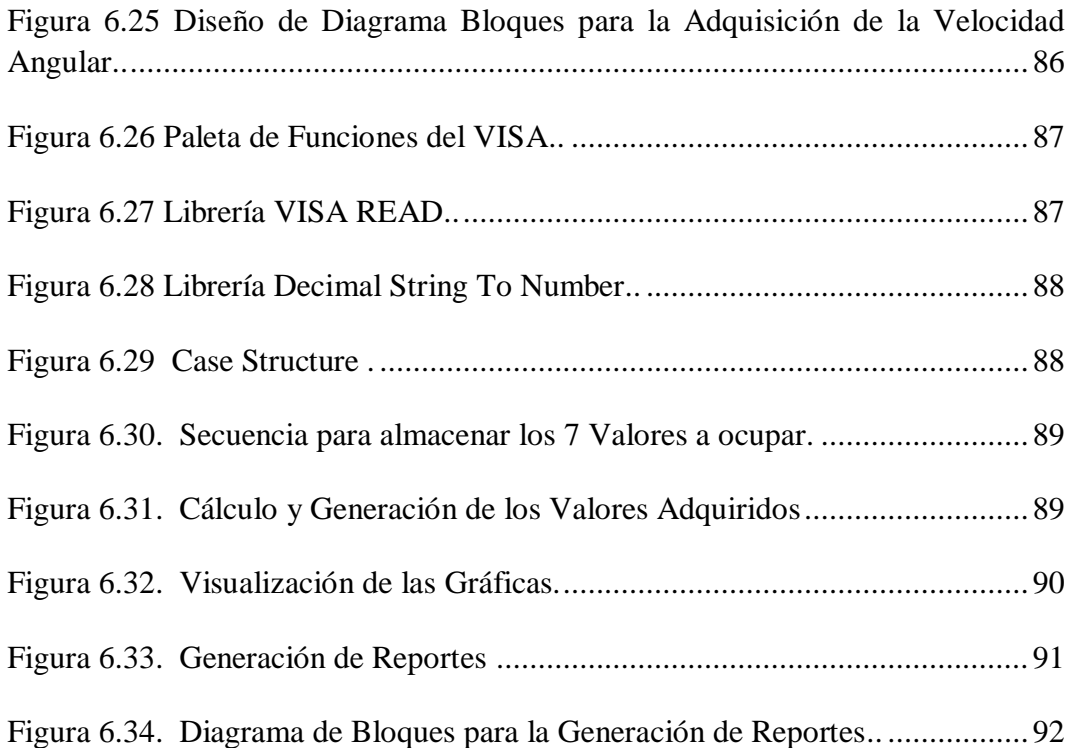

## **ÍNDICE DE TABLAS**

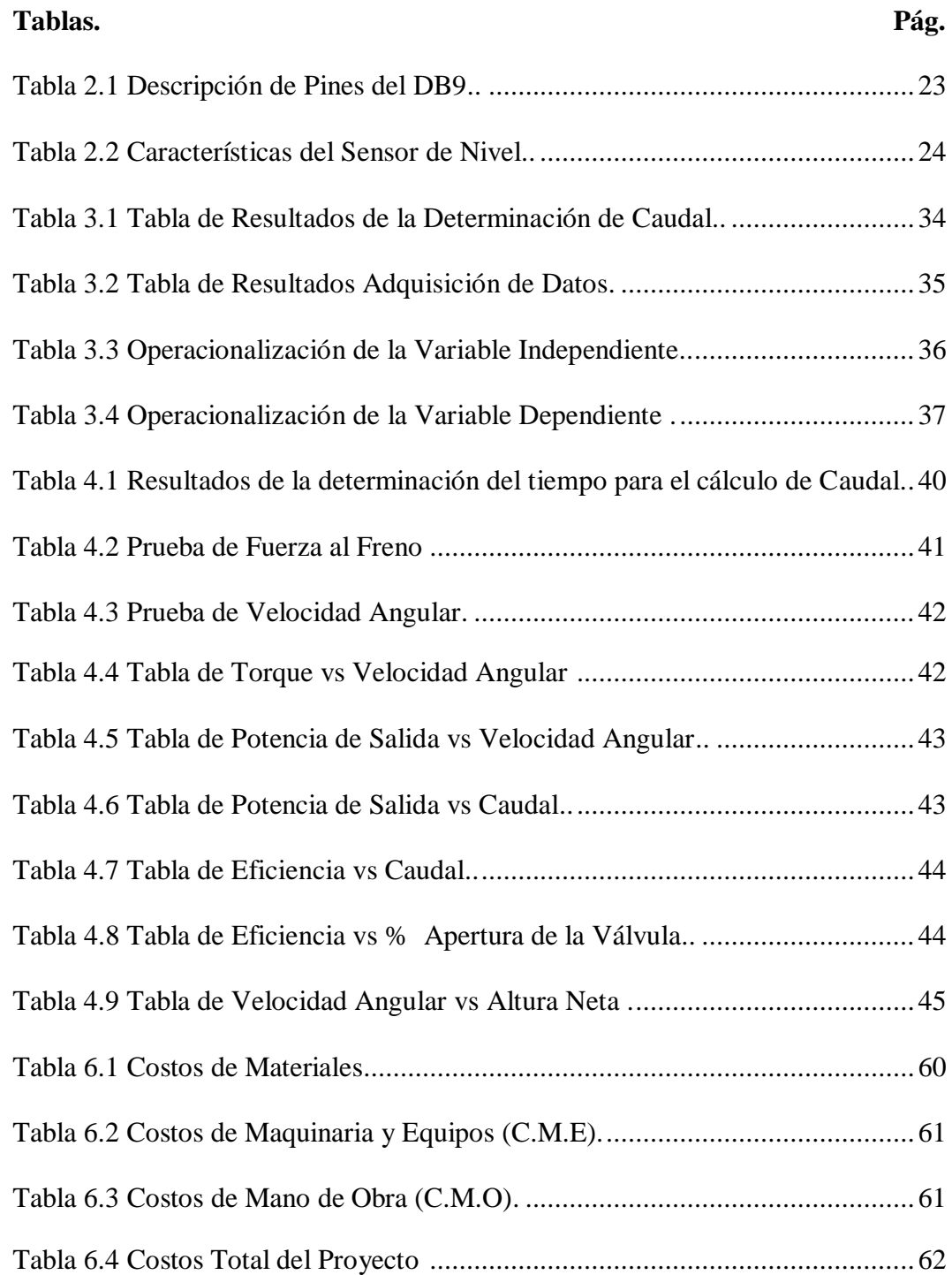

# **ÍNDICE DE ECUACIONES**

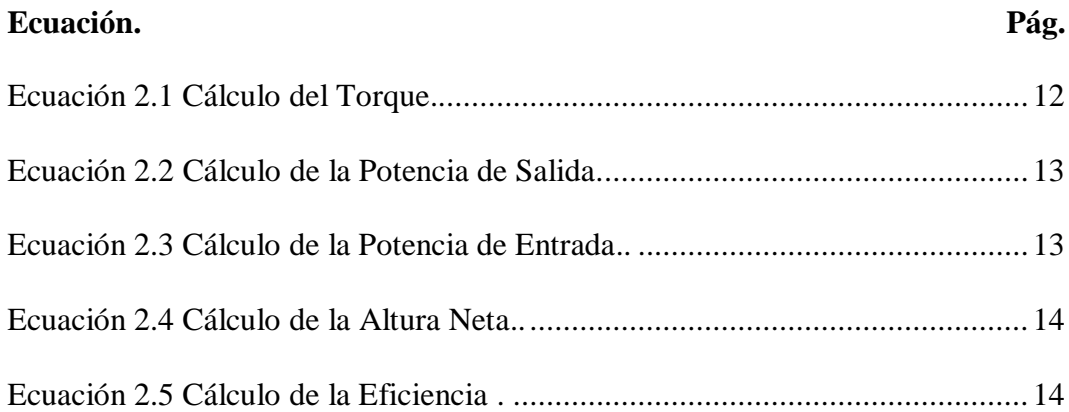

### **ABREVIATURAS**

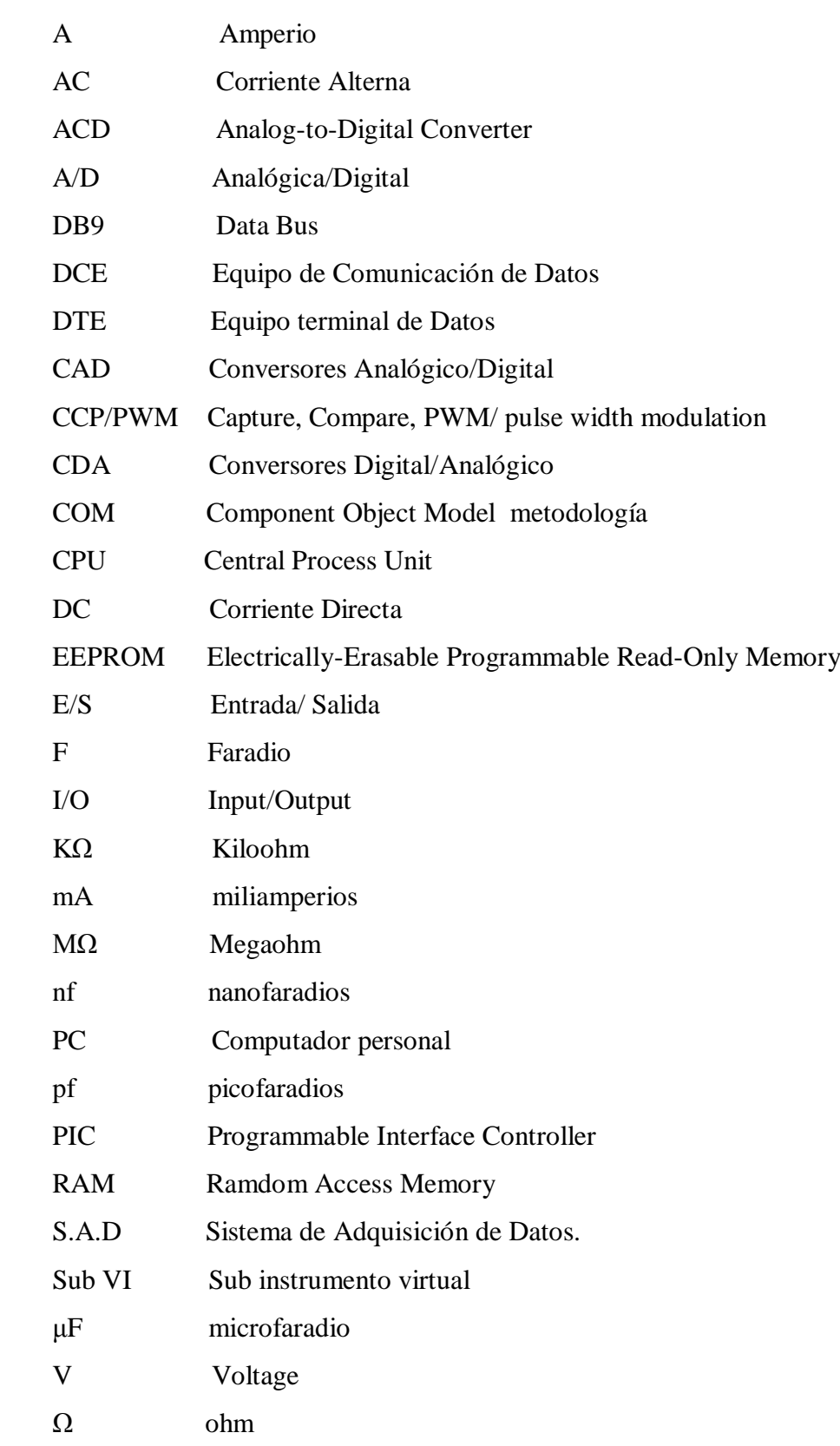

#### **RESUMEN EJECUTIVO**

El presente trabajo de investigación se realiza con la finalidad de analizar la influencia que tiene el Sistema de Adquisición de Datos en la Turbina Michell Banki de la Facultad de Ingeniería Civil y Mecánica, analizando los valores teóricos con los valores de adquisición automáticos que tiene el software.

La Implementación del Sistema de Adquisición de datos permitió mostrar los distintos valores que se Calculan mediante la adquisición de la Velocidad Angular en el eje de la Turbina, la variación de la Válvula de Mariposa y la Realización de la Fuerza al Freno, permitió analizar la influencia que tiene estos dos parámetros en cuanto al Cálculo de la Potencia y Eficiencia.

La metodología utilizada permite fomentar un tipo de práctica-automatizada en el Laboratorio de Energías Alternativas. Esta implementación del Sistema de Adquisición de Datos, es capaz de evaluar y comparar el comportamiento de la funcionalidad de la turbina.

Adicional a los análisis anteriores permite generar reportes una vez concluida toda la adquisición de datos a diferentes aperturas de la Válvula de mariposa, todo los valores calculados se los puede analizar de forma gráfica en distintos tipos de formato de documentos.

.

### **CAPÍTULO I**

#### **1.1 TEMA.**

"ESTUDIO DE UN SISTEMA DE ADQUISICIÓN DE DATOS PARA GENERAR GUÍAS DE PRÁCTICAS Y REPORTES EN LA TURBINA MICHELL BANKI DEL LABORATORIO DE ENERGÍAS ALTERNATIVAS DE LA FACULTAD DE INGENIERÍA CIVIL Y MECÁNICA "

#### **1.2 PLANTEAMIENTO DEL PROBLEMA.**

#### **1.2.1 CONTEXTUALIZACIÓN.**

El avance tecnológico a nivel mundial ha hecho posible la contribución de diferentes métodos de monitoreo, medición y hasta cierto punto de control de todo tipo de fenómenos físicos factibles de cuantificar, entre los que se puede anotar presión, temperatura, vibración, nivel, etc.

Dentro de esta perspectiva Universidades del Ecuador y más concretamente la Universidad Técnica de Ambato ha procurado no quedarse fuera del avance tecnológico, en este sentido se comprende que ha incursionado en el campo de la automatización de procesos, con el fin de optimizar recursos económicos, humanos y materiales en el ámbito industrial, mediante el uso de dispositivos como tarjetas, PLC´s, sensores, elementos eléctricos y electrónicos creados para dicho efecto.

La carrera de Ingeniería Mecánica ha hecho grandes esfuerzos para la adquisición de nuevos dispositivos y equipos para el laboratorio acorde con la tecnología actual. Sin embargo, la carencia de dispositivos que se adapten a los requerimientos de los distintos bancos de prueba existentes imposibilita una completa comprensión de los conocimientos, dejando de esta manera la teoría sin su experimentación práctica. Este déficit de experiencia en los futuros profesionales, ocasiona la falta de respuesta a las necesidades de desarrollo del sector productivo a nivel nacional.

### **1.2.2 ANÁLISIS CRÍTICO.**

En toda formación profesional es necesario aplicar el conocimiento teórico en lo práctico, por lo que un ensayo completa la parte teórica en cualquier área.

En atención a la problemática expuesta la inexistencia de un equipo que permita tomar señales físicas y procesarlas define al desconocimiento de sistemas de adquisición de datos, de allí la escasa incorporación de sistemas que permitan adquirir datos de algunos de los equipos existentes en el Laboratorio.

La carencia de estos sistemas de pruebas destinados para el estudio de adquisición de datos orienta la reducida fomentación práctica de adquisición de datos, en otras palabras los altos costos de equipos para el laboratorio limita el equipamiento del mismo, buscando formas de nuevos sistema que se adapten a las necesidades del banco de pruebas en este caso de la turbina Michell Banki, generando la reducida experimentación de sistemas que se acoplen a su funcionamiento y en este sentido se comprende el desinterés de contribución al desarrollo del laboratorio de Energías Alternativas.

#### **1.2.3 PROGNOSIS.**

Ante la falta de un sistema de procesamiento de adquisición de datos en la Turbina Michell Banki de la Facultad de Ingeniería Civil y Mecánica para generar

reportes, los estudiantes no podrán analizar la influencia de valores teóricos con los prácticos en los cálculos de Potencia y Eficiencia de la Turbina, generando un desinterés tecnológico para mejora el Banco de pruebas en esta Turbina.

#### **1.2.4 FORMULACIÓN DEL PROBLEMA.**

 ¿Un Sistema de Adquisición de Datos en la Turbina Michell Banki podrá generar guías de prácticas y reportes en el Laboratorio de Energías Alternativas de la Facultad de Ingeniería Civil y Mecánica?

#### **1.2.5 PREGUNTAS DIRECTRICES.**

- $\triangleright$  *i*, Qué sistema permitirá tomar señales físicas y procesarlas?
- $\triangleright$  : Cuáles son los sistemas destinados para la adquisición de datos?
- ¿Cuáles serán los sistemas automatizados para utilización en la Turbina?
- $\triangleright$  *i*Debido a que parámetros limitados no se genera la adquisición de datos en la turbina Michell Banki?

#### **1.2.6 DELIMITACIÓN DEL PROBLEMA.**

#### **DE CONTENIDO.**

**Tema:** Estudio de un Sistema de Adquisición de Datos para generar guías de prácticas y reportes en la Turbina Michell Banki del Laboratorio de Energías Alternativas de la Facultad de Ingeniería Civil y Mecánica.

#### **ASPECTO**:

- Mecánica de Fluidos.
- Energías Alternativas.
- Electrónica.
- $\triangleright$  Control Industrial.

**AREA:** Área de Automatización, Energías Alternativas.

**CAMPO:** Ingeniería Mecánica.

#### **DELIMITACIÓN TEMPORAL.**

El estudio para el desarrollo de este trabajo investigativo se realizó en el periodo de Marzo de 2011 a Julio de 2011.

#### **DELIMITACIÓN ESPACIAL.**

El estudio para la Adquisición de Datos en la Turbina Michell Banki se realizó en el Laboratorio de Energías Alternativas de la Facultad de Ingeniería Civil y Mecánica de la Universidad Técnica de Ambato, campus Huachi y se complemento con bibliografía de la Biblioteca de la Facultad del mismo nombre contenido que se relaciona con el estudio.

#### **1.3 JUSTIFICACIÓN.**

En la Facultad de Ingeniería Civil y Mecánica se ha visto en la necesidad de implantar equipos e instrumentos para las distintas áreas, por lo cual los docentes han pensando en el desarrollo y beneficio de los estudiantes de futuras generaciones planteando varios temas de tesis.

Una de las justificaciones para la realización del presente trabajo de investigación es incrementar un tipo de práctica-automatizada en el Laboratorio de Facultad, debido a que muchos valores han sido recibidos únicamente como datos teóricos. Esta implementación de adquisición de datos en la Turbina Michell Banki evaluará el conocimiento teórico-práctico de los estudiantes fortaleciendo el proceso de enseñanza y aprendizaje. Cabe mencionar que esta investigación es factible hacerlo basado en conocimientos de Control Industrial, Electrónica.

La implementación de este trabajo de investigación además permitió aplicar los fundamentos básicos adquiridos y establecer nuevos dispositivos que se adaptan a la Turbina Michell Banki y con ello aplicar a los equipos ya existentes en el Laboratorio, y dotar a la Carrera de un sistema adecuado para la realización de Prácticas.

#### **1.4 OBJETIVOS.**

#### **1.4.1 GENERAL.**

Estudiar un Sistema de Adquisición de Datos para generar guías de prácticas y reportes en la Turbina Michell Banki del Laboratorio de Energías Alternativas de la Facultad de Ingeniería Civil y Mecánica.

#### **1.4.2 ESPECÍFICOS.**

- Evaluar que sistema de Adquisición de datos es adecuado para ser utilizado en la Turbina Michell Banki.
- Definir qué factores se pueden adquirir en la Turbina Michell Banki en el Laboratorio de Energías Alternativas.
- Proponer una alternativa que permita enviar datos de las prácticas realizadas.

### **CAPÍTULO II**

### **MARCO TEÓRICO.**

#### **2.1 ANTECEDENTES INVESTIGATIVOS.**

Actualmente la Carrera de Ingeniería Mecánica tiene la necesidad de contar con ciertos equipos de Laboratorio, por ser una Carrera Técnica se ha dado cuenta que tan necesario es contar con Laboratorios completos y modernos, y con el deseo de contribuir se implementó este nuevo tema de investigación.

Dentro de este marco se menciona que en la Facultad de Ingeniería Civil y Mecánica de la Universidad Técnica de Ambato reposa la tesis realizada por un estudiante referente al tema de Estudio:

"Diseño y Construcción de una Turbina Michell Banki para el Laboratorio de Energías Alternativas de la Facultad de Ingeniería Civil y Mecánica."

Autor: Juan Carlos Aleaga del Salto.

Año: 2008.

En la cual nos da pauta sobre los distintos parámetros que se pueden mejorar de la Turbina, para poder obtener cuantificaciones para el Cálculo de la Potencia y la Eficiencia generada por la Turbina; esto en forma simple y con la utilización de cálculos realizados analíticamente en los cuales los datos se los tomó referencialmente.

### **2.2 FUNDAMENTACIÓN TEÓRICA.**

#### **2.2.1 El Caudal.**

El Caudal corresponde a una cantidad de agua que pasa por un lugar (canal, tubería, etc.) en una cierta cantidad de tiempo, o sea corresponde a un volumen de agua (litros, metros cúbicos, etc.), por unidad de tiempo (segundos, minutos, horas, etc.).

#### **Unidades de medición de Caudal.**

Como ya se señaló, el caudal corresponde a un volumen de agua por unidad de tiempo, siendo las unidades de medición más utilizadas, las siguientes:

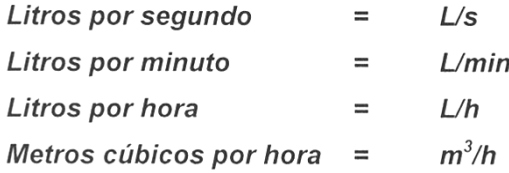

#### **Métodos para la medición de caudales.**

Entre los métodos más utilizados para medir caudales de agua, se encuentran los siguientes:

- $\triangleright$  Método del Flotador.
- Método Volumétrico.
- Método de la Trayectoria.
- $\triangleright$  Estructuras de medida.

#### **Método Volumétrico.**

Este método permite medir pequeños caudales de agua, como son los que escurren en surcos de riego o pequeñas acequias. Para ello es necesario contar con un depósito (balde) de volumen conocido en el cual se colecta el agua, anotando el tiempo que demoró en llenarse.

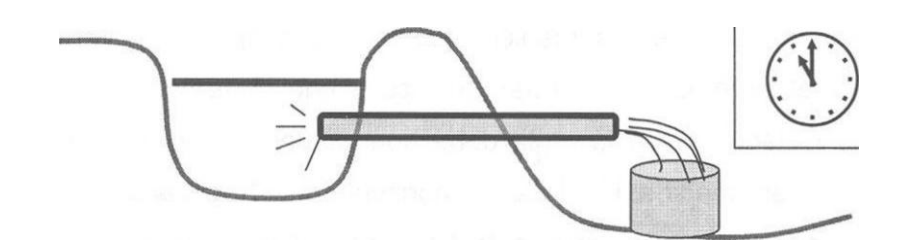

Figura. 2.1 Esquema de Medición Método Volumétrico. Fuente:http://www.inia.cl/medios/biblioteca/boletines/NR25635.pdf

#### **2.2.2 Turbina Michell Banki.**

La Turbina Michell Banki es una turbina de acción de flujo transversal y doble efecto. Es de flujo transversal, ya que el flujo cuando pasa entre los álabes lo hace en la dirección del eje de la máquina. Está formada por un inyector o tobera provista de álabe directriz, encargado de regular el flujo de agua que ingresa a la turbina y un rodete diseñado de tal forma que permita generar potencia en su respectivo eje, al recibir impulso del flujo de agua que circula por la misma.

Esta turbina permite doble aprovechamiento del agua en su paso a través del rotor, es decir, el agua se proyecta por el inyector hasta la superficie del rotor en donde choca con las paletas, pasa por el centro y sale por el otro lado, golpeando de esta forma en dos ocasiones a las paletas o álabes.

La utilización de esta turbina es ventajosa pues presenta gran adaptabilidad a diferentes condiciones de altura, a las variaciones de carga y caudal como por ejemplo, puede operar con caídas de 1m a100m, llegando a generar potencias del orden de los 1000kW con eficiencias del 82%.

Las principales características de esta máquina son las siguientes:

- La velocidad de giro puede ser seleccionada en un amplio rango.
- El diámetro de la turbina no depende del caudal.
- $\triangleright$  Se alcanza un aceptable nivel de rendimiento con pequeñas turbinas.
- Se puede regular el caudal y la potencia por medio de un álabe ajustable.

Las partes constitutivas de este tipo de turbinas son las siguientes:

- > Tubería de entrada.
- $\triangleright$  Invector.
- Regulador o pala directriz: Regula el flujo de agua que pasará por la tobera.
- Rodete o rotor: Soporta a los álabes por medio de 2 discos laterales, puede llegar a tener más de una división de álabes, es de mayor largo que para otro tipo de turbinas.
- Álabes: Están dispuestos de forma radial, y pueden o no llevar una leve curvatura en la periferia del rotor.
- $\triangleright$  Eje: El eje es horizontal.
- > Carcasa: Evita que el agua salpique hacia el exterior.
- Desagüe.

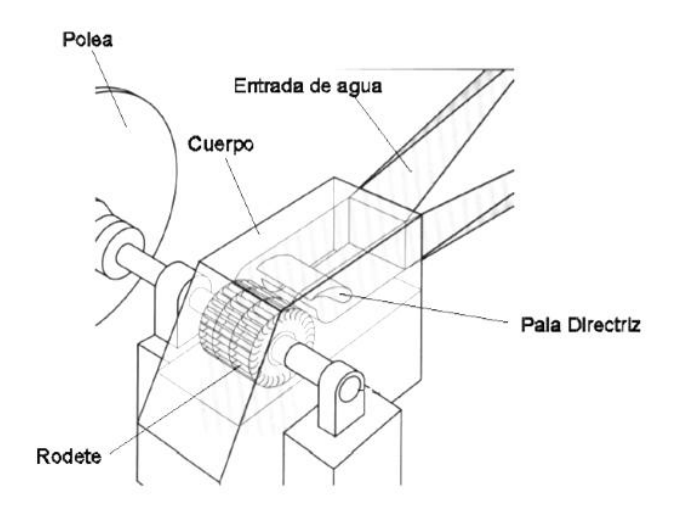

Figura. 2.2 Esquema de Partes Constitutivas de la Turbina Michell Banki. Fuente:http://cybertesis.uach.cl/tesis/uach/2009/bmfcic317s/doc/bmfcic317s.pdf

#### **Principio de funcionamiento de la Turbina.**

El agua proviene de la tubería forzada ingresando a través del inyector, dentro del cual se aloja la válvula, que ejerce un control en la rotación del eje de salida, de acuerdo con la variación de la demanda de potencia del generador. Una vez que el agua termina su recorrido por el inyector, ingresa al rodete por su periferia,

entregando parte de su energía al entrar en contacto con los álabes. Como se puede apreciar en la Figura 2.2, el flujo del agua en el rodete es básicamente radial; por esta razón, el agua hace contacto con los álabes de la turbina en dos instantes interrumpidos por el tiempo que le toma al fluido cruzar el espacio interno del rodete. En el segundo contacto del agua con los alabes, hace una última entrega de la energía que lleva como fluido en la parte inferior del rodete. Finalmente al abandonar el rodete, es descargada por la abertura inferior directamente al canal de descarga o al tubo de aspiración en caso que la turbina lleve incorporado.

#### **Principales Elementos Constitutivos.**

#### **Inyector.**

El Inyector posee una sección transversal rectangular convergente que se une a la tubería de presión mediante una transición rectangular circular. Este inyector, es el encargado de dirigir el agua hacia el rotor a través de una sección que toma una determinada cantidad de álabes del mismo, y que guía el agua para que entre al rotor con un ángulo determinado obteniendo el mayor aprovechamiento de la energía. El inyector está provisto de un órgano regulador de flujo que permite variar el caudal que entra a la turbina. Para este modelo de turbina dicho órgano es una Válvula de mariposa Figura 2.3.

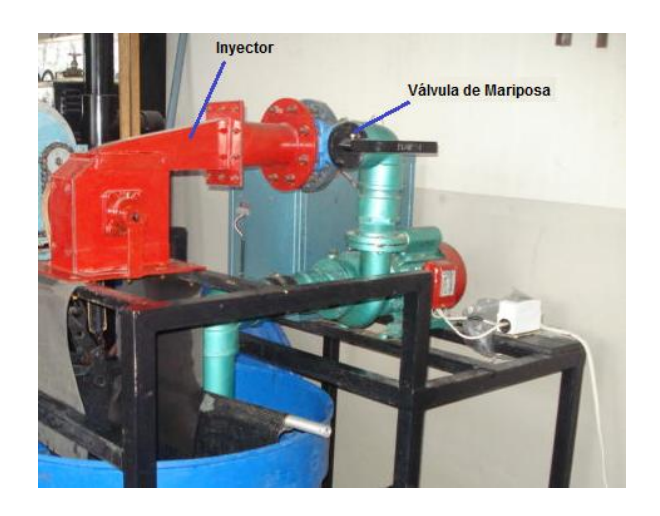

Figura. 2.3 Inyector y Válvula de Mariposa. Fuente: Elaborado por el Autor.

#### **Rotor.**

La parte más importante de la turbina es el rodete o rotor (Figura 2.4), éste posee forma cilíndrica y está compuesto por un par de discos, entre los cuales se fijan periféricamente, un cierto número de álabes. La característica cilíndrica del rotor permite que la turbina opere dentro de un gran rango de variación de caudal, con sólo variar su longitud. El rodete es el elemento de la turbina que al girar por acción del chorro de agua, genera energía al eje.

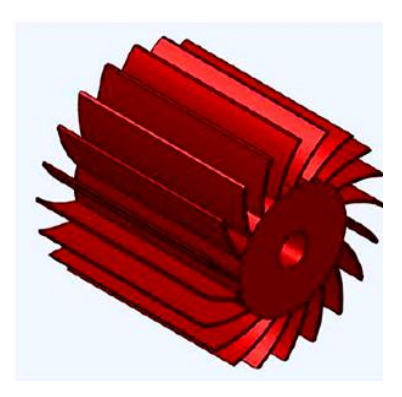

Figura. 2.4 Esquema del Rotor. Fuente: Elaborado por el Autor.

#### **Eje principal.**

El rodete va montado al Eje principal a través del cual se transmite la Potencia Mecánica de rotación. Este va conectado al Tambor directamente en el cual se realiza la fuerza al freno para el Cálculo del Torque (Fig. 2.5).

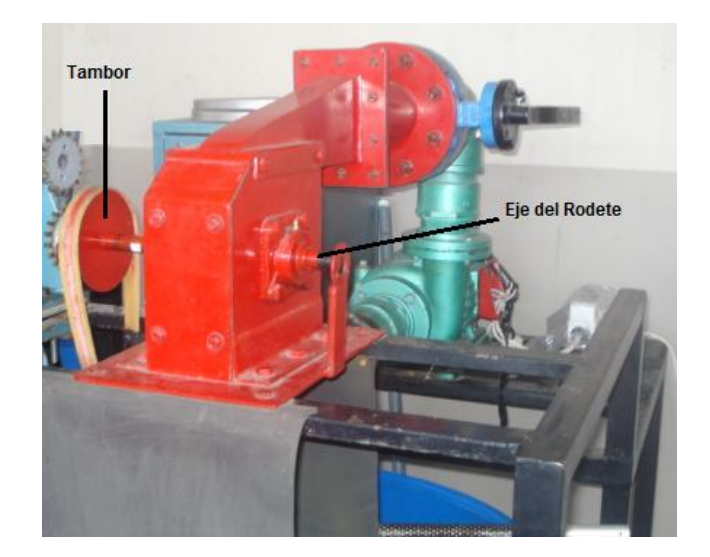

Figura. 2.5Eje principal. Fuente: Elaborado por el Autor.

#### **2.2.3 Fórmulas para el Cálculo**

#### **Cálculo del Torque.**

Para calcular el Torque en la Turbina, se lo hace con la relación de fuerza por distancia. La fuerza se realiza al freno en el Tambor, el cual está conectado directamente al Eje principal de la Turbina y la distancia es el radio del Tambor viene dada por:

$$
T = (P_1) * \frac{d}{2}
$$

Ecuación 2.1 Cálculo del Torque.

Donde:

$$
T = \text{Torque } [N-m].
$$

 $P_1 = Fuerza$  al freno [N].

 $d =$  Diametro del Tambor [m]

#### **Potencia de Salida.**

La Potencia de Salida, el valor se obtiene en función del Torque y la Velocidad Angular, la Potencia de Salida también es llamada Potencia Mecánica o Potencia en el Eje.

$$
Psal = \frac{2\pi \cdot T \cdot n}{60}
$$

Ecuación 2.2 Cálculo de la Potencia de Salida.

Donde:

Psal = Potencia de Salida [Watts]

 $T = \text{Torque}[N - m].$ 

 $n = N$ úmero de Revoluciones[rpm].

#### **Potencia de Entrada.**

La Potencia Hidráulica o también llamada Potencia de Entrada viene dada por:

$$
P_E = \frac{\gamma * H_n * Q}{60000}
$$

Ecuación 2.3 Cálculo de la Potencia de Entrada.

Donde:

 $P_E =$  Potencia de Entrada [Watts].

 $\gamma = P$ eso especifico del Agua [N/m $^3$ ].

 $H_n = Altura$  neta [m].

 $Q = \text{Caudal}$  [litros/min].

#### **Altura Neta.**

La Altura Neta viene dado por:

$$
Hn = \left(\frac{n \cdot De}{Kc \cdot 40.68}\right)^2
$$

Ecuación 2.4 Cálculo de la Altura Neta.

Donde:

 $Hn = Altura Neta[m]$  $n = N$ úmero de rpm [rpm]  $D_e =$  Diametro del Rodete [m]  $kc = %$  aprovechamiento de la Velocidad del fluido (0.90 – 0.95)

#### **Eficiencia de la Turbina.**

La Eficiencia de la Turbina viene dado por la relación de Potencia de Salida sobre la Potencia de Entrada.

$$
\eta = \frac{Psal}{P_E}
$$

Ecuación 2.5 Cálculo de la Eficiencia.

Donde:

 $\eta = E$ ficiencia [Adimencional]

 $Psal = Potencia de Salida[Watt]$ 

 $P_E =$  Potencia de Entrada [Watt]

#### **2.2.4 Electrónica Básica.**

#### **Resistencias.**

La resistencia es un dispositivo electrónico que se opone al movimiento de la corriente eléctrica su unidad de medida es el ohm (Ω). Sus múltiplos son el Kilo ohm (KΩ) y el Mega ohm (MΩ) pueden ser fijas o variables.

El valor de las resistencias variables puede ajustarse dentro de unos márgenes y se utilizan para regular el valor óhmico de un componente.

Las resistencias fijas se suelen utilizar para distribuir la tensión del circuito y para limitar la circulación de la corriente.

Las resistencias tienen un marcado con bandas de colores, que nos dan su valor en ohms, así como su tolerancia (exactitud garantizada) por parte del fabricante. El código de colores consiste en una serie de bandas de color, a cada una de ellas se le asocia un número. En la figura 2.6 se muestra una resistencia con su código de colores.

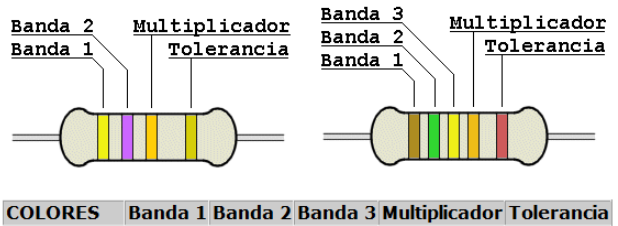

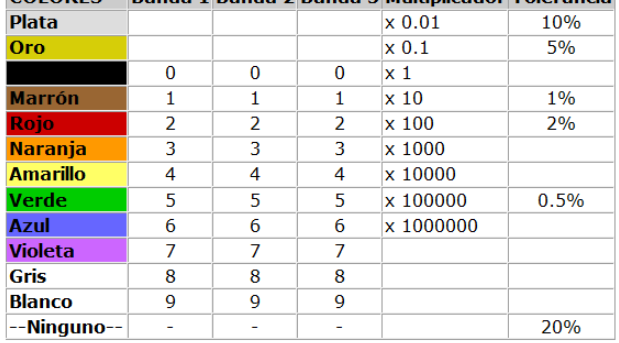

Figura. 2.6 Código de Colores de Resistencias.

Fuente:http://www.yoreparo.com/nav/?url=http://todotecnicoymas.blogspot.com/s earch/label/CODIGO%20DE%20RESISTENCIA%20%20ELECTRICA

#### **Capacitor.**

Es un dispositivo que tiene la facultad de retener una carga de electrones. El número de electrones que puede almacenar con un determinado voltaje, es una medida de su capacitancia

Su unidad de medida es el Faradio, pero en la práctica se tienen valores muy pequeños del orden de los microfaradios ( $\mu$ F = 10-6 F), nanofaradios (nf = 10-9 F), y picofaradios (pf =  $10-12$  F).

#### **Tipos de Capacitores.**

#### **Condensadores cerámicos.**

Entre los condensadores más empleados, debido a su bajo precio y buenas características capacitivas, están los de cerámica, los cuales basan su funcionamiento en dos delgadas placas metálicas separadas entre sí por una delgada lámina de material cerámico. El material que más se emplea en la actualidad es una cerámica con base en Titanatio de bario, y su forma de disco resulta familiar.

Se identifican por tener un número de tres cifras en el centro que indican los faradios, los dos primeros se colocan normal y el tercero indica la cantidad de ceros que se adiciona a las primeras cifras figura 2.7.

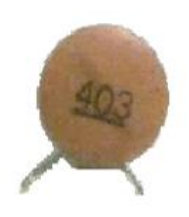

Figura. 2.7 Condensadores Cerámicos. Fuente:http://www.planetaelectronico.com/cursillo/tema2/tema2.4.html

#### **Condensadores Electrolíticos.**

Un condensador electrolítico consiste en dos placas metálicas separadas por un electrolítico. El electrolítico no es realmente el material dieléctrico, sino el electrodo negativo, el dieléctrico es una delgada película de óxido que se forma sobre la placa positiva del condensador, la segunda placa a veces llamada erróneamente electrodo negativo proporciona el medio de hacer contacto con el electrolito (el electrodo negativo verdadero) y sirve como terminal negativo.

La capacidad de un condensador electrolítico depende de: el área de las placas, el espesor del dieléctrico y la constante dieléctrica.

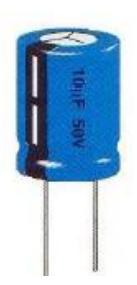

Figura. 2.8 Condensadores Electrolítico. Fuente: http://www.profisica.cl/comofuncionan/como.php?id=36

#### **Estabilizadores de Tensión.**

El estabilizador de tención es un sencillo circuito electrónico integrado de solo tres patitas: una entrada, una salida y la conexión a tierra. Lo extraordinario de este integrado, es que si le aplica de 7 a 15 V de corriente continúa en la entrada, entrega 5 V estables a la salida. Solo se debe agregar un par de capacitores como los que se indica en la figura 2.9 para lograr un funcionamiento estable.
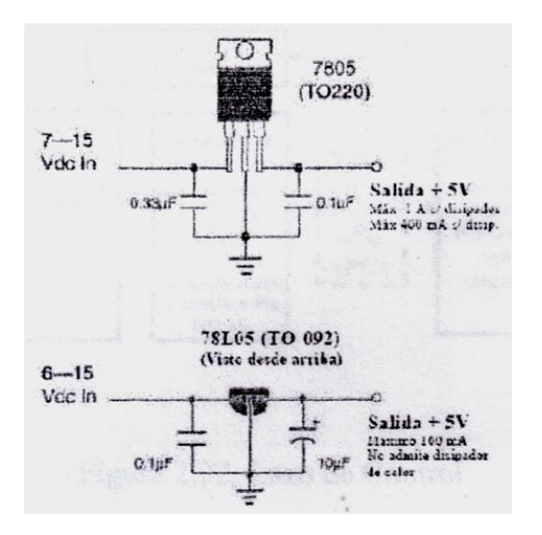

Figura. 2.9 Estabilizador de Tensión.

Fuente:http://robotiks4u.blogspot.com/2008/04/voltage-regulator.html

El 7805 viene en dos tipos de empaques, en función de la corriente que puede manejar: TO-220 admite hasta 400mA sin disipador de calor, y hasta 1A con disipador. El disipador de calor es simplemente una chapa de aluminio plana o en forma de U, con un agujero para sujetarla fuertemente mediante tuerca y tornillo al 7805 (TO-220) que tiene también un agujero con este fin.

## **Transistores.**

El transistor es un dispositivo semiconductor que permite que una corriente pequeña controle una gran corriente.

A su vez, los transistores se catalogan en dos grupos principales: NPN y PNP. Para explicarlo una manera sencilla, podemos decir que la nomenclatura de NPN o PNP se asigna al transistor dependiendo de la polaridad que éste brinda. Dicha polaridad está relacionada con el sentido en que la corriente circula entre las patas base y el emisor. En los transistores NPN la corriente está habilitada para circular entrando por la base y saliendo por el emisor, bloqueándose cuando intenta hacerlo a la inversa. Es lo contrario al caso de los transistores PNP, en donde circula sólo desde el emisor hasta la base.

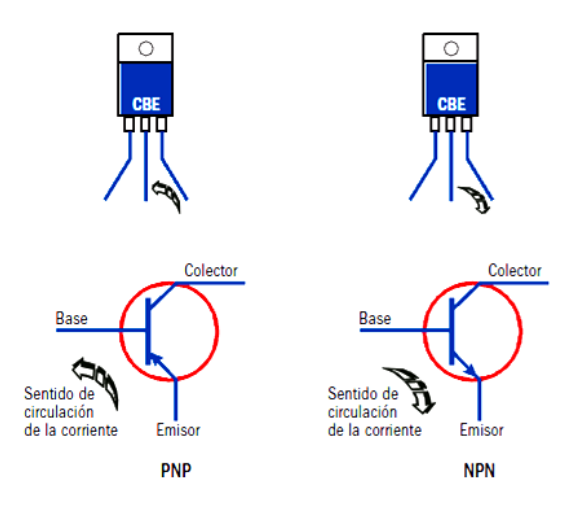

Figura. 2.10 Transistores Bipolares. Fuente:http://www.dtic.upf.edu/~jlozano/interfaces/interfaces8.html

## **Puente de Diodos.**

Este dispositivo tiene la característica de brindarnos una rectificación más rápida de nuestra señal de entrada además de que al usar un transformador de 3 terminales permite tener un mejor aprovechamiento de la potencia entregada por el transformador y lo más importante nos entrega una señal perfectamente rectificada y filtrada a la salida.

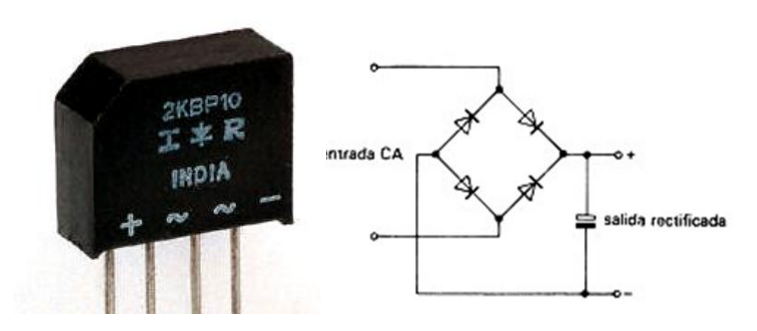

Figura. 2.11 Puente de Diodos. Fuente:http://picasaweb.google.com/proyectoexpoelectronica/Diodos#553544100 6828331186

#### **Diodo Zener.**

Es un diodo diseñado para funcionar inversamente polarizado, para aprovechar la propiedad de que la conducción inversa se produce a tensión constante. Este tipo de diodos se emplea en circuitos reguladores de tensión, debido a que sólo conducen cuando la tensión aplicada es igual a la indicada en la cápsula.

#### **2.2.5 Control.**

El mundo real, o el que habitamos los humanos, es un mundo analógico, pues todos los parámetros físicos que hacen a su propia existencia (temperatura, luz, velocidad, posición, humedad, presión, fuerza, etc.), son esencialmente análogos. El problema se plantea cuando se desea controlar tales parámetros con una computadora que pertenece completamente al dominio digital (ya que no hay dispositivos análogos eficientes para hacerlo).

Para resolver el problema planteado, todos los parámetros físicos del mundo real registrados analógicamente por diferentes tipos de sensores, deben ser convertidos a cantidades digitales para poder ser ingresados en la computadora. Esto se aclara con el siguiente diagrama:

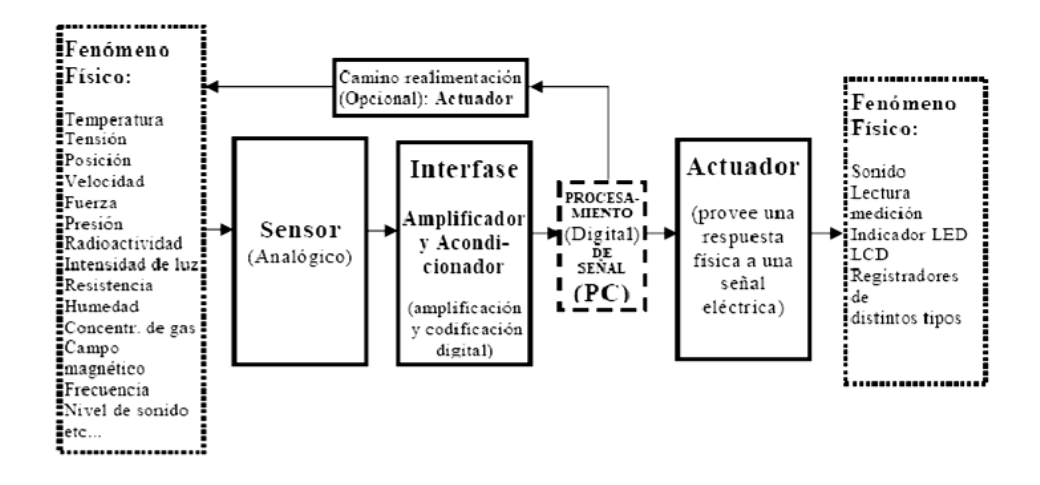

Figura. 2.12 Lazo de Control. Fuente: http://automatizacionhistori.blogspot.com/

#### **2.2.6 Adquisición de datos.**

La adquisición de datos o adquisición de señales, consiste en la toma de muestras del mundo real (sistema analógico) para generar datos que puedan ser manipulados por un ordenador u otras electrónicas (sistema digital). Consiste, en tomar un conjunto de señales físicas, convertirlas en tensiones eléctricas y [digitalizarlas](http://es.wikipedia.org/wiki/Digitalizar) de manera que se puedan procesar en una computadora. Se requiere una etapa de acondicionamiento, que adecua la señal a niveles compatibles con el elemento que hace la transformación a señal digital.

#### **El proceso de Adquisición.**

El proceso de adquisición de datos del mundo físico conlleva los siguientes pasos fundamentales:

- $\triangleright$  Utilización de un sensor/traductor adecuado para la variable que se desea medir, el cual permite detectar y convertir la variable física en una señal análoga de voltaje o corriente eléctrica.
- Acondicionamiento de la señal eléctrica: En esta etapa se resuelve problemas relacionados con la señal obtenida, como son el ruido, amplitud la linealidad de la misma, entre otras.
- Traducción de la señal eléctrica al lenguaje binario, propio del computador: este proceso se conoce técnicamente como conversión Analógica/Digital (A/D).
- $\triangleright$  Comunicación: Transmisión de datos binarios para controlar o supervisar la computadora del sistema.
- Almacenamiento de datos. En forma digital podrán ser almacenados en la memoria de la computadora y desplegados luego en la pantalla.

El S.A.D debe tener una [estructura](http://www.monografias.com/trabajos15/todorov/todorov.shtml#INTRO) y [organización](http://www.monografias.com/trabajos6/napro/napro.shtml) muy equilibrada que le permita su buen funcionamiento de ello depende de que el mismo rinda al máximo y sin ningún defecto.

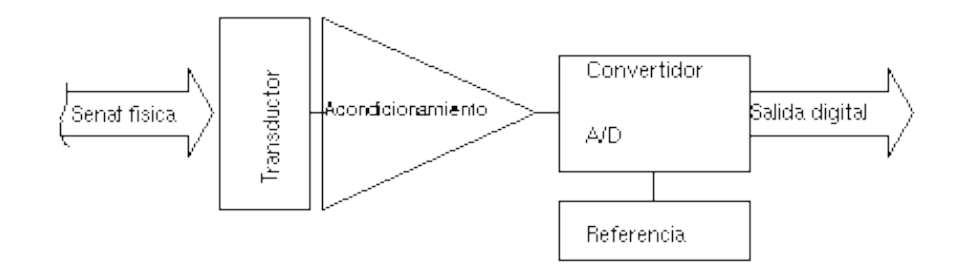

Figura 2.13 Diagrama de Bloque del S.A.D. Fuente: http://es.wikipedia.org/wiki/Adquisici%C3%B3n\_de\_datos

### **2.2.7 Puerto Serial.**

Un puerto serial es una interfaz de comunicación de datos digitales, frecuentemente utilizados por computadoras en donde la información es transmitida bit a bit. El puerto transmite un bit por vez, uno a uno y cada uno detrás del anterior hasta completar un byte.

En la práctica se suele utilizar un DB9. En los que están definidos cada uno de los contactos dependiendo del tipo de dispositivo.

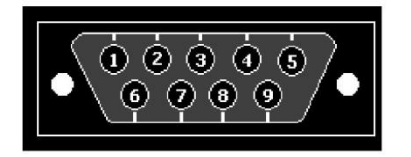

Figura2.14 Conector DB9 Fuente: www.informaticamoderna.com A continuación se describen los pines del conector BD9.

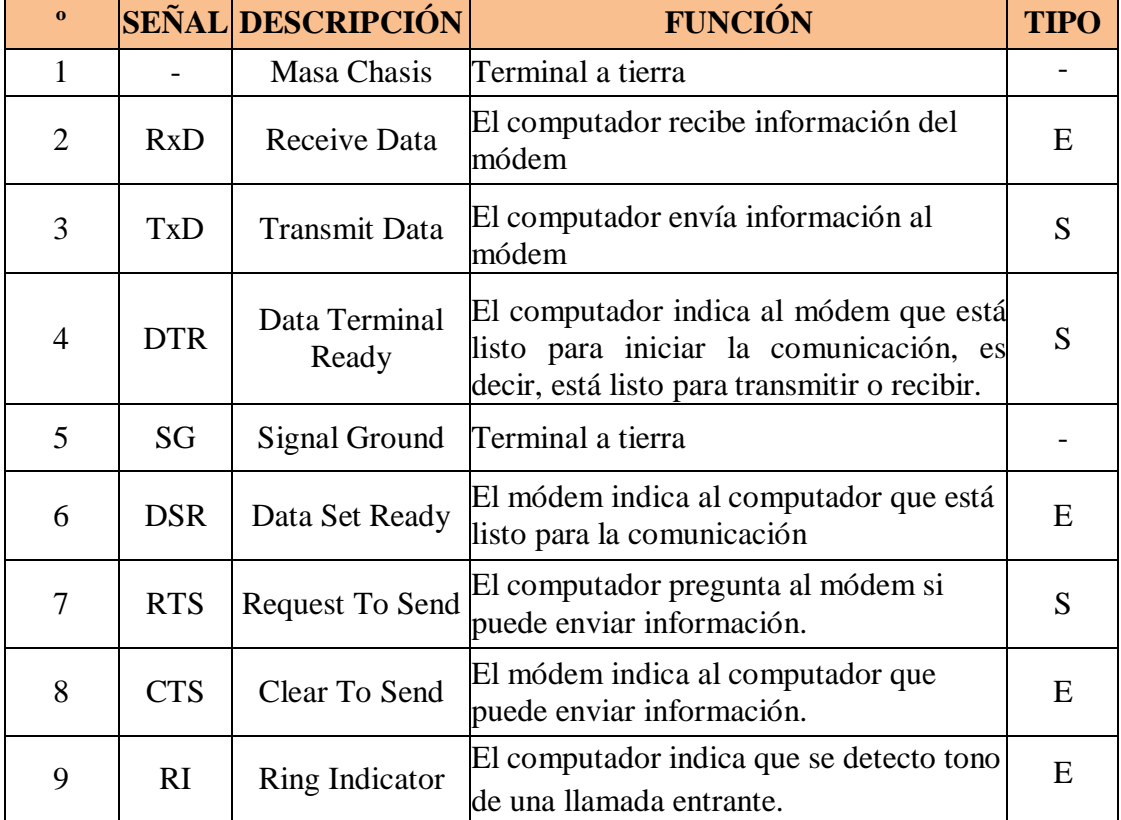

## Tabla 2.1Descripción de Pines del DB9.

Fuente: www.informaticamoderna.com

# **2.2.8 Sensores de Nivel.**

Es un dispositivo usado para censar el del nivel de líquido dentro de un tanque. El interruptor puede actuar una bomba, un indicador, una alarma, u otro dispositivo.

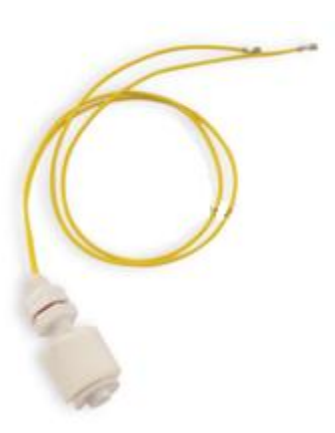

Figura 2.15 Sensor de Nivel.

Fuente: http://spanish.alibaba.com/product-gs/polypropylene-water-level-sensorfloat-switch-457566664.html

Este interruptor de flotador horizontal puede colocarse en cualquier altura.

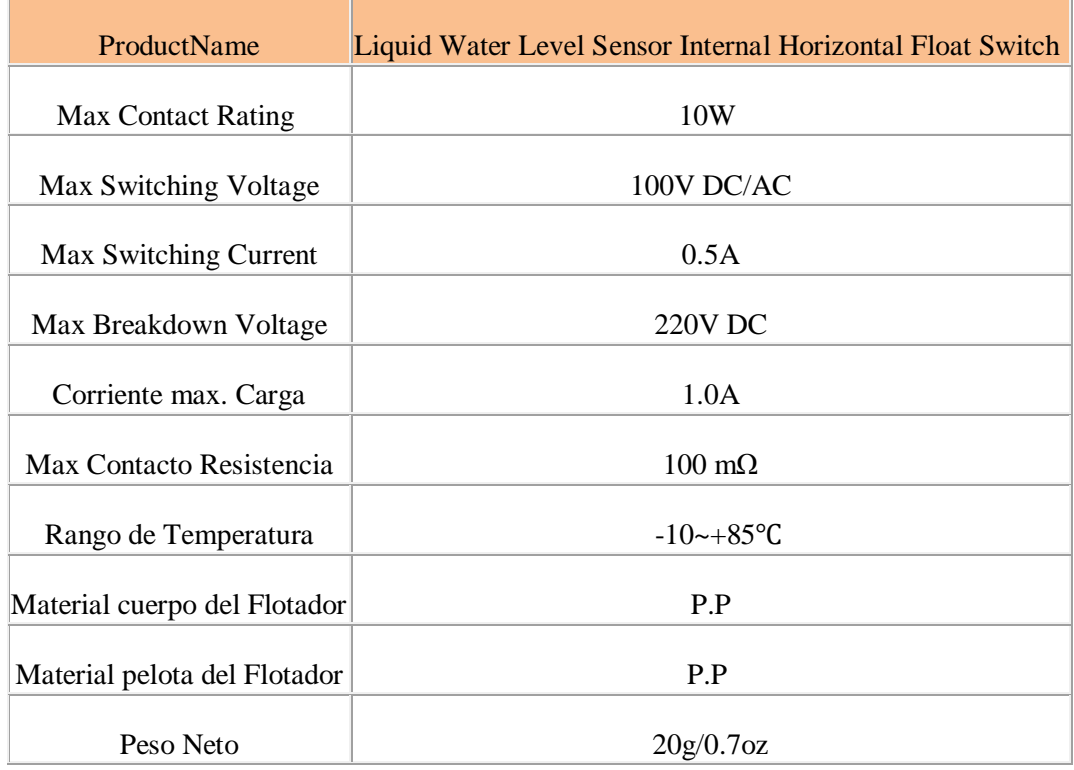

Tabla 2.2 Características del Sensor de Nivel.

Fuente: http://spanish.alibaba.com/product-gs/polypropylene-water-level-sensorfloat-switch-457566664.html

#### **2.2.9 Microcontrolador.**

Un microcontrolador es un circuito integrado, en cuyo interior posee toda la arquitectura de un computador, esto es memorias RAM, EEPROM, y circuitos de entrada y salida.

Un microcontrolador es un circuito de integración que incorpora la mayor parte de los elementos que configuran un controlador.

Un microcontrolador dispone normalmente de los siguientes componentes:

- Procesador o UCP (Unidad Central de Proceso).
- $\triangleright$  Memoria RAM para Contener los datos.
- Memoria para el programa tipo ROM/PROM/EPROM.
- > Líneas de E/S para comunicarse con el exterior.
- Diversos módulos para el control de periféricos (temporizadores, Puertas Serie y Paralelo, CAD: Conversores Analógico/Digital, CDA: Conversores Digital/Analógico, etc.).
- $\triangleright$  Generador de impulsos de reloj que sincronizan el funcionamiento de todo el sistema.

## **2.2.10 Lenguaje de programación.**

Es un lenguaje diseñado para describir el conjunto de acciones consecutivas que un equipo debe ejecutar. Por lo tanto, un lenguaje de programación es un modo práctico para dar instrucciones a un equipo. Es mucho más fácil de comprender que un lenguaje de máquina. Permite mayor portabilidad, es decir que puede adaptarse fácilmente para ejecutarse en diferentes tipos de equipos entre estos tenemos:

- Fortran (ejemplos: Aplicaciones matemáticas)
- $\triangleright$  Java(ejemplos: Aplicaciones para plataformas cruzadas)
- $\triangleright$  C.C ++(ejemplos: programación de sistemas)
- $\triangleright$  G (ejemplo: programación en Labview)

#### **2.2.11 Labview.**

LabVIEW es un entorno de programación destinado al desarrollo de aplicaciones, similar a los sistemas de desarrollo comerciales que utilizan el *lenguaje C* o *BASIC*. Sin embargo, LabVIEW se diferencia de dichos programas en un importante aspecto: los citados lenguajes de programación se basan en líneas de texto para crear el código fuente del programa, mientras que LabVIEW emplea la programación gráfica o *Lenguaje G* para crear programas basados en diagramas de bloques.

Constituye un revolucionario sistema de programación gráfica para aplicaciones que involucren adquisición, control, análisis y presentación de datos. Las ventajas que proporciona el empleo de LabVIEW se resumen en las siguientes:

- $\triangleright$  Se reduce el tiempo de desarrollo de las aplicaciones al menos de 4 a 10 veces, ya que es muy intuitivo y fácil de aprender.
- Dota de gran flexibilidad al sistema, permitiendo cambios y actualizaciones tanto del hardware como del software.
- $\triangleright$  Da la posibilidad a los usuarios de crear soluciones completas y complejas.
- $\triangleright$  Con un único sistema de desarrollo se integran las funciones de adquisición, análisis y presentación de datos.
- El sistema está dotado de un compilador gráfico para lograr la máxima velocidad de ejecución posible.
- Tiene la posibilidad de incorporar aplicaciones escritas en otros lenguajes.

## **2.3 FUNDAMENTACIÓN LEGAL.**

La investigación se sustenta en la Norma RS 232 (Anexo A)

## **2.4 CATEGORÍAS FUNDAMENTALES.**

## **2.4.1 RED DE CATEGORÍAS DE LA VARIABLE INDEPENDIENTE.**

# **Adquisición de Datos<sup>1</sup> .**

<u>.</u>

La adquisición de datos es una necesidad habitual en la mayoría de las actividades industriales su propósito es medir un fenómeno físico como presión, temperatura, voltaje, corriente, etc.

Entenderemos por tal el proceso de acondicionamiento y selección de la señal a adquirir, que puede ser suministrada por un sensor, la toma de muestras de esta señal, la conversión analógico/digital de dicha señal, realizada a frecuencia adecuada y la transferencia de esta información digital a un sistema que pueda procesarla (computador). La adquisición de datos basada en PC utiliza una combinación de hardware modular, software de aplicación y una PC para realizar medidas, cada sistema comparte una meta en común de adquirir, analizar y presentar información.

Un sistema de adquisición de datos es un equipo que permite tomar señales físicas del entorno y convertirlas en datos que posteriormente se pueden procesar y presentar. A veces el sistema de adquisición es parte de un sistema de control, y por tanto la información recibida se procesa para obtener una serie de señales de control.

<sup>1</sup> Fuente:http://www.gii.upv.es/personal/gbenet/dispositivos\_ctrl/adquisicion%20de%20datos/adqui sicion%20de%20datos.pdf

# **Sistemas de Medición y Control<sup>2</sup> .**

Un sistema de medición, es aquel conjunto de elementos que forma un instrumento, capaz de convertir una variable física en una señal o indicación a ser interpretada por el hombre con mayor facilidad. Se puede decir que un sistema instrumentado es una extensión de la habilidad del ser humano para medir y controlar su entorno.

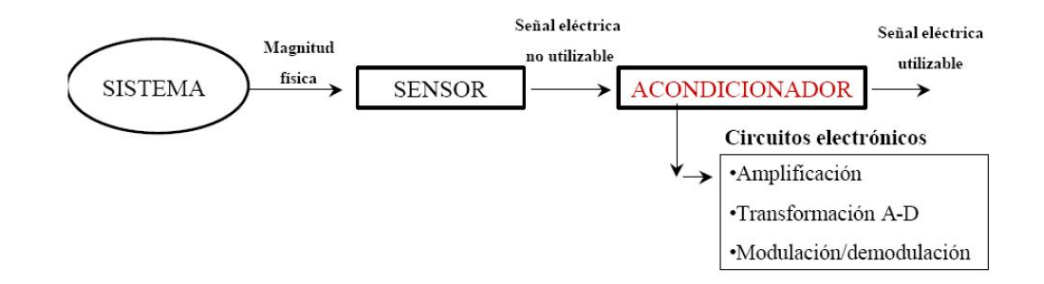

Figura. 2.16 Esquema de un sistema de Medición.

Fuente:http://artemisa.unicauca.edu.co/~gavasquez/res/Sw1/Instrumentos/caracter ísticas/y/diagramas.pdf

#### **Automatización.**

<u>.</u>

Automatizar quiere decir: "Emplear medios artificiales, de tal forma que un proceso transcurra de forma automática. En una planta esto significa equiparla con autómatas de tal forma que trabaje automáticamente. Un autómata es un sistema artificial, que sigue un programa de forma propia o automática. Gracias al programa el sistema debe tomar decisiones basado en las entradas y el estado del sistema, para de esta forma cumplir con tareas asignadas".

Dedicada a la calidad de los procesos de trabajo, al uso eficiente de la información encaminada a las necesidades de las Industrias y a los sectores productivos, su adaptación a los sistemas electromecánicos, Supervisión y ajuste de controladores y otros donde se aplican teorías y técnicas entre las que podemos destacar: Control

<sup>2</sup> http://artemisa.unicauca.edu.co/~gavasquez/res/Sw1/080306Instrumentos/caracteristicas/diagram as.pdf

Óptimo, Control Predictivo, Control Robusto, Control no lineal, y Control de sistemas entre otros. Todos estos sistemas de control aplican a trabajos muy diversos (investigación básica, investigación aplicada, militares, industriales, comerciales, etc.), las cuales han hecho de los sistemas de Control y automatización una materia científica y tecnológica imprescindible hoy en día.

#### **Ingeniería Mecánica.**

La Ingeniería Mecánica analiza las necesidades, formula y soluciona problemas por medio del uso de los principios físicos de análisis, siendo tradicionalmente la rama principal de la Ingeniería. Su amplio campo de aplicación se extiendo en muchas Materias proporcionando una de las mejores herramientas hoy en día, apoyándose en los desarrollos científicos, traduciéndolos en elementos como máquinas, equipos, instalaciones, etc. Proporcionando un recurso eficiente para hallar determinada solución.

#### **2.4.2 RED DE CATEGORÍAS DE LA VARIABLE DEPENDIENTE.**

# **Turbina Michell Banki<sup>3</sup>.**

1

Esta turbina fue creada por A.G. Michell (Australia) que la patento en el año 1903, posteriormente fue estudiada por Donat Banki (Hungría) entre 1917 y 1919.

La turbina Michell-Banki es una máquina utilizada principalmente en pequeños aprovechamientos hidroeléctricos. Sus ventajas principales residen en su sencillo diseño y su fácil construcción, que la hacen atractiva en el balance económico de cualquier aprovechamiento a pequeña escala. No obstante, esto no impide que la turbina se utilice en grandes instalaciones. Aunque la turbina de flujo transversal se conoce como una máquina de pequeña escala, existen actualmente máquinas de este tipo de hasta 7 MW.

<sup>3</sup> http://tesis.ula.ve/pregrado/tde\_busca/arquivo.php?codArquivo=1362

# Turbina de Acción<sup>4</sup>.

Se llaman así cuando la transformación de la energía potencial en energía cinética se produce en los órganos fijos anteriores al rodete (inyectores o toberas). En consecuencia el rodete solo recibe energía cinética. La presión a la entrada y salida de las cucharas (o alabes) es la misma e igual a la atmosférica. Las turbinas de acción son de admisión parcial.

El sentido de la proyección del chorro de agua y el sentido de giro del rodete coincide, en el punto de empuje o choque de aguas sobre los álabes. En el rodete, la velocidad de salida del agua es prácticamente igual a la de entrada, por lo que, al no ser apreciables las pérdidas de carga, la potencia transmitida a éste es función exclusivamente de la energía potencial o, lo que es lo mismo, del salto existente. Por consiguiente, se deduce que la energía cinética, originada por el desplazamiento del agua, es cedida íntegramente al rodete.

A esta clase de turbinas pertenecen las turbinas Peltón, Turgo, y Michell – Banki.

# **Generalidades de las turbinas de acción<sup>5</sup> .**

<u>.</u>

- $\triangleright$  En la parte superior y en la parte inferior del rodete existe la misma presión, que es generalmente la presión atmosférica.
- El agua, al entrar en el rodete, tiene únicamente energía cinética.
- Se aprovecha por regla general solamente altura dinámica (*H din)*.
- $\triangleright$  Se utilizará esta clase de turbinas en los grandes saltos, ya que en estos la altura perdida resulta de muy escasa importancia.

En conclusión la turbina de acción es aquella que aprovecha únicamente la velocidad del agua, es decir su energía cinética. El modelo más habitual es la turbina Peltón, que consta de un disco circular o rodete que tiene montados unos

<sup>4</sup> http://bieec.epn.edu.ec:8180/dspace/bitstream/123456789/1180/4/T%2011048%20CAP%203.pdf 5 http://biblioteca.usac.edu.gt/tesis/08/08\_0550\_M.pdf

álabes o cucharas de doble cuenca. También existen otros modelos como la turbina la turbina Michell Banki.

# **Máquinas Hidráulicas<sup>6</sup> .**

Es aquella en que el fluido que intercambia su energía no varía sensiblemente de densidad en su paso a través de la máquina.

Las máquinas hidráulicas se clasifican en turbo máquinas y máquinas de desplazamiento positivo.

En las máquinas de desplazamiento positivo, también llamadas máquinas volumétricas, el órgano intercambiador de energía cede energía al fluido o el fluido a él en forma de energía de presión creada por la variación de volumen. Los cambios en la dirección y valor absoluto de la velocidad del fluido no juegan papel esencial alguno.

En las turbo máquinas, denominadas también máquinas de corriente, los cambios en la dirección y valor absoluto de la velocidad del fluido juegan un papel esencial.

En las turbo máquinas el órgano transmisor de la energía (rodete) se mueve siempre con movimiento rotativo, en las máquinas de desplazamiento positivo el órgano transmisor de la energía puede moverse tanto con movimiento alternativo como con movimiento rotativo.

### **Mecánica de Fluidos.**

1

La Mecánica de los fluidos es la ciencia que estudia el comportamiento mecánico de los fluidos (en reposo o en movimiento) y su efecto sobre su entorno, tal como superficies de sólidos o interfaces con otros fluidos.

<sup>6</sup>MATAIX, Claudio; Mecánica de Fluidos y Máquinas Hidráulicas; Segunda Edición; Edit. Harla; México; 1982.

La mecánica de fluidos puede subdividirse en dos campos principales: la [estática](http://www.monografias.com/trabajos5/estat/estat.shtml) de fluidos, o hidrostática, que se ocupa de los fluidos en reposo, y la [dinámica](http://www.monografias.com/trabajos34/cinematica-dinamica/cinematica-dinamica.shtml) de fluidos, que trata de los fluidos en movimiento. El término de [hidrodinámica](http://www.monografias.com/trabajos35/hidrostatica-hidrodinamica/hidrostatica-hidrodinamica.shtml) se aplica al flujo de líquidos o al flujo de los [gases](http://www.monografias.com/trabajos13/termodi/termodi.shtml#teo) a baja [velocidad,](http://www.monografias.com/trabajos13/cinemat/cinemat2.shtml#TEORICO) en el que puede considerarse que el [gas](http://www.monografias.com/trabajos10/gase/gase.shtml) es esencialmente incompresible. La aerodinámica, o dinámica de gases, se ocupa del [comportamiento](http://www.monografias.com/trabajos16/comportamiento-humano/comportamiento-humano.shtml) de los gases cuando los cambios de velocidad y [presión](http://www.monografias.com/trabajos11/presi/presi.shtml) son lo suficientemente grandes para que sea necesario incluir los efectos de la compresibilidad.

Entre las aplicaciones de la mecánica de fluidos están, las turbinas, los [compresores](http://www.monografias.com/trabajos6/turbo/turbo.shtml) y las bombas.

## **2.5 HIPÓTESIS.**

El Sistema de Adquisición de datos permitirá obtener guías de prácticas y reportes del funcionamiento de la Turbina Michell Banki del Laboratorio de Energías Alternativas de la Facultad de Ingeniería Civil y Mecánica.

# **2.6 SEÑALAMIENTOS DE VARIABLES.**

#### **2.6.1 Variable Independiente.**

El Sistema de Adquisición de datos

**Nexo.**

Permitirá obtener.

## **2.6.2 Variable Dependiente**

Guías de prácticas y reportes del funcionamiento de la Turbina Michell Banki del Laboratorio de Energías Alternativas de la Facultad de Ingeniería Civil y Mecánica.

# **CAPÍTULO III**

# **METODOLOGÍA**

### **3.1 ENFOQUE DE LA INVESTIGACIÓN.**

Está investigación se enfocó en datos de tipo cuantitativo, esto en función de los resultados que se obtuvieron de las investigaciones en el Laboratorio obtenidas principalmente de fuentes primarias y secundarias, realizando posteriormente el análisis de dicha información.

Las fuentes primarias nos proporcionan información de primera mano como en libros, tesis, documentales, etc. Las secundarias con referencias que estén vigentes para la Adquisición de datos según la norma RS-232.

## **3.2 MODALIDAD Y TIPO DE INVESTIGACIÓN.**

La modalidad de investigación es de tipo:

Campo.- Se realizó esta investigación en los Laboratorios de la Facultad de Ingeniería Civil y Mecánica en donde se determina las características y condiciones de la Turbina Michell Banki.

Bibliográfica.-La investigación bibliográfica se la realizó en la biblioteca de la Facultad de Ingeniería Civil y Mecánica de la Universidad Técnica de Ambato, Campus Huachi.

Documental.- Porque a través de este medio investigativo se puede conocer e identificar sobre materiales y técnicas que nos ayudó a la automatización de la Turbina.

Experimental.- Este tipo de investigación se realizó con la finalidad de obtener una lista de datos y poder comprobar parámetros de Cálculo de Potencia y Eficiencia reales con parámetros teóricos.

## **3.3 NIVELES DE INVESTIGACIÓN.**

La presente investigación alcanzó el primer nivel exploratorio pues se reconoció variables de interés investigativo como son los distintos Sistemas de Adquisición de Datos.

Esta investigación tiene un alcance de segundo nivel descriptivo porque busca especificar las propiedades más importantes del tema en análisis al igual que preguntas directrices.

### **3.4 POBLACIÓN Y MUESTRA.**

La población que se utilizó está centrada en la potencia de las Turbinas Michell Banki, población que se enfocó en turbinas con potencias de 1.5 kw.

En el banco de pruebas de la Turbina se van a realizar pruebas variando los parámetros descritos a continuación.

En la Turbina Michell Banki se realizó las pruebas de determinación del tiempo de vaciado del tanque para el cálculo del Caudal de ingreso a la Turbina las cuales tuvieron las variaciones:

| DETERMINACIÓN DEL CAUDAL (lt/min)           |                                          |  |              |  |  |  |  |  |  |
|---------------------------------------------|------------------------------------------|--|--------------|--|--|--|--|--|--|
| Apertura de la Válvula<br>de Mariposa $(°)$ | Volumen (lt) = cte. Tiempo (min) $\vert$ |  | Caudal (lpm) |  |  |  |  |  |  |
| $90^\circ$                                  | 155                                      |  |              |  |  |  |  |  |  |
| $80^{\circ}$                                | 155                                      |  |              |  |  |  |  |  |  |
| $70^{\circ}$                                | 155                                      |  |              |  |  |  |  |  |  |
| $60^\circ$                                  | 155                                      |  |              |  |  |  |  |  |  |
| $50^{\circ}$                                | 155                                      |  |              |  |  |  |  |  |  |
| $40^{\circ}$                                | 155                                      |  |              |  |  |  |  |  |  |
| $30^\circ$                                  | 155                                      |  |              |  |  |  |  |  |  |
| $20^{\circ}$                                | 155                                      |  |              |  |  |  |  |  |  |

Tabla 3.1 Tabla de Resultados de la Determinación de Caudal

Fuente: Elaborado por el Autor.

La adquisición de la velocidad en el eje de la Turbina fue adquirida para los 7 grados de apertura de la Válvula de Mariposa, en la cual el programa visualiza la realización de la fuerza al freno para cada apertura en 2 minutos tiempo en que llega a un rango de estabilización, la Adquisición de la Velocidad Angular fue establecida en 2 minutos y 50 segundos al igual que el giro de la Válvula al siguiente grado de apertura.

Tabla 3.2 Tabla de Resultados Adquisición de Datos

| <b>ADQUISICIÓN DE DATOS</b>                  |                 |                       |                                      |                            |                                          |                                           |                              |            |  |
|----------------------------------------------|-----------------|-----------------------|--------------------------------------|----------------------------|------------------------------------------|-------------------------------------------|------------------------------|------------|--|
| Apertura de<br>la Válvula<br>de Mariposa (°) | Caudal<br>(lpm) | <b>Fuerza</b><br>(lb) | <b>Velocidad</b><br>Angular<br>(rpm) | <b>Torque</b><br>$(N - m)$ | Potencia<br>de Salida<br>( <b>W</b> att) | Potencia<br>de Entrada<br>( <b>W</b> att) | Altura<br><b>Neta</b><br>(m) | Eficiencia |  |
| 90                                           | 563,98          | 20,1                  |                                      |                            |                                          |                                           |                              |            |  |
| 80                                           | 553,9           | 19,6                  |                                      |                            |                                          |                                           |                              |            |  |
| 70                                           | 552,26          | 18,4                  |                                      |                            |                                          |                                           |                              |            |  |
| 60                                           | 550,62          | 18,1                  |                                      |                            |                                          |                                           |                              |            |  |
| 50                                           | 546,74          | 17,6                  |                                      |                            |                                          |                                           |                              |            |  |
| 40                                           | 486,15          | 16,1                  |                                      |                            |                                          |                                           |                              |            |  |
| 30                                           | 142,29          | 5,9                   |                                      |                            |                                          |                                           |                              |            |  |

# **3.5 OPERACIONALIZACIÓN DE VARIABLES.**

# **3.5.1 Variable Independiente.**

El Sistema de Adquisición de datos

Tabla 3.3Operacionalización de la Variable Independiente.

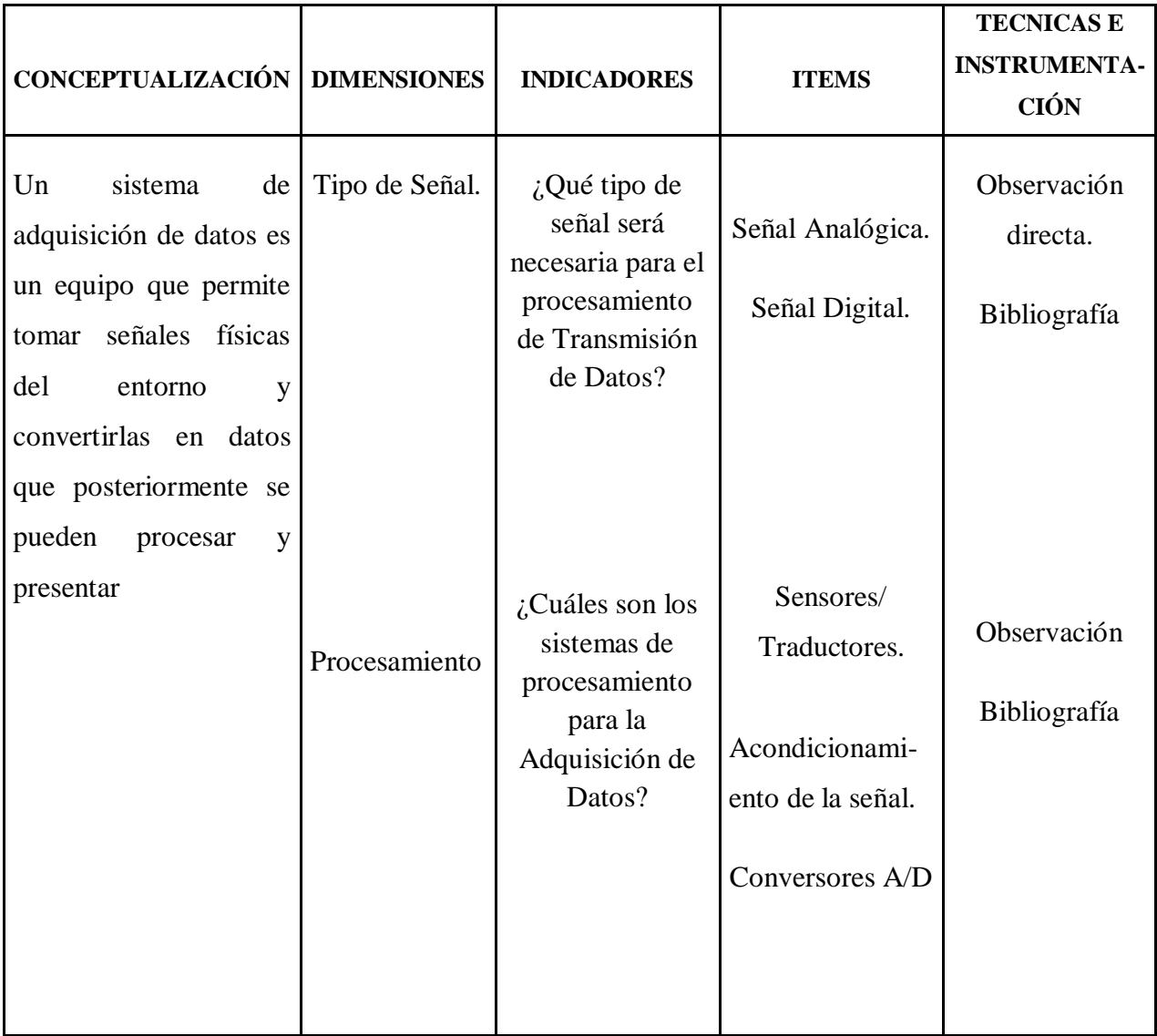

# **3.5.2 Variable Dependiente.**

Guías de prácticas y reportes del funcionamiento de la Turbina Michell Banki.

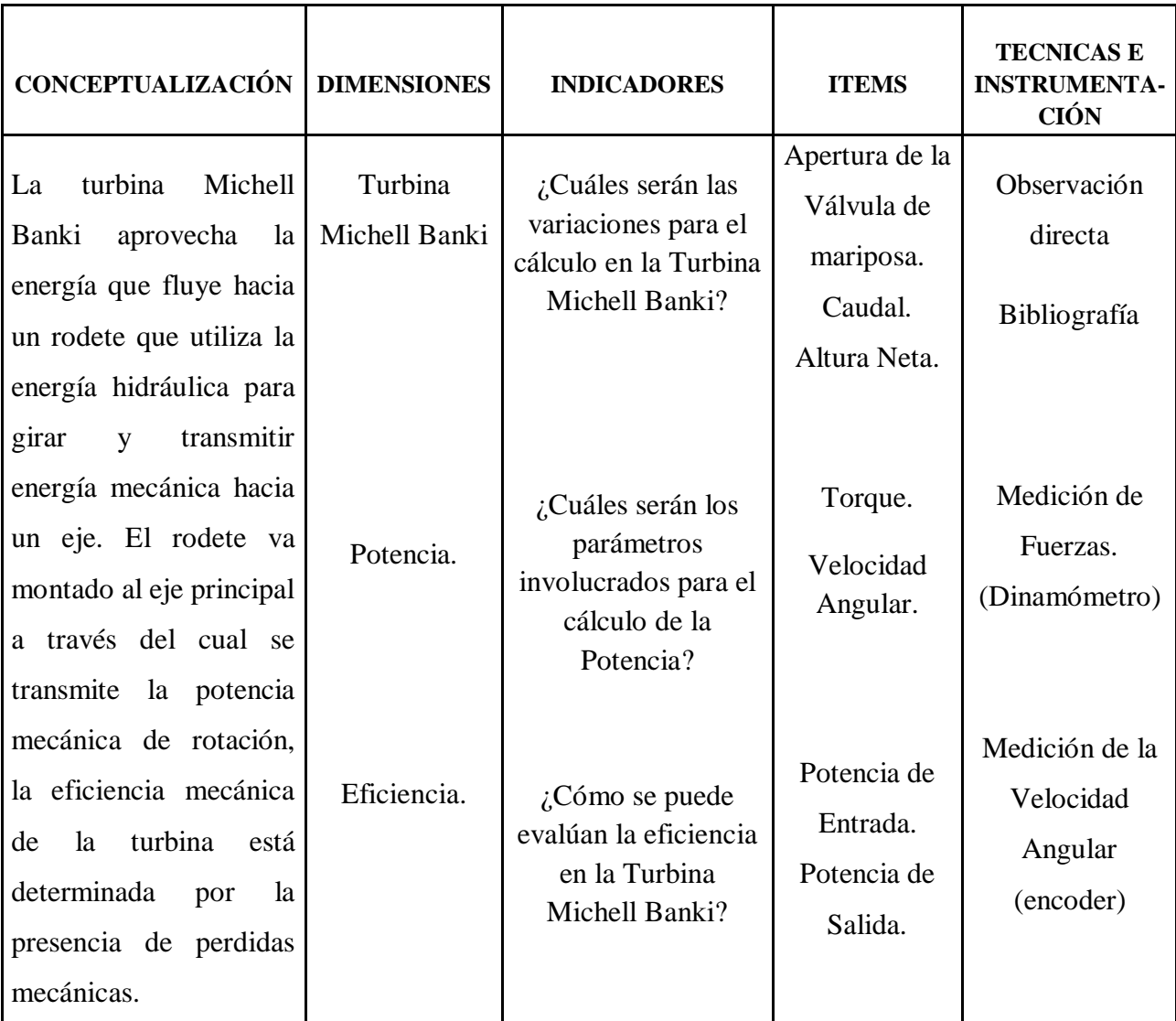

Tabla 3.4Operacionalización de la Variable Dependiente.

## **3.6 RECOLECCIÓN DE LA INFORMACIÓN.**

La información se obtuvo de la siguiente técnica de recolección la cual nos ayudó para realizar un buen trabajo en la toma de decisiones y normativas las mismas que nos llevaron a utilizar una observación directa puesto que se la realizó en el Laboratorio de la Facultad, obteniendo resultados deseados. Utilizamos también una observación de campo, para anotar y verificar los eventos físicos que sucedieron, todas estas utilizaron ciertos instrumentos tales como:

- > Catálogos.
- $\triangleright$  Bibliografías de diversos libros.
- Estudios anteriores sobre la Turbina Michell Banki.

## **3.7 PROCESAMIENTO Y ANÁLISIS**

#### **3.7.1 Plan de Procesamiento de la Información.**

Las técnicas utilizadas permiten recoger datos prácticos para su posterior análisis en base al marco teórico, Una de ellas la de observación en el laboratorio que permitió recopilar toda la información necesaria para el estudio de la adquisición de datos.

El plan de recolección de Información se lo elaboró de la siguiente manera:

- $\triangleright$  Revisión crítica de la información recogida.
- $\triangleright$  Selección de la información más importante y puntual.
- Análisis crítico de la información seleccionada.
- > Tabulación de los datos Adquiridos.
- Analizar e interpretar los resultados relacionados con los objetivos y la hipótesis.

# **CAPÍTULO IV**

# **ANÁLISIS E INTERPRETACIÓN DE RESULTADOS.**

# **4.1 ANÁLISIS DE RESULTADOS.**

A continuación se presenta un resumen de los principales resultados obtenidos mediante el Sistema de Adquisición de Datos.

### **4.1.1 Determinación del Tiempo para el Cálculo del Caudal.**

La determinación del caudal de ingreso a la Turbina Michell Banki fue automatizado con la ayuda de un Microcontrolador el 16F628A (Anexo B),un circuito electrónico, sensor de nivel y la interfaz realizada en Labview.

El procedimiento para la determinación del Caudal de Ingreso se encuentra en el Anexo C, a continuación se muestra la tabla de resultados obtenidos.

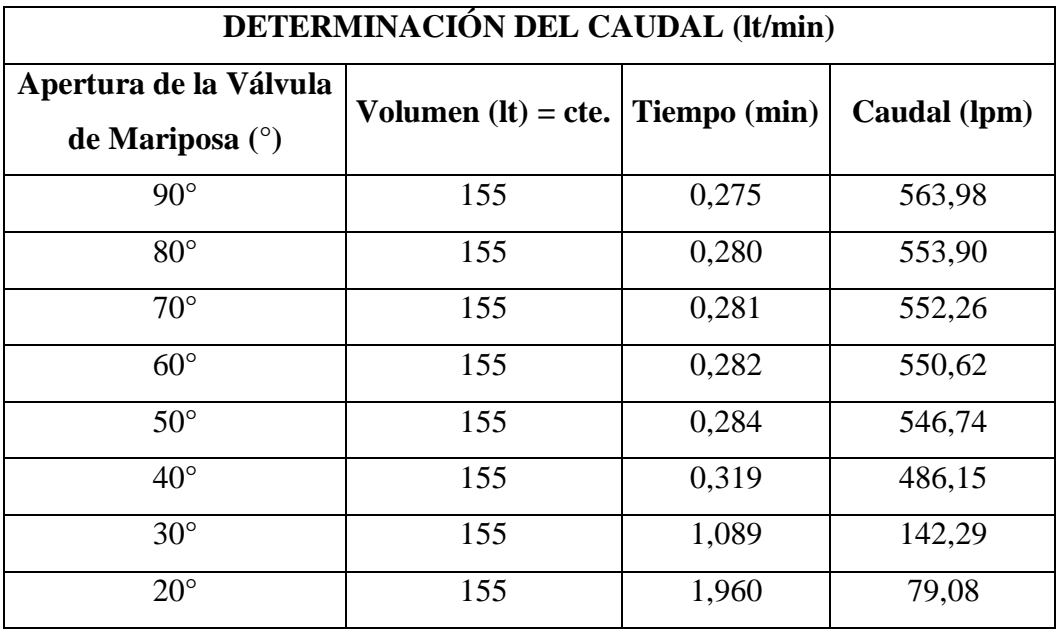

Tabla 4.1 Resultados de la determinación del tiempo para el cálculo de Caudal.

Fuente: Elaborado por el Autor.

Como referencia se menciona que la Turbina gira con un Caudal de 142.29 litros/min es decir con una Apertura de Válvula de 30**°**.

#### **4.1.2 Tablas de Resultados.**

Los valores de Fuerza fueron obtenidos a diferentes Grados de Aperturas de la Válvula de Mariposa se muestran en la tabla 4.2.

Tabla 4.2 Prueba de Fuerza al Freno.

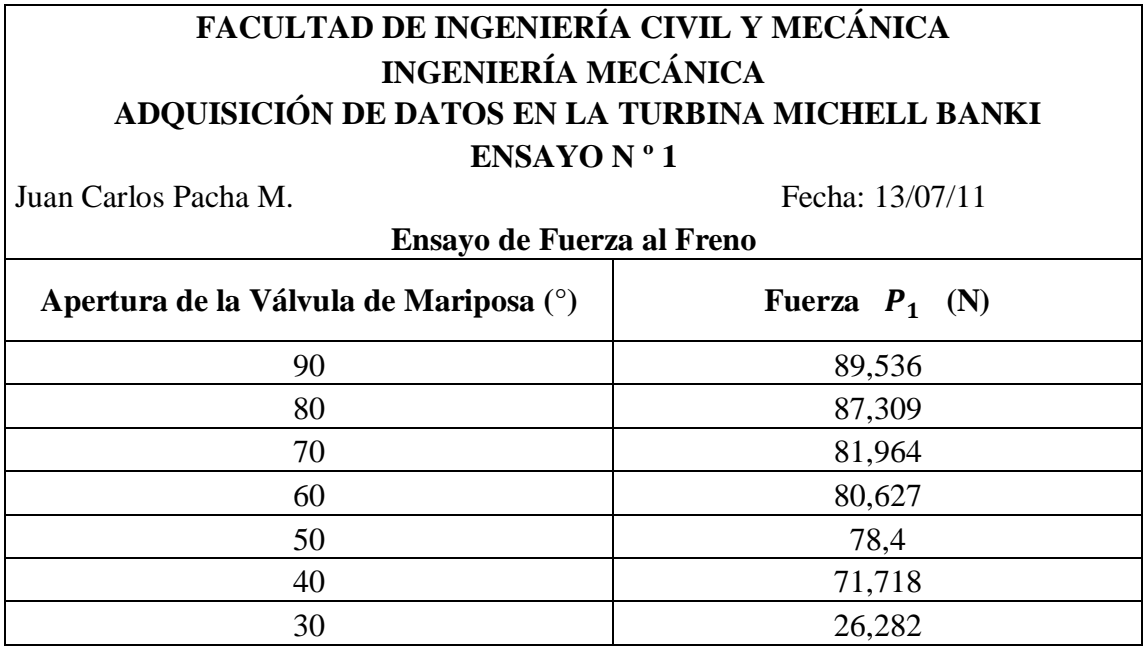

Fuente: Elaborado por el Autor.

## **4.1.3 Determinación de la Velocidad Angular.**

La Velocidad Angular también fue obtenida a diferentes Grados de Aperturas de la Válvula de Mariposa el procedimiento para su obtención se muestra en el Anexo D.

La determinación de la Velocidad Angular fue automatizada mediante un circuito electrónico, encoder incremental, Microcontrolador 12F675 (Anexo E) y la interfaz realizada en Labview, a continuación se muestra las distintas tablas de resultados obtenidos.

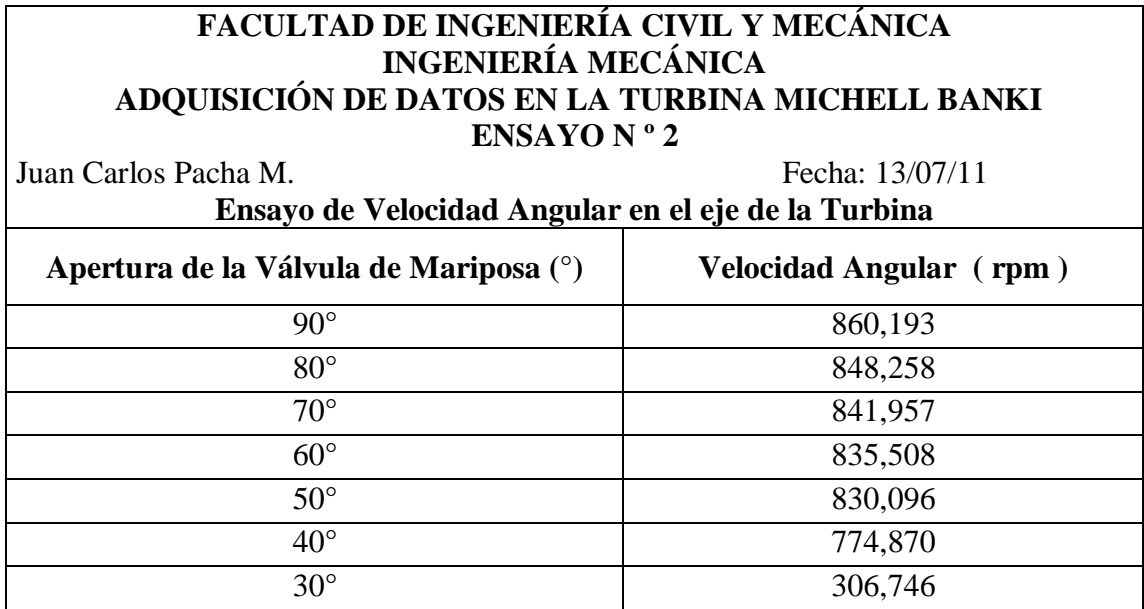

Tabla 4.3 Prueba de Velocidad Angular.

Fuente: Elaborado por el Autor.

El Torque se obtiene mediante la función de fuerza por distancia, en la cual los valores de la fuerza se muestran en la tabla 4.2 y la distancia es el radio del tambor de freno, se muestra la tabla 4.4 con los valores obtenidos.

Tabla 4.4 Tabla de Torque vs Velocidad Angular.

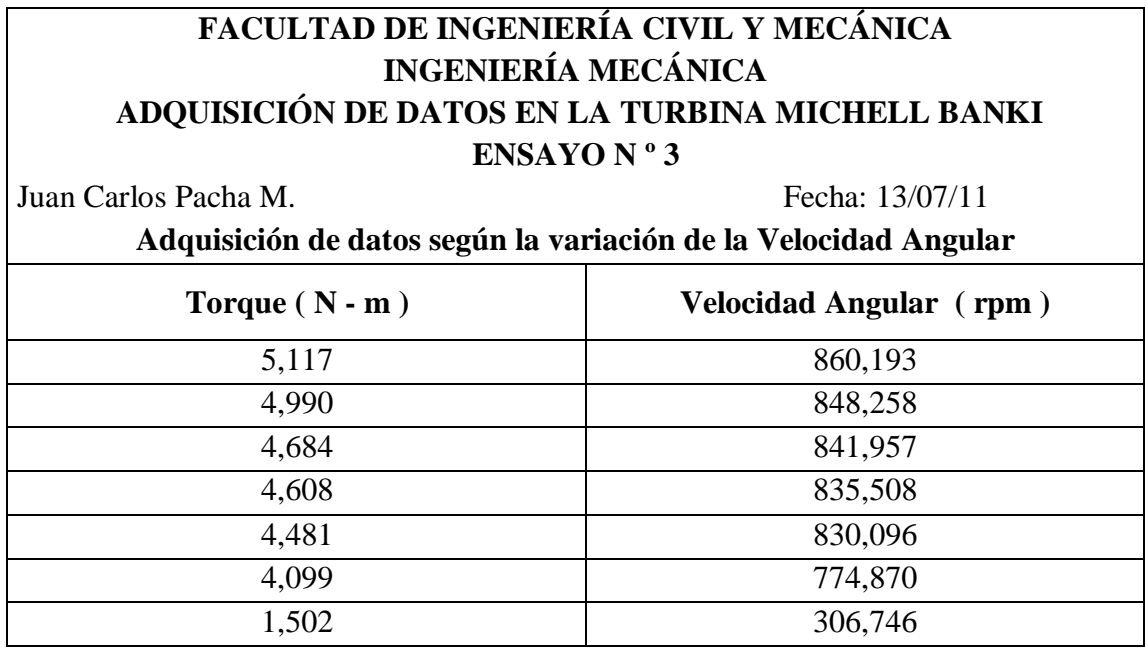

En el Cálculo de la Potencia de Salida, el valor se obtiene en función del Torque y de la Velocidad Angular, la Potencia de Salida también es llamada Potencia Mecánica o Potencia en el Eje.

Tabla 4.5 Tabla de Potencia de Salida vs Velocidad Angular.

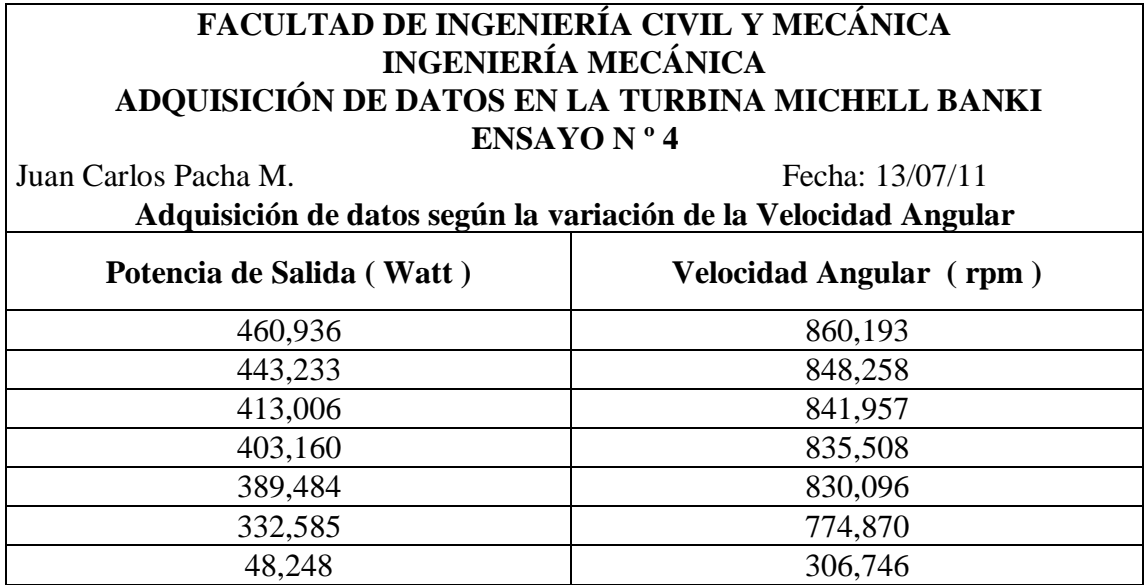

Fuente: Elaborado por el Autor

Tabla 4.6 Tabla de Potencia de Salida vs Caudal.

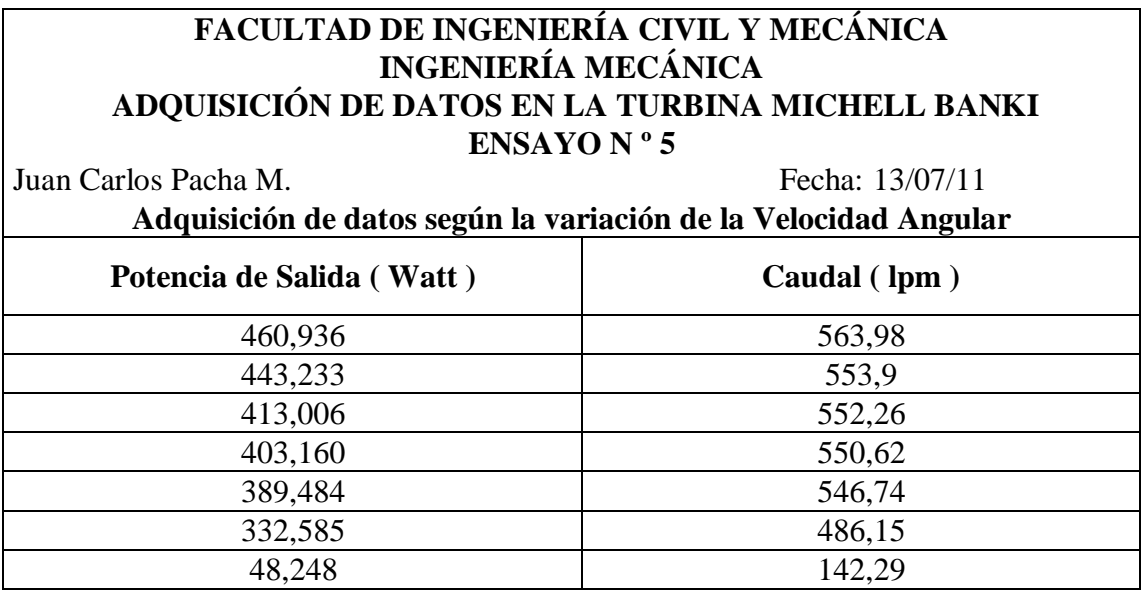

Para el Cálculo de la Eficiencia, se realiza en función de la Potencia de Entrada y la Potencia de Salida, con lo cual su valor es adimensional se lo representa en forma de porcentaje.

Tabla 4.7 Tabla de Eficiencia vs Caudal.

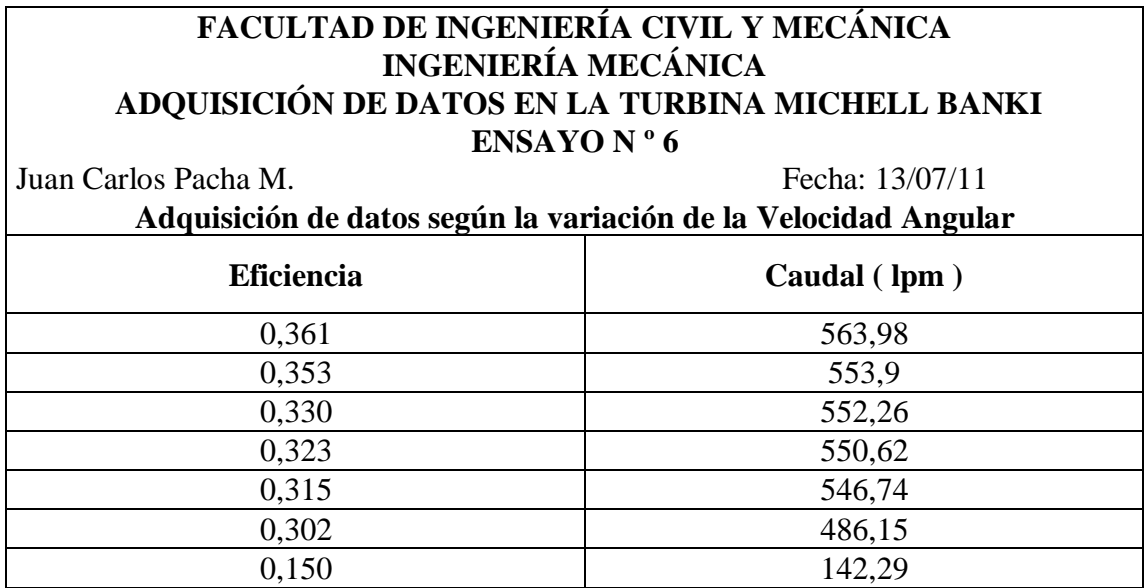

Fuente: Elaborado por el Autor

Tabla 4.8 Tabla de Eficiencia vs % Apertura de la Válvula.

# **FACULTAD DE INGENIERÍA CIVIL Y MECÁNICA INGENIERÍA MECÁNICA ADQUISICIÓN DE DATOS EN LA TURBINA MICHELL BANKI ENSAYO N º 7** Juan Carlos Pacha M. Fecha: 13/07/11 **Adquisición de datos según la variación de la Velocidad Angular Eficiencia % de Apertura de la Válvula**

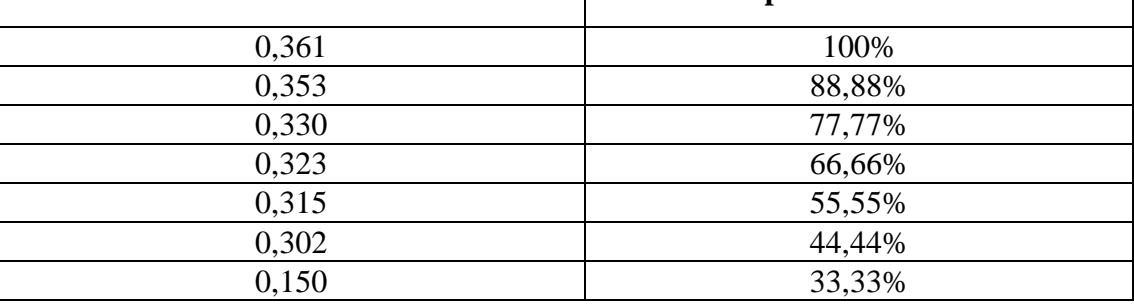

Los valores de Altura Neta se obtienen en función de la Velocidad Angular, varían debido a que todos los valores están en función de la Apertura de la Válvula.

Tabla 4.9 Tabla de Velocidad Angular vs Altura Neta.

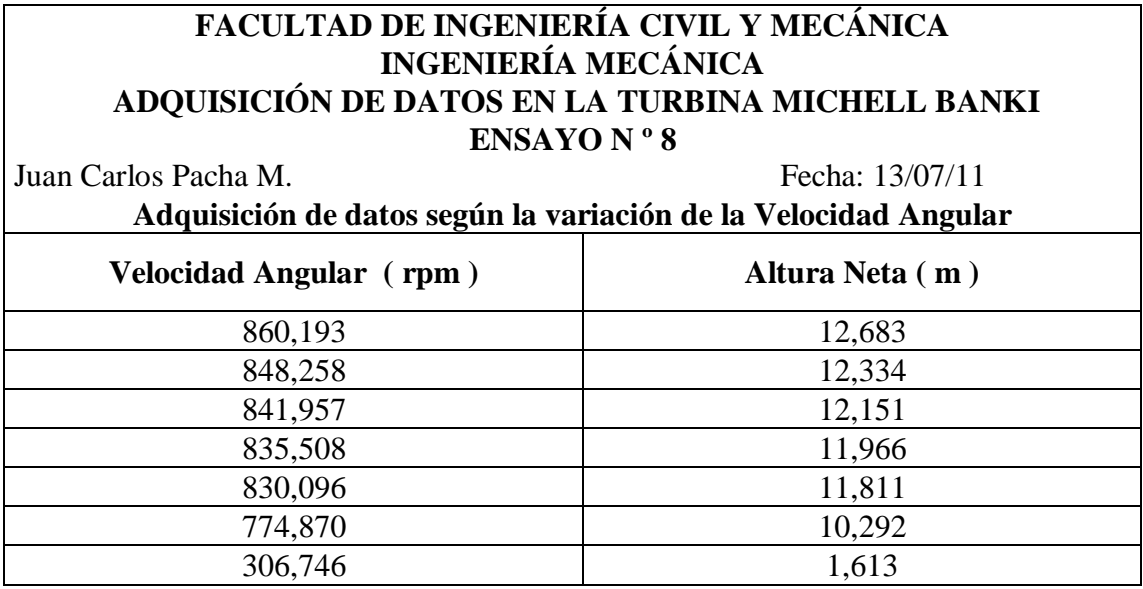

# **4.2 INTERPRETACIÓN DE LOS DATOS.**

Como se puede apreciar los datos obtenidos con el Sistema de Adquisición son inmediatos con lo cual permitió hacer las comparaciones.

## **4.2.1 Gráfica de Torque vs Velocidad Angular.**

En la figura 4.1 se puede observar la gráfica del comportamiento de la Velocidad Angular con respecto al Torque, muestra que a medida que aumenta la Velocidad Angular también tiende a aumentar el Torque, señalando una relación de variables del 96.32%.

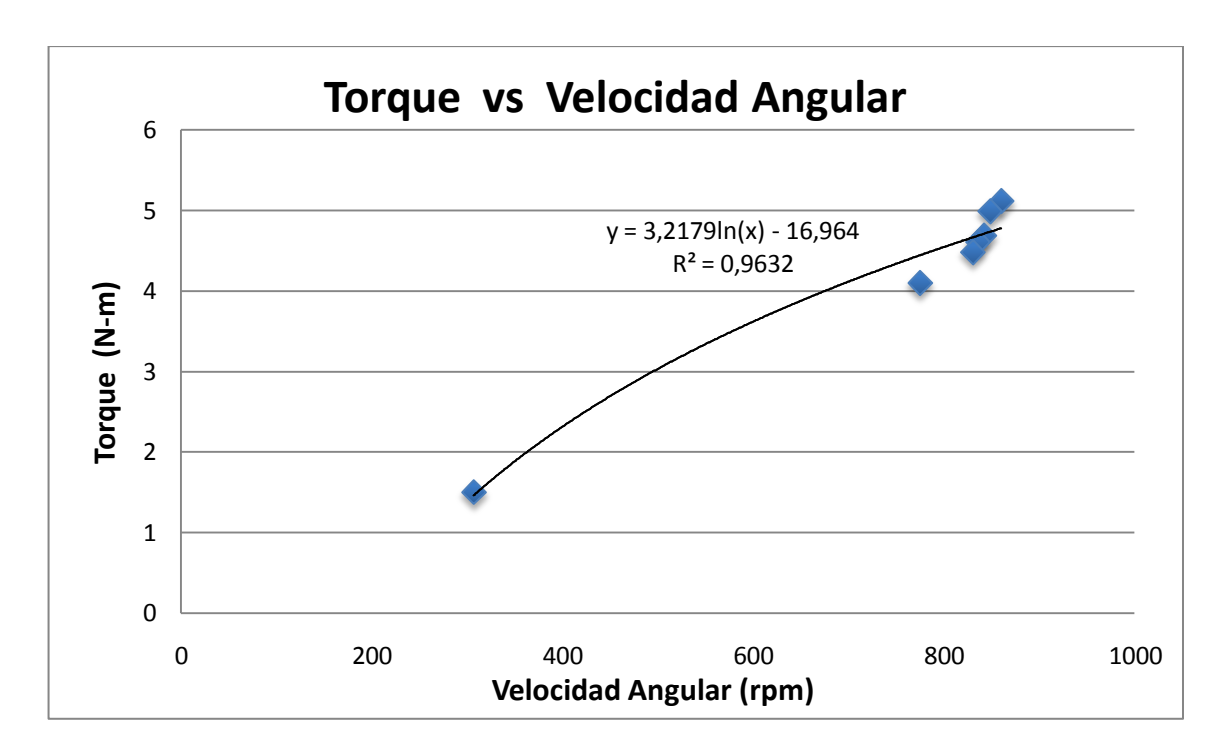

Figura 4.1 Gráfica de Torque vs Velocidad Angular.

### **4.2.2 Gráfica de Potencia de Salida vs Velocidad Angular.**

Al igual que el Torque, la Potencia de Salida tiende a aumentar a medida que aumenta la Velocidad Angular señalando en la gráfica una relación entre variables del 95.62%.

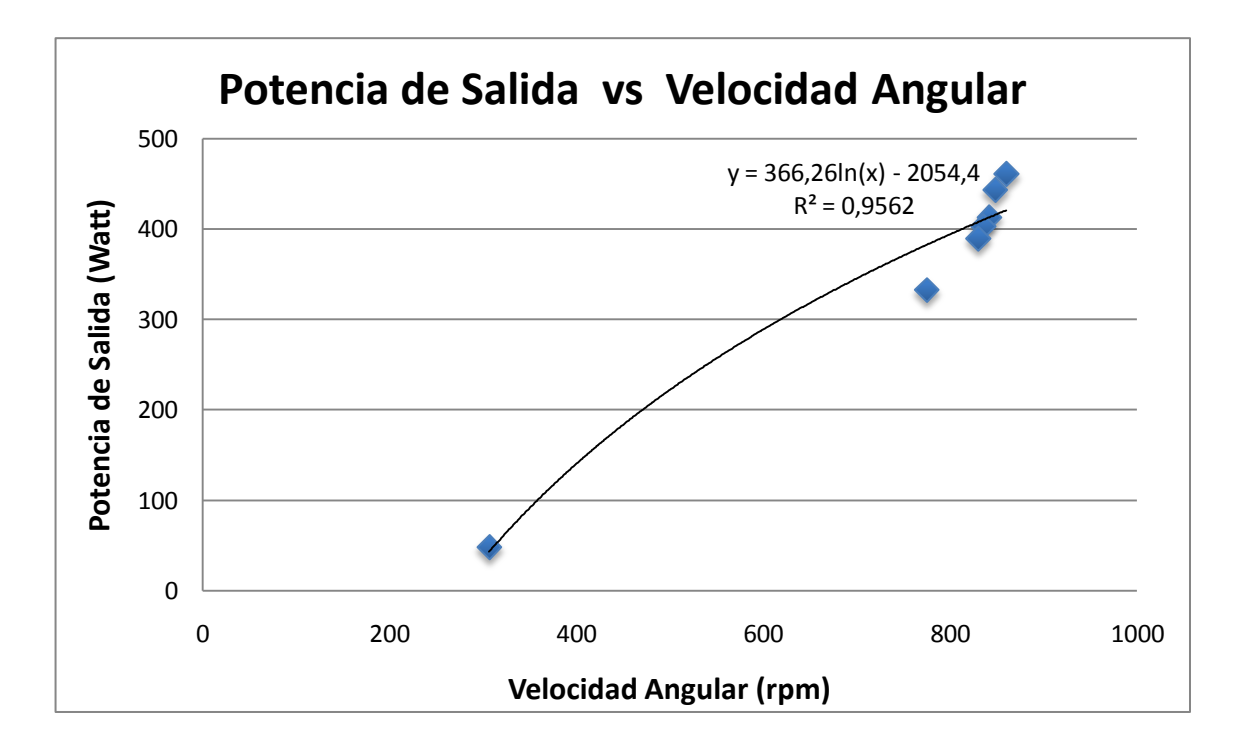

Figura 4.2 Gráfica de Potencia de Salida vs Velocidad Angular.

#### **4.2.3 Gráfica de Potencia de Salida vs Caudal.**

En la figura 4.3 se observa la gráfica del comportamiento de la Potencia de Salida con respecto al Caudal, muestra que a medida que aumenta la Caudal también tiende a aumentar la Potencia de Salida, señalando una relación de variables del 95.63%.

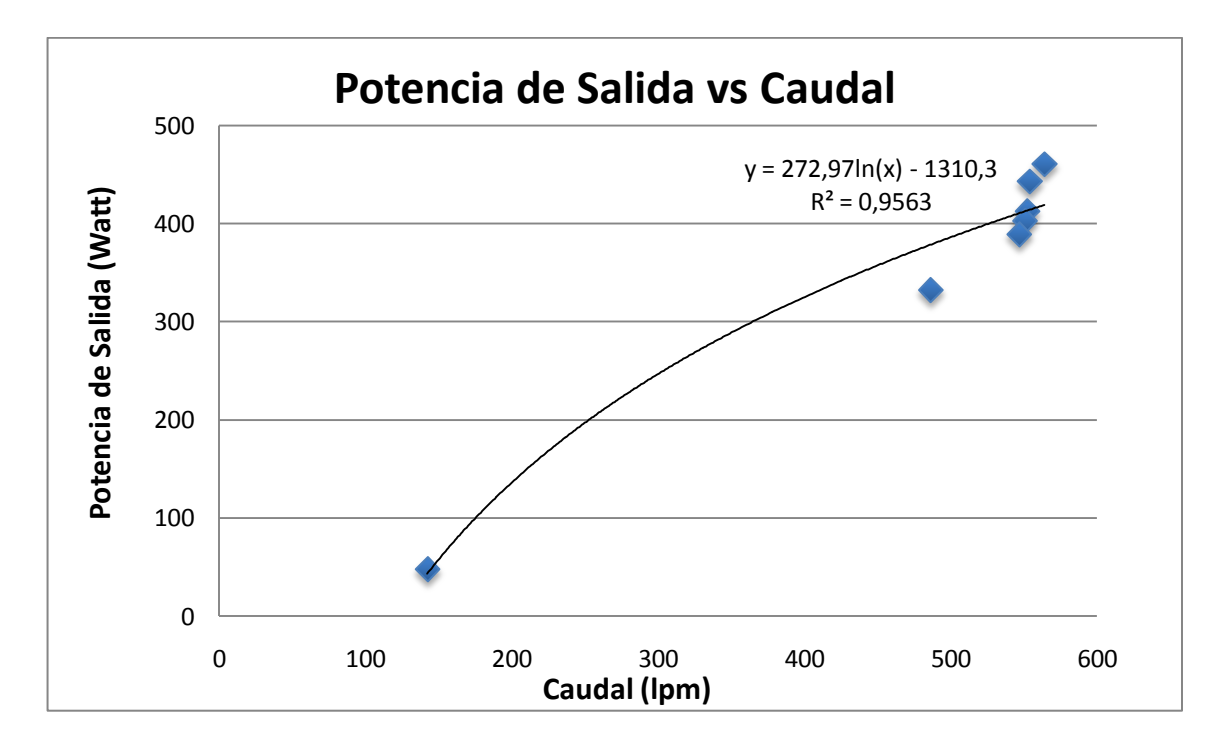

Figura 4.3 Gráfica de Potencia de Salida vs Caudal.

#### **4.2.4 Gráfica de Eficiencia vs Caudal.**

En la figura 4.4 se puede observar la gráfica del comportamiento de la Eficiencia con respecto al Caudal, muestra que a medida que aumenta la Caudal también tiende a aumentar la eficiencia pues son directamente proporcionales, señalando una relación de variables del 94.81%.

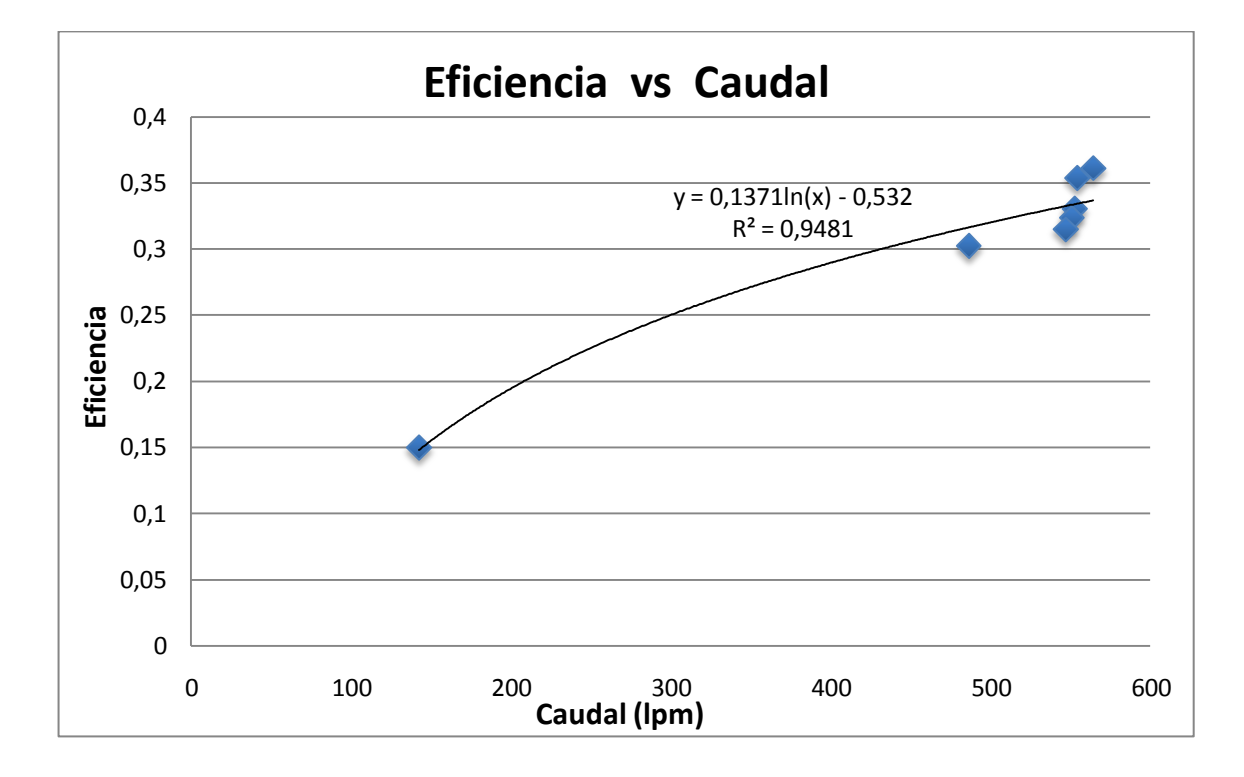

Figura 4.4 Gráfica de la Eficiencia vs Caudal.

### **4.2.5 Gráfica de Eficiencia vs % de Apertura de la Válvula.**

En la figura 4.5 se observa la gráfica del comportamiento de la Eficiencia con respecto al % de Apertura de la Válvula, se muestra una relación de variables del 76.96%.

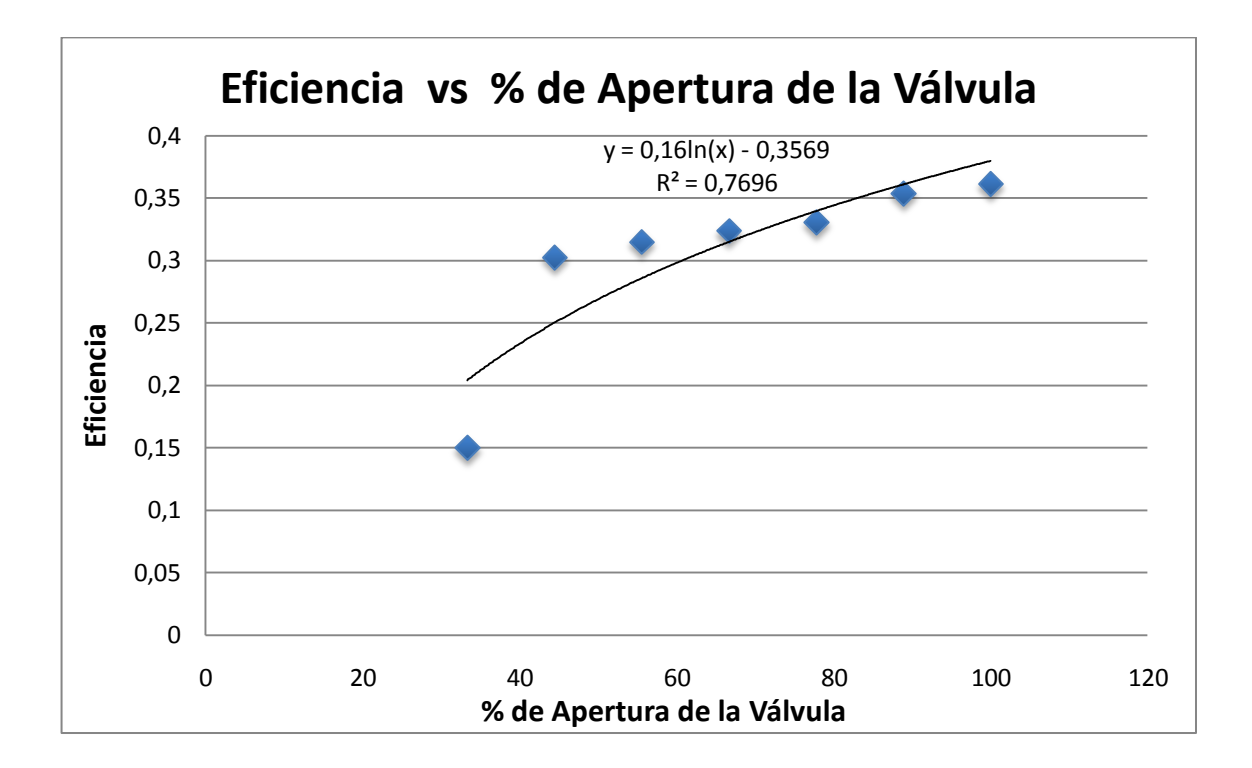

Figura 4.5 Gráfica de la Eficiencia vs % Apertura de la Válvula.

Además todos los valores anteriormente analizados pueden observarse en los distintos formatos de reportes como se indica en uno de los formatos.

### **REPORTE DE LA PRACTICA**

Fecha: miércoles, 13 de julio de 2011 Hora: 15:20:18

INGENIERÍA MECÁNICA ADOUISICIÓN DE DATOS EN LA TURBINA MICHELL BANKI

SUPERVISOR:

OBJETIVO: Adquirir Datos a diferentes Aperturas de la Válvula de Mariposa.

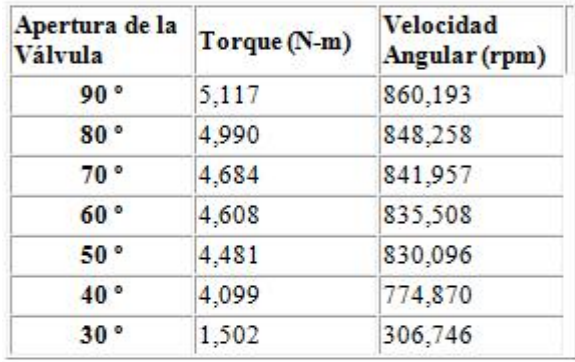

TABLA DE RESULTADOS

#### **DIAGRAMA**

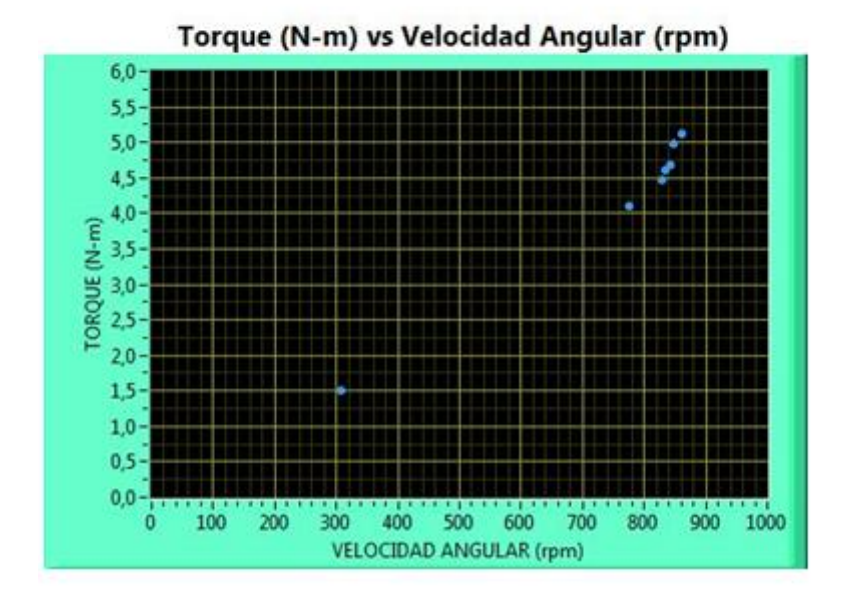

Fuente: Elaborado por el Autor.

## **4.3 VERIFICACIÓN DE LA HIPÓTESIS.**

## **HIPÓTESIS.**

¿El Sistema de Adquisición de datos permitirá obtener guías de prácticas y reportes del funcionamiento de la Turbina Michell Banki del Laboratorio de Energías Alternativas de la Facultad de Ingeniería Civil y Mecánica?

#### **Comprobación de la Hipótesis.**

La Implementación del Sistema de Adquisición de datos permitió mostrar los distintos valores que se Calculan mediante la adquisición de la Velocidad Angular en el eje de la Turbina, la variación de la Válvula de Mariposa y la Realización de la Fuerza al Freno, permitió analizar la influencia que tiene estos dos parámetros en cuanto al Cálculo de la Potencia y Eficiencia.

Cabe mencionar que para la determinación del Caudal de ingreso a la Turbina se anexó una guía de práctica en la cual se muestra la manera de calcular el caudal de ingreso y todos los elementos vinculados en la determinación de la misma. De la misma manera se generó una guía de práctica para el procedimiento de Adquisición de la Velocidad Angular.

Adicional a los análisis anteriores permite generar reportes una vez concluida toda la adquisición de datos a diferentes aperturas de la Válvula de mariposa, todos los valores calculados se los puede analizar de forma gráfica en distintos tipos de formato de documentos.

# **CAPÍTULO V**

#### **CONCLUSIONES Y RECOMENDACIONES.**

#### **5.1 CONCLUSIONES.**

El Sistema de Adquisición de datos es adecuado, ya que permitió visualizar parámetros de funcionamiento de la Turbina al instante mediante la ayuda de transductores en una secuencia programada.

Los parámetros adquiridos en la Turbina están en función de la Apertura de la Válvula de Mariposa, mostrándose variaciones para cada apertura debido a la variación de la velocidad angular adquirida en el eje de la Turbina.

Mediante la integración de circuitos electrónicos y la interfaz realizada en Labview se pudo presentar los reportes de Torque vs Velocidad Angular, Potencia de Salida vs Velocidad Angular, Potencia de Salida vs Caudal, Eficiencia vs Caudal, Eficiencia vs % Apertura de la Válvula y de esta manera analizar las distintas curvas de funcionamiento de la Turbina.

Se utilizó un encoder, micro controlador y la PC para la medición de la velocidad angular en el eje del rodete, esto para medir en cualquier rango de velocidad angular debido a su sensibilidad.
La automatización del cálculo del caudal fue muy útil, debido a que con su ayuda se pudo determinar el tiempo exacto de vaciado, teniendo presente que dicho cálculo también afecta directamente a la potencia de entrada y por ende a la eficiencia. La utilización de los sensores de nivel facilitó la maniobrabilidad del apagado de la bomba

Mediante el software se pudo determinar parámetros al instante, pero en la realización de la fuerza al freno este valor es ingresado manualmente, el programa establece un tiempo de 2 minutos para estabilizar la velocidad de la turbina y posterior a ese tiempo visualiza el cuadro de dialogo de realización de fuerza al freno para realizarla y ser ingresada en el software, cabe mencionar que los valores de velocidad angular fueron tomados por el software en cada una de las aperturas de la válvula de mariposa, realizando la variación de la válvula en el tiempo establecido en el programa de adquisición que es de 2 minutos y 50 segundos.

Para el cálculo de altura neta en el software se tomó como referencia la altura de 13.86 m que fue ya determinada por el diseñador de la Turbina, esta altura es la base del cálculo para los demás parámetros en la adquisición de datos.

En cuanto a las gráficas obtenidas en las pruebas se asemejan un poco; debido a que si se aumenta una variable por ende también aumenta la otra son directamente proporcionales.

En la gráfica eficiencia vs % de Apertura de la Válvula se observa que a partir de una apertura de válvula del 44% los valores se asemejan mostrando muy poca variación.

#### **5.2 RECOMENDACIONES.**

Tener presente que cuando se vaya a realizar una práctica, esta se realizará una por cada vez, ya que si se enciende el motor de la bomba continuamente este se recalentara produciendo daño del mismo.

Al realizarse una práctica del cálculo del caudal de ingreso a la turbina, oriéntese en la guía de práctica para poder adquirir los valores de tiempo de vaciado del tanque más precisos.

Tener presente que para la realización de la práctica de Adquisición de la Velocidad Angular verificar que el rango de voltaje en la tarjeta este en el rango de 8.7-9 voltios, por el contrario no adquiriría los datos si esta en menos de 8.7 voltios y si sobrepasa los 9 voltios podría dañar al circuito.

En la Adquisición de datos de la velocidad angular se recomienda que cada vez que aparezca el mensaje "REALICE LA FUERZA AL FRENO INGRESE EL VALOR DE LA FUERZA EN (lb) EN EL PANEL", se lo haga al instante debido a que de no realizarla ocasionaría una adquisición de los datos errónea.

De la misma manera al aparecer el mensaje "GIRE LA VÁLVULA DE MARIPOZA A  $\Theta$  GRADOS", se lo haga al instante ya que de no realizarla se estará adquiriendo la velocidad en la misma apertura de válvula ocasionando una adquisición de los datos errónea.

Se recomienda que al momento de estar obteniendo los valores de velocidad Angular no se presionen los button de **GENERAR REPORTES** debido a que los reportes solo se pueden abrir una vez ya Adquirido los 7 valores a las distintos grados de apertura o en el instante que se desactiva el button **INICIO DE ADQUISICIÓN DE DATOS**, de no ser así el programa podría sobrecargarse y cerrarse ocasionando daños en el software.

Al momento que se vaya a realizar otra adquisición de datos se recomienda siempre copiar los archivos y los gráficos generados en los reportes, debido a que si solo se copia los documentos las gráficas no aparecerán al momento que se pretenda visualizar los reportes.

Cuando se desee realizar otra adquisición en el programa de Adquisición de la Velocidad Angular presionar el button RESET para borrar los datos almacenados del Panel frontal y posteriormente comenzar con la nueva adquisición de datos.

# **CAPÍTULO VI**

## **PROPUESTA.**

### **TEMA:**

Implementación del Sistema de Adquisición de Datos para generar Guías de Prácticas y Reportes en la Turbina Michell Banki del laboratorio de Energías Alternativas de la Facultad de Ingeniería Civil y Mecánica.

# **INSTITUCIÓN EJECUTORA:**

Universidad Técnica de Ambato, Facultad de Ingeniería Civil y Mecánica.

# **BENEFICIARIOS:**

Estudiantes de la Carrera de Ingeniería Mecánica.

# **UBICACIÓN:**

Ambato-Ecuador.

# **EQUIPO TÉCNICO RESPONSABLE:**

Juan Carlos Pacha Murillo, egresado de la Facultad de Ingeniería Civil y Mecánica de la Universidad Técnica de Ambato.

### **6.1 DATOS INFORMATIVOS.**

La información necesaria para la implementación del Sistema de Adquisición de datos en la Turbina Michell Banki del Laboratorio de Energías Alternativas de la Facultad de Ingeniería Civil y Mecánica son los que se detallan a continuación:

La transmisión de datos para la adquisición y control, ingresan a un modulo y este envía a la CPU de la computadora por puerto serial.

Es utilizado en la Turbina Michell Banki, esencialmente en el Eje del rodete para la medición de la Velocidad Angular.

Este sistema permite Calcular parámetros, esenciales y generar el reporte necesario de cada práctica.

Se encuentra ubicado en el Laboratorio de Energías Alternativas de la Facultad de Ingeniería Civil y Mecánica.

## **6.2 ANTECEDENTES DE LA PROPUESTA.**

Específicamente centrándose en el desarrollo de la Universidad, es notorio que al igual que otras Universidades contar con equipos modernos es un adelanto indudable en el formación de los estudiantes.

Partiendo de esta situación y aprovechando la participación de profesores y alumnos, se ha hecho posible la formulación de la propuesta de solución al tema de investigación, que es el Sistema de Adquisición de datos esencialmente para el cálculo de la Potencia y Eficiencia de la Turbina Michell Banki.

### **6.3 JUSTIFICACIÓN.**

Con la implementación del Sistema de Adquisición de datos se puede realizar el trabajo de investigación indicado anteriormente, y es adecuado esencialmente en la Turbina existente en el Laboratorio.

Notablemente el Sistema de Adquisición de datos, es apropiado ya que permite apreciar valores al instante en la PC con la ayuda de transductores. Además se comprueba el beneficio del uso de LabVIEW al igual que los circuitos electrónicos.

Con el afán de mejorar la Carrera se ha presentado la presente propuesta, para lograr la innovación tecnológica de la misma, y no solo sea el desarrollo del trabajo a la obtención del título, sino del beneficio a las futuras generaciones.

## **6.4 OBJETIVOS.**

- Determinar los componentes electrónicos que permita comunicarse con dispositivos externos para la visualización de datos
- Realizar la programación para adquirir los datos para conocer el caudal de ingreso a la Turbina Michell Banki, a diferentes aperturas de la válvula de mariposa.
- Realizar la Adquisición de datos de la Velocidad Angular a diferentes aperturas de la válvula de mariposa y generar los reportes de cada una de las prácticas realizadas.

# **6.5 ANÁLISIS DE FACTIBILIDAD.**

**6.5.1 Análisis Técnico.-** El desarrollo de la propuesta fue factible de realizarla ya que se conto con la información necesaria, programación en LabView, además de componentes electrónicos requeridos existentes en el mercado nacional para la implementación de la Adquisición de datos en la Turbina Michell Banki.

Partiendo primeramente del principio de funcionamiento de la Turbina, con la ayuda de circuitos electrónicos acondicionar, traducir y transferir a una CPU, con la factibilidad de un software de programación visualizar el cálculo de la potencia y eficiencia de la misma, al igual que sus curvas características todo esto visualizado en un reporte para su posterior análisis. Los valores son confiables ya que estos han sido comprobados analíticamente y verificados.

**6.5.2 Análisis de Costos.-** Los costos se los detalla en dos partes.

*Costos Directos (C.D).* 

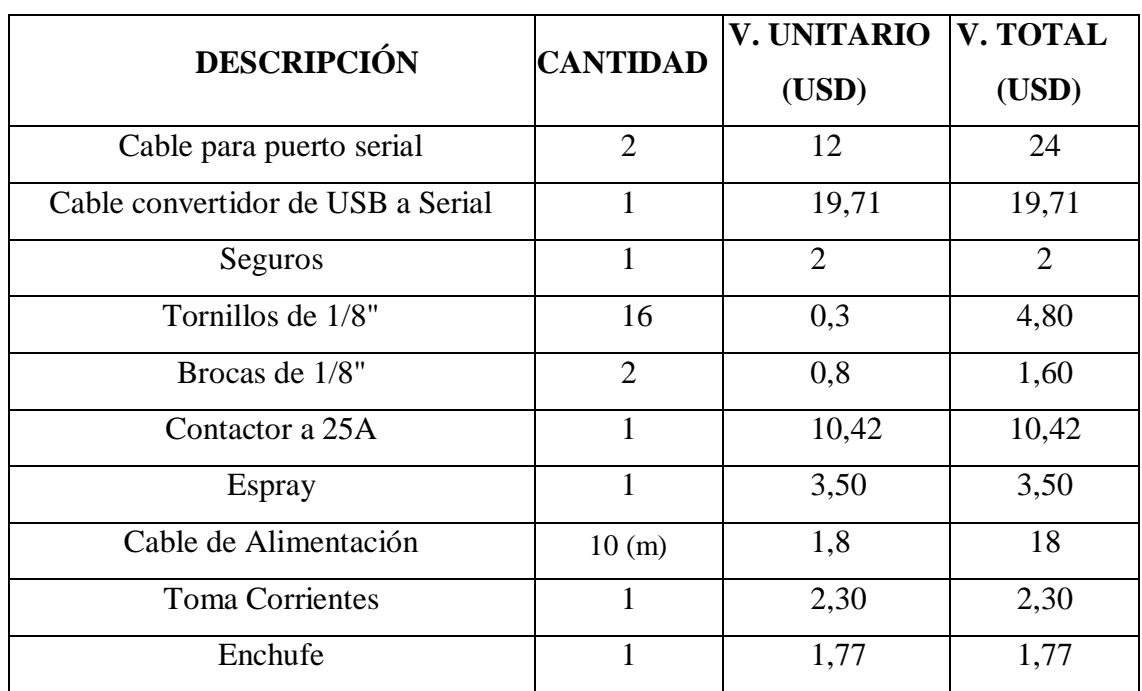

Tabla 6.1Costos de Materiales.

Fuente: Elaborado por el Autor

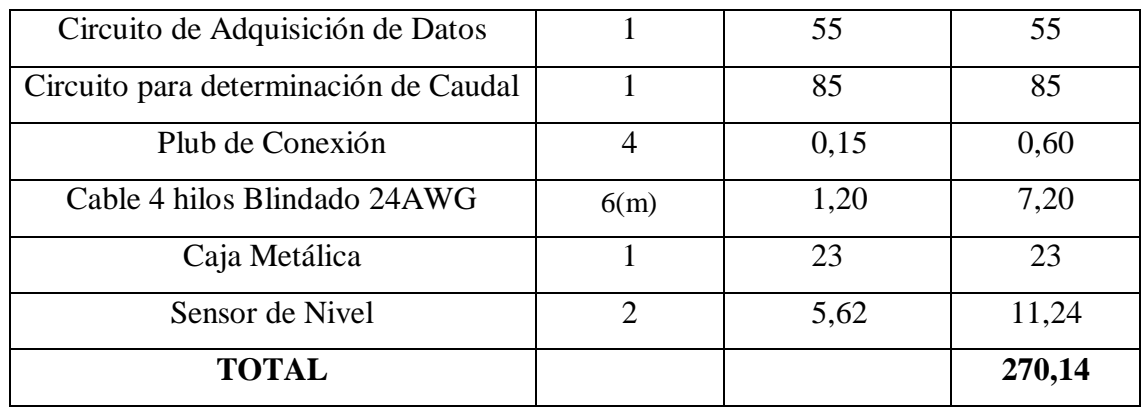

Tabla 6.1Costos de Materiales (Continuación).

Fuente: Elaborado por el Autor.

*Costos Indirectos (C.I).*

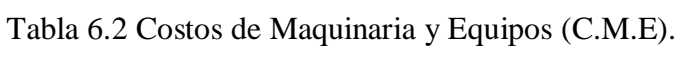

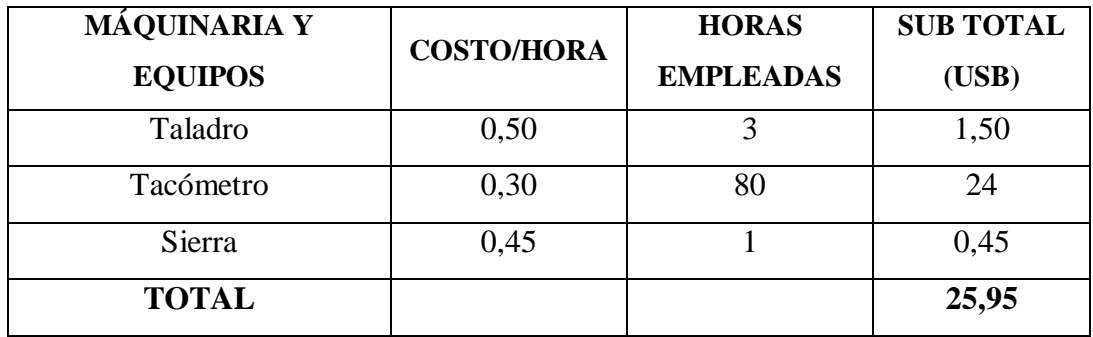

Fuente: Elaborado por el Autor.

Tabla 6.3 Costos de Mano de Obra (C.M.O).

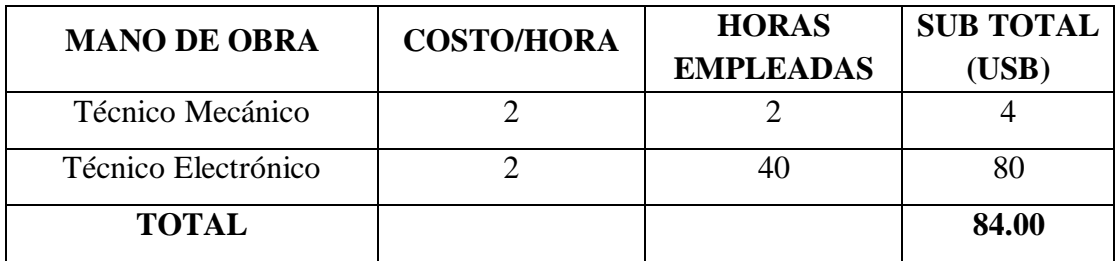

Fuente: Elaborado por el Autor.

$$
C.I=C.M.E. + C.M.O.
$$

 $C.I = 25.95 + 84.00$ 

C.I=109.95

# *Costo Total de Proyecto (C.T.P.).*

 $C.T.P. = C.D. + C.I.$ 

| $\mathbf{N^o}$        | <b>COSTOS</b> | <b>VALOR</b> |
|-----------------------|---------------|--------------|
|                       |               | (USD)        |
|                       | C.D           | 270,14       |
| $\mathcal{D}_{\cdot}$ | CI            | 109.95       |
|                       | <b>TOTAL</b>  | 380,09       |

Tabla 6.4Costos Total del Proyecto.

Fuente: Elaborado por el Autor.

# **6.6 FUNDAMENTACIÓN.**

Esta propuesta se basa en el marco teórico indicado en el CAPÍTULO II del tema de investigación, en la que se indica los elementos para la adquisición de datos y características constitutivas de la turbina Michell Banki.

La misma que se logra con los objetivos propuestos:

# **6.6.1 Determinar los componentes electrónicos que permita comunicarse con dispositivos externos.**

Los dispositivos que permiten la comunicación con los dispositivos externos son los microcontroladores, estos son seleccionados de acuerdo a:

- $\triangleright$  Sencillez de programación, manejo y grabación.
- Bajo precio. Esto tiene gran importancia para que permita introducir al mercado el producto con mayor facilidad.
- Disponibilidad: Se refiere a la facilidad de encontrarlo en nuestro país.
- $\triangleright$  Tamaño.

Además de estas características debemos conocer el número de entradas y salidas para la funcionalidad de las tareas a realizar.

### **Microcontrolador 16F628A.**

El PIC 16F628A es el microcontrolador utilizado en el circuito electrónico para la determinación del tiempo en el cálculo del caudal del ingreso a la turbina Michell Banki. Este microcontrolador tiene 18 pines incorpora las mejores características para los microcontroladores de esta gama, tiene 16 pines de entrada y salida, módulo de comunicación serial. (Especificaciones anexo B)

En el cual los pines de uso son 12-13 que son entradas digitales para los sensores nivel, el pin 4 es de entrada activa al reset externo, el pin 9 modulo CCP/PWM

entrada o salida para el jumper, el pin 1 entrada comparador análogo y voltaje de referencia, pin 18 entrada del comparador analógico.

### **Microcontrolador 12F675.**

Este microcontrolador es utilizado para la adquisición de la velocidad en el eje de la turbina.

Los criterios de selección para elegir el microcontrolador PIC12F675 son los siguientes:

- $\triangleright$  Pocos puertos entrada/salida a utilizar.
- $\triangleright$  Módulo comparador analógico.
- 1 ADC de 4 canales análogos
- $\triangleright$  Posee oscilador interno de 4Mhz
- $\triangleright$  Bajo consumo.
- $\triangleright$  Bajo costo.

Este Microcontrolador posee 8 pines en un encapsulado DIP, además cuenta con una memoria de programa, oscilador interno, 6 puertas de comunicación GP0- GP5 siendo GP3 solo de entrada, Conversores A/D.(especificaciones anexo D).

En el cual solo se utiliza el pin 5 para tomar las señales del encoder, y por el pin 7 son enviados serialmente a la CPU.

# **Circuito electrónico de la determinación del tiempo para el cálculo del caudal.**

Este circuito electrónico permite saber con certeza el tiempo de vaciado del tanque en la Turbina Michell Banki, el cual con un software permite visualizar el tiempo y Calcular del Caudal al instante en la PC, teniendo presente el volumen constante de agua.

Para el procesamiento de datos se detalla primeramente el diagrama de alimentación, luego el de procesamiento de datos como se los presenta a continuación:

## **Diagrama de Alimentación.**

El diagrama de alimentación consta de un Transformador de CA a CC, un puente de diodos de 2 amperios, condensador cerámico de 100 nf, condensadores electrolíticos de 100 nf, 470 uf, 47 uf y 100 nf como se lo puede observar en la figura 6.1.

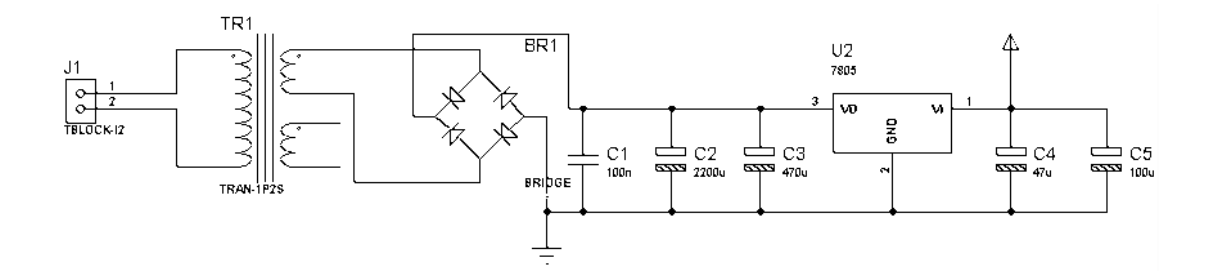

Figura 6.1 Diagrama de Alimentación. Fuente: Elaborado por el Autor.

Para filtrar la tensión de entrada que viene del transformador de 110 a 12 V se utiliza primeramente un puente de diodos, posteriormente 1 filtro cerámico de 100 nf, luego un filtro electrolítico de 2200 uf, para luego pasar por el filtro de 470 uf, dirigiéndose a un estabilizador en donde se obtiene los 5 VDC que es utilizado para los sensores de nivel, todo esto para estabilizar la tensión, y con ello obtener una señal estable a la salida.

### **Diagrama de Procesamiento de Datos.**

En el diagrama de procesamiento de datos se utilizó un microcontrolador el 16F628A, estabilizador de tención 7805, resistencias de 4.7 kΩ, 330Ω, 1k, 470 Ω, diodo zener 1N4148, transistor 2N2222, led, micro relé (JQC-3F-10 a 12 VDC) el mismo que se muestra en un diagrama esquemático en la figura 6.2.

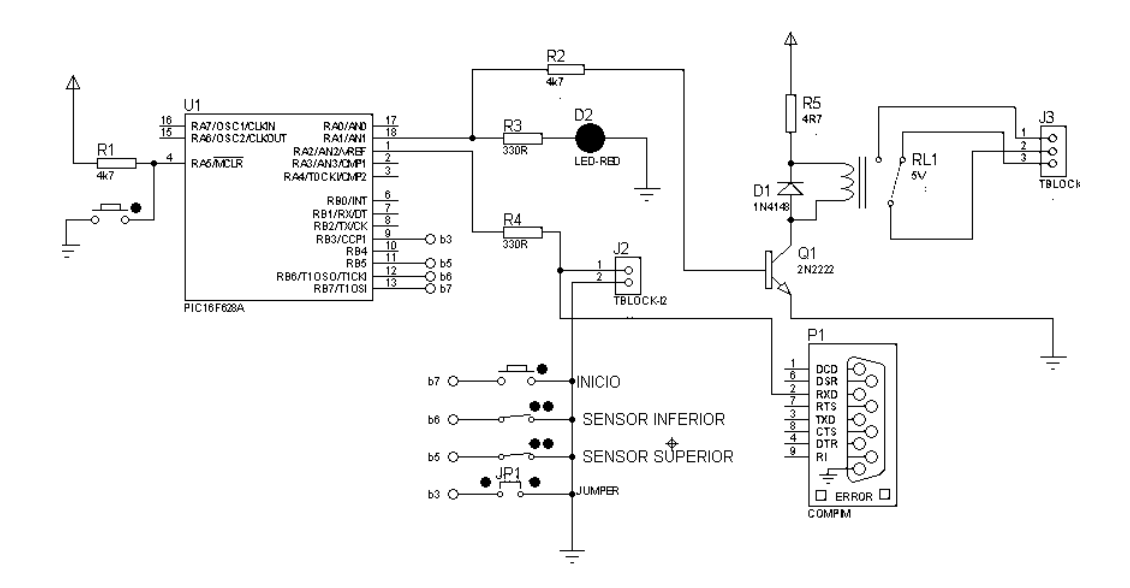

Figura 6.2 Diagrama de procesamiento de datos. Fuente: Elaborado por el Autor.

Al momento de la salida del estabilizador de tensión con 5 VDC se alimentan a los sensores de nivel al superior e inferior, pasando primeramente por la resistencia de 4,7 k para luego ingresar al Pin 4 del microcontrolador que sirve para entrar en el modo de programación del microcontrolador.

Del pin 1 existe la comunicación serial previamente pasando por una resistencia de 330 Ω, al igual que de la salida del estabilizador de tensión pasa por jumper para ingresar al Pin 9 que es bidireccional, los pines 11, 12, 13 son bidireccionales en los cuales sirven para detectar la interrupción por cambio de estado.

De los dos filtros que se encuentran en el diagrama de alimentación el 100 nf y el de 47 uf de la salida se dirige al emisor del regulador, de la base pasa por la resistencia de 4.7 kΩ para dirigirse al Pin 18 del micro previamente conectando un led para observar el funcionamiento pasando por la resistencia de 330 Ω, a su vez del colector del emisor pasamos por la resistencia 4R7 hacia la bobina del micro relé y de la otra bobina se conecta al diodo zener y finalmente todo se conecta a tierra.

Una vez verificado el correcto funcionamiento, se realiza el diagrama esquemático del circuito de Adquisición de datos, posteriormente se imprime el circuito con el objetivo de evitar desconexiones y reducir al circuito.

Finalmente la placa de Adquisición de datos (figura 6.3) queda lista para ser conectada al puerto serial de la PC.

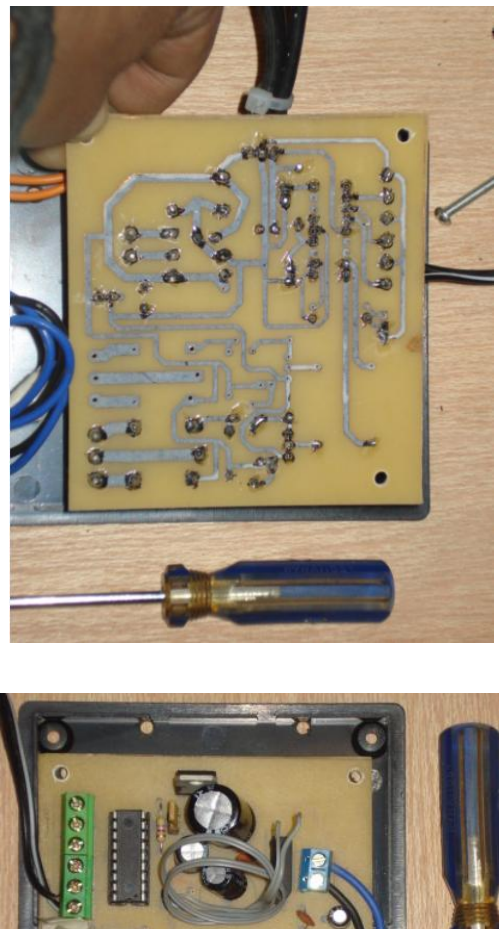

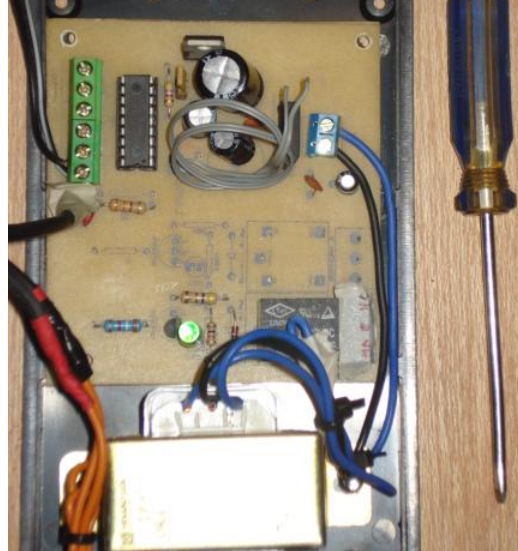

Figura 6.3. Tarjeta de Adquisición para el cálculo del caudal. Fuente: Elaborado por el Autor.

### **Circuito Electrónico para la Adquisición de la Velocidad Angular.**

Primeramente se procede a analizar la forma de adquirir los datos de velocidad angular en el eje de la Turbina, como mejor solución en la toma de datos es mediante un encoder.

![](_page_86_Picture_2.jpeg)

Figura 6.4.Encoder Incremental Fuente: Elaborado por el Autor.

Un encoder es un dispositivo electromecánico usado para convertir la posición angular de un eje a un código digital, lo que lo convierte en una clase de transductor. Un transductor es un dispositivo capaz de transformar o convertir un determinado tipo de energía de entrada, en otra de diferente a la salida (especificaciones Anexo F).

En este caso el encoder que se utilizará marca 600 pulsos por revolución, el encoder va conectado a la tarjeta de Adquisición de datos y mediante el cable serial y la programación en LabView se hace la Adquisición de datos de la velocidad angular en el eje de la Turbina.

El circuito electrónico costa de:

- $\triangleright$  Microcontrolador 12F675.
- Regulador de Baja Potencia.
- $\triangleright$  Condensador Electrolítico de 100µf.
- $\triangleright$  Diodo zener 1N4148.
- Condensador cerámico de 1000pf.
- $\triangleright$  Cable serial.
- > Placa electrónica.
- $\triangleright$  Jacks.

Todos estos elementos se los muestra en el circuito de procesamiento de datos:

![](_page_87_Figure_6.jpeg)

Figura 6.5 Diagrama del Procesamiento de datos. Fuente: Elaborado por el Autor.

A continuación se describe el siguiente diagrama para el procesamiento de datos:

Primeramente se alimenta con 9 Voltios de la fuente, pasa al diodo zener 1N4148 el cual es de protección para el microcontrolador (por si se invierte la polaridad) dirigiéndose al emisor del regulador de baja potencia, y de la base del regulador se dirige a la pata del condensador cerámico luego al Jack 2 al ingreso del cable del encoder y por el colector se va a tierra de la fuente que esta es común para la otra pata del condensador cerámico.

Del Jack 2 que es para el ingreso del encoder se conecta con el positivo del condensador electrolítico de 100µf, del ingreso del cable de datos del Jack 2 se dirige al Pin 5 del microcontrolador, y del pin 7 enviamos los datos serialmente al Jack 3 pasando por la resistencia de 210Ω, y los comunes del condensador y del cable de entrada del encoder a tierra.

Una vez verificado el correcto funcionamiento, se realiza el diagrama esquemático del circuito de Adquisición de datos de la Velocidad Angular, posteriormente se imprime el circuito con el objetivo de evitar desconexiones y reducir al circuito.

Finalmente la placa de Adquisición de datos (figura 6.6) queda lista para ser conectada al encoder y al puerto serial.

![](_page_88_Picture_3.jpeg)

![](_page_88_Picture_4.jpeg)

Figura 6.6. Tarjeta de Adquisición de Datos. Fuente: Elaborado por el Autor.

**6.6.2 Realizar la programación para adquirir los datos para conocer el caudal de ingreso a la Turbina Michell Banki.**

**Fórmula que se utiliza en el programa.**

$$
Q=\frac{V}{t}
$$

Dónde:

![](_page_89_Picture_102.jpeg)

Se menciona que la relación de volumen sobre tiempo es la manera de calcular el Caudal, en donde el volumen es establecido como constante teniendo solo variación del tiempo para cada medición que se realiza a las distintas aperturas de la válvula de mariposa.

## **Programación para Adquisición de Datos.**

El terminal en el cual se efectúa el monitoreo y control para la programación de Adquisición de datos en la turbina Michell Banki dispone de una interfaz realizada en Labview de National Instruments.

Para ingresar al panel frontal de programación de los programas implementados en la Turbina primeramente aparecen los sub menús para ingreso a los mismos. En el cual primeramente aparece un menú como el que se muestra a continuación.

![](_page_90_Picture_0.jpeg)

Figura 6.7. Programa General de Ingreso al Sistema de Adquisición de Datos. Fuente: Elaborado por el Autor.

Se muestra el menú principal del programa general de Adquisición de datos en la Turbina Michell Banki, en el cual presionando el button **INGRESO** se puede ingresar aun sub menú para la selección de programas como el mostrado en la figura 6.8 de igual manera presionando el button SALIR el programa se cierra automáticamente.

![](_page_90_Picture_3.jpeg)

Figura 6.8. Sub menú para la selección de Programas. Fuente: Elaborado por el Autor.

Una vez en este panel frontal podemos elegir la práctica que queremos realizar, presionando cualquiera de los dos buttons se ingresa a otro sub menú en el cual nos pide el nombre y clave del usuario.

![](_page_91_Figure_0.jpeg)

Figura 6.9. Sub menú para el Ingreso de Nombre y clave. Fuente: Elaborado por el Autor.

En caso de ser erróneas la clave y contraseña solo se tendrá tres oportunidades para ingresar, luego de esto el programa regresa automáticamente al sub menú de la figura 6.8.

Por el contrario si se ingresa la clave correcta se procederá al ingreso del programa seleccionado.

**Nota**: en cada práctica que se vaya a realizar siempre aparecerán estos sub menús para las dos programaciones de adquisición de datos en la Turbina.

## **Programación para adquirir los datos para conocer el caudal.**

Una vez ingresado en el sub menú para la selección de programas figura 6.8 presionamos el button **ADQUISICIÓN DE DATOS PARA EL CAUDAL** procediendo posteriormente al sub menú de la figura 6.9, ingresado la clave y contraseña se puede ingresar al panel frontal del programa de Adquisición para el cálculo del caudal, la interfaz muestra el tiempo en el cual el tanque realiza el vaciado, para el cálculo del caudal de ingreso a la turbina, así como también nos permite realizar la elección del puerto COM para la comunicación entre la PC y la tarjeta para el cálculo del Caudal.

Antes que nada se debe tener presente el Hardware necesario para la comunicación con el puerto serial.

 Una computadora con al menos un puerto serial tipo RS232 o cable convertidor de USB a serial (Instalación Anexo G).

> Tarjeta para el Cálculo del caudal.

A continuación se muestra el panel frontal de la interfaz realizada en Labview para la adquisición del tiempo para el cálculo del caudal de ingreso.

![](_page_92_Figure_2.jpeg)

Figura 6.10 Diseño del Panel Frontal. Fuente: Elaborado por el Autor.

Una vez que se ejecuta el programa se procede primeramente a la selección del puerto, en el panel frontal se lo hace mediante el selector VISA, una vez seleccionado el puerto se procede a encender la Turbina en la caja de control logrando apreciarse en el monitor del computador el tiempo que se demora en vaciarse el tanque luego de ser activado el sensor de nivel y ser apagada la bomba por el sensor, posteriormente el programa realiza el cálculo del caudal de ingreso a la Turbina en el cual nuestro volumen es constante, y mediante la interfaz podemos conocer el tiempo dándonos como resultado el caudal exacto.

Se puede apreciar que existe el button **SALIR** el cual permite volver la a programación de la figura 6.8, al igual que el button **RESET** el cual permite borrar los cálculos realizados para proceder a la siguiente adquisición.

Para obtener una interfaz amigable como se observa en la figura 6.10 se debe seguir un proceso de programación tanto en el panel frontal como en Diagrama de bloques, en la figura 6.11 se puede observar la programación del Diagrama de bloques.

![](_page_93_Figure_1.jpeg)

Figura 6.11Diseño del Diagrama de Bloque Fuente: Elaborado por el Autor.

Primeramente se inicia con la lectura del puerto serial usando Labview se debe iniciar una sección VISA. La configuración del tipo de comunicación serial con "VISA Configure Serial Port", que se puede encontrar en Funtions>>Instrument I/O >> Serial >> VISA CONFIGURE SERIAL PORT.

![](_page_93_Figure_4.jpeg)

Figura 6.12 Paleta de Funciones del VISA. Fuente: Librería de National Instruments.

Luego se observa que hay un SERIAL PORT READ. VI (VISA READ) el cual lee el número de caracteres especificado desde el puerto CONFIGURE SERIAL PORT o la interfaz especifica figura 6.13.

![](_page_94_Figure_1.jpeg)

Figura 6.13 Librería VISA READ.

Fuente: Librería de National Instruments.

Seguidamente de la salida del VISA READ hay un read Buffer el cual permite visualizar cadenas string, y mediante un Scan from String examina los datos numéricos.

![](_page_94_Figure_5.jpeg)

Figura 6.14 Librería Scan from String.

Fuente: Librería de National Instruments.

De las salidas del SCAN FROM STRING se observa el tiempo que se logra visualizar en el panel frontal de la figura 6.11, todo esto está contenido dentro de CASE STRUCTURE que al igual que otras estructuras posee varios subdiagrama que se superponen. En la parte superior del subdiagrama aparece el identificador como el mostrado en la figura 6.15 en el identificador se encuentran unas flechas que permiten pasar de un subdiagrama a otro.

![](_page_94_Figure_9.jpeg)

Figura 6.15. Case Structure. Fuente: Librería de National Instruments.

Esta estructura CASE tiene dos subdiagramas (TRUE - FALSE) y mediante el selector button se puede pasar de un subdiagrama a otro figura 6.16.

![](_page_95_Figure_1.jpeg)

Figura 6.16. Selector Button. Fuente: Librería de National Instruments.

En nuestro caso en el panel frontal no se encuentra visible porque inicia directamente al momento de arrancar el programa.

Finalmente toda la interfaz se encuentra dentro de un WHITE LOOP figura 6.17 donde se realiza el Cálculo del Caudal así como el reset de los valores calculados, en este programa se comprueba el valor de lo que se halle conectado el terminal condicional al llegar a finaliza el bucle, esto se ejecuta al menos una vez.

![](_page_95_Picture_5.jpeg)

Figura 6.17. While Loop. Fuente: Librería de National Instruments.

**6.6.3 Realizar la Adquisición de datos de la Velocidad Angular a diferentes aperturas de la válvula de mariposa y generar los reportes de cada una de las prácticas realizadas.**

#### **Fórmulas utilizadas en la programación.**

Las fórmulas para el Cálculo que ayudan en la Adquisición de Datos son las siguientes.

### **Cálculo del Torque [***T***].**

$$
T=(P_1)*\frac{d}{2}
$$

Dónde:

$$
T = \text{Torque } [N-m].
$$

 $P_1$  = Fuerza al freno [N].

 $d =$  *Diametro del Tambor* [*m*]. (Es de 0.1143m)

**Potencia de Salida [Psal].** 

$$
Psal=\frac{2\pi*T*n}{60}
$$

Dónde:

 $Psal = Potencia de Salida [Watts]$ 

 $T = \text{Torque}[N - m].$ 

 $n = N$ úmero de Revoluciones $[rpm]$ .

### $\triangleright$  Altura Neta [ $\boldsymbol{H}\boldsymbol{n}$ ].

$$
Hn = \left(\frac{n * De}{Kc * 40.68}\right)^2
$$

Dónde:

 $Hn = Altura Neta[m]$ 

 $n = N$ úmero de rpm [rpm]

 $D_e =$  Diametro del Rodete [m] (Es de 0.16 m)

 $kc = %$  aprovechamiento de la Velocidad del fluido (0.90 – 0.95)

 $\triangleright$  Potencia de Entrada  $[P_E]$ .

$$
P_E = \frac{\gamma * H_n * Q}{60000}
$$

Dónde:

 $P_E =$  Potencia de Entrada [Watts].  $\gamma = P$ eso especifico del Agua [N/m $^3$ ]. (Es de 9800N/m $^3$ tomado a 15 °C)

 $H_n = Altura$  neta [m].

 $Q = \text{Caudal}$  [litros/min].

# **Eficiencia de la Turbina [ ].**

$$
\eta = \frac{Psal}{P_E}
$$

Dónde:

$$
\eta = Eficiencia [Adimensional]
$$
  
\n
$$
Psal = Potencia de Salida[Watt]
$$

 $P_E =$  Potencia de Entrada [Watt]

#### **Programación para adquisición de los datos de Velocidad Angular.**

Para el ingreso al programa de Adquisición de datos de Velocidad Angular en el eje de la Turbina se debe ingresar por el Programa General de Adquisición de Datos figura 6.7 luego al sub menú establecido como se muestra en la figura 6.8, en el cual seleccionamos el button **ADQUISICIÓN DE DATOS DE VELOCIDAD ANGULAR** posteriormente ingresamos al sub menú de la figura 6.9 y realizar los pasos establecidos para su ingreso.

El terminal en el cual se efectúa el monitoreo y control para la obtención de la Velocidad Angular en el eje de la Turbina tiene una interfaz realizada en Labview de National Instruments, dicha interfaz adquiere la Velocidad Angular en rpm, almacena los datos y calcula cada una de los parámetros como son:

- $\triangleright$  Torque
- **Potencia de Salida.**
- $\triangleright$  Potencia de Entrada
- > Altura Neta.
- $\triangleright$  Eficiencia.

También dándonos la facilidad de generar las respectivas gráficas luego de culminar con la Práctica.

Adicional a esto nos permite visualizar cada una de las prácticas realizadas con su respectiva tabla de valores y su correspondiente gráfica con la generación de un reporte.

Antes que nada se debe tener presente el Hardware necesario para la comunicación con puerto serie.

- Una computadora con al menos un puerto serial tipo RS232 o cable convertidor de USB a serial.
- Tarjeta de Adquisición de datos de la Velocidad Angular.

A continuación se muestra el panel frontal de la interfaz realizada en Labview para la Adquisición de la Velocidad Angular.

![](_page_99_Picture_90.jpeg)

Figura 6.18 Diseño del Panel Frontal. Fuente: Elaborado por el Autor.

Una vez que se ejecuta el programa se procede primeramente a la selección del puerto, en el panel frontal se lo hace mediante el selector VISA, para la comunicación entre la PC y la tarjeta para la Adquisición de datos.

Posteriormente hay un **Control Tiempo de Estabilización**, el cual se ha establecido un rango de estabilización de la turbina de 120 para la realización de la fuerza al freno y de 170 para adquirir la velocidad y giro de la válvula de mariposa, también se lo puede visualizar con el **Visualización T. de Estabilización** seguidamente hay la posibilidad de ingresar el nombre del Supervisor o practicante en **Ingrese el Nombre del Supervisor.**

Luego para proceder a la Adquisición de la Velocidad Angular en el Eje de la Turbina se encuentra un button **INICIO DE ADQUISICIÓN DE DATOS** el cual permite iniciar con la Adquisición de datos de la Velocidad Angular, también se puede visualizar el número de revoluciones en el instante a la cual el eje de la turbina está girando.

A su vez en el Panel frontal se encuentra la tabla en donde se ingresa los valores de la Fuerza al freno realizado por el practicante, para saber el instante cuando se debe realizar la fuerza al freno en el programa visualiza con cuadro de dialogo como se observa en la figura 6.19

![](_page_100_Picture_94.jpeg)

![](_page_100_Figure_2.jpeg)

Fuente: Elaborado por el Autor.

Se muestra el panel frontal en donde se puede visualizar el cuadro de dialogo, el tiempo establecido para esta habilitación del cuadro de dialogo es de 120 o 2 minutos, se menciona que para cada una de las adquisiciones de los valores a distintas aperturas de la válvula de mariposa, apérese un cuadro de dialogo con el siguiente contenido "**REALICE LA FUERZA AL FRENO INGRESE EL VALOR DE LA FUERZA EN (lb) EN EL PANEL"** apareciendo este cuadro cada vez que se tenga que realizar la fuerza la freno para su posterior ingreso del valor en el panel frontal.

De la misma manera el programa nos indica el momento en que debemos girar la válvula de mariposa para la siguiente adquisición establecido en el programa de 170 o 2 minutos y 50 segundos, visualizando el cuadro de dialogo con el siguiente contenido "**GIRE LA VALVULA DE MARIPOZA A Ө GRADOS**" apareciendo este cuadro cada vez que se tenga que realizar el giro de la válvula como se lo indica en la figura 6.20

![](_page_101_Picture_81.jpeg)

Figura 6.20. Visualización del Cuadro de Dialogo de Giro de la Válvula. Fuente: Elaborado por el Autor.

Al instante en el que el programa va adquiriendo los datos se puede ir visualizando los mismo presionando los button de la columna **VISUALIZAR TABLAS Y GRÁFICAS** Figura 6.21.

![](_page_101_Figure_3.jpeg)

Figura 6.21. Panel Frontal de la Visualización de Tablas y Gráficas. Fuente: Elaborado por el Autor.

Una vez que el programa adquiere todos los 7 valores de los distintos grados de apertura se procede a desbloquear automáticamente el button **INICIO DE**  **ADQUISICIÓN DE DATOS** esto para evitar que el programa siga generando valores, pero el programa sigue en modo RUN para proceder a la generación de los reportes. Cabe mencionar que existe el button **RESET** el cual permite borrar automáticamente los valores adquiridos para proceder a una nueva adquisición de valores se presenta el diagrama de bloques de estas dos notaciones.

![](_page_102_Figure_1.jpeg)

Figura 6.22. Diagrama de Bloques para el Reset y Desbloqueo de Adquisición. Fuente: Elaborado por el Autor.

Presionando los button de **GENERAR REPORTES** estos son llamados automáticamente por un **sub VI**.

A continuación se presenta el panel frontal para la Generación de los Reportes.

![](_page_102_Figure_5.jpeg)

Figura 6.23 Diseño del Panel Frontal para la Generación de Reportes. Fuente: Elaborado por el Autor.

En este panel primeramente se puede seleccionar el tipo de documento en el cual se desea visualizar el reporte, existiendo tres tipos de formato, todos los demás parámetros ya son constantes en el programa tales como el encabezado, enunciado de la práctica, fecha, siendo solo variable el nombre del Operario que realiza la Práctica el cual ya fue ingresado en el panel frontal de Adquisición de Datos de Velocidad Angular.

Una vez ya seleccionado el tipo de documento en el cual se desea visualizarlo se lo procede a generar presionando el button **Generar Reporte**, en ese instante aparece una ventana para guardarlo en la dirección que elija el practicante, el nombre del reporte ya se encuentra establecido se muestra lo referenciado en la figura 6.24.

![](_page_103_Picture_2.jpeg)

Figura 6.24 Ventana de dirección para guardar los reportes. Fuente: Elaborado por el Autor

Luego de generado se presiona el button **SALIR** para regresar al Panel Frontal del Programa de Adquisición de Datos de la Velocidad Angular.

Para obtener una interfaz amigable como se observa en la figura 6.18 se debe seguir un proceso de programación tanto en el panel frontal como en Diagrama de bloques, en la figura 6.25 se puede observar la programación del Diagrama de bloques.

![](_page_104_Figure_0.jpeg)

 Figura 6.24 Diseño de Diagrama Bloques para la Adquisición de la Velocidad Angular. Fuente: Elaborado por el Autor

Primeramente se inicia con la lectura del puerto serial usando Labview se debe iniciar una sección VISA. La configuración del tipo de comunicación serial con "VISA Configure Serial Port", que se puede encontrar en Funtions>>Instrument I/O >> Serial >> VISA CONFIGURE SERIAL PORT.

![](_page_105_Figure_1.jpeg)

Figura 6.26 Paleta de Funciones del VISA. Fuente: Librería de National Instruments.

Luego se observa que hay un SERIAL PORT READ. VI (VISA READ) el cual lee el número de caracteres especificado desde el puerto CONFIGURE SERIAL PORT o la interfaz especifica figura 6.27.

![](_page_105_Figure_4.jpeg)

Figura 6.27 Librería VISA READ. Fuente: Librería de National Instruments.

Seguidamente de la salida del VISA READ hay un read Buffer el cual permite visualizar cadenas string, y mediante un DECIMAL STRING TO NUMBER transforma los string en numéricos.

![](_page_106_Figure_0.jpeg)

Figura 6.28 Librería Decimal String To Number. Fuente: Librería de National Instruments.

De las salidas del DECIMAL STRING TO NUMBER se observa que hay una relación para poder sacar el número de revoluciones por minuto todo esto está contenido dentro de CASE STRUCTURE que al igual que otras estructuras posee varios subdiagramas que se superponen. En la parte superior del subdiagrama aparece el identificador como el mostrado en la figura 6.29 en el identificador se encuentran unas flechas que permiten pasar de un subdiagrama a otro.

![](_page_106_Figure_3.jpeg)

Figura 6.29 Case Structure. Fuente: Elaborado por el Autor.

Esta estructura Case tiene dos subdiagramas (TRUE - FALSE) y mediante el selector BUTTON se puede pasar de un subdiagrama a otro.

Posteriormente y para poder adquirir los datos se cuenta con una PROPERY NODE y con la ayuda de un CASE STRUCTURE se logra almacenar los 7 valores a distintas aperturas de la válvula de mariposa para la funcionalidad del programa como se muestra en la figura 6.30.

![](_page_107_Figure_0.jpeg)

Figura 6.30. Secuencia para almacenar los 7 Valores a ocupar. Fuente: Elaborado por el Autor.

Una vez adquirido los valores se procede a calcular y a graficarlos para su posterior presentación en el panel frontal, su programación se presenta en la figura 6.31, no se presenta toda la programación debido a lo extenso del programa, solo se nuestra algunos de los cálculos realizados.

![](_page_107_Figure_3.jpeg)

Figura 6.31. Cálculo y Generación de los Valores Adquiridos. Fuente: Elaborado por el Autor.
En lo que tiene que ver a la visualización de las gráficas se presenta en la figura 6.32 del diagrama de bloques par su programación, esencialmente consta de buttons, Case Structure, local variable, Property Node, constantes booleanas.

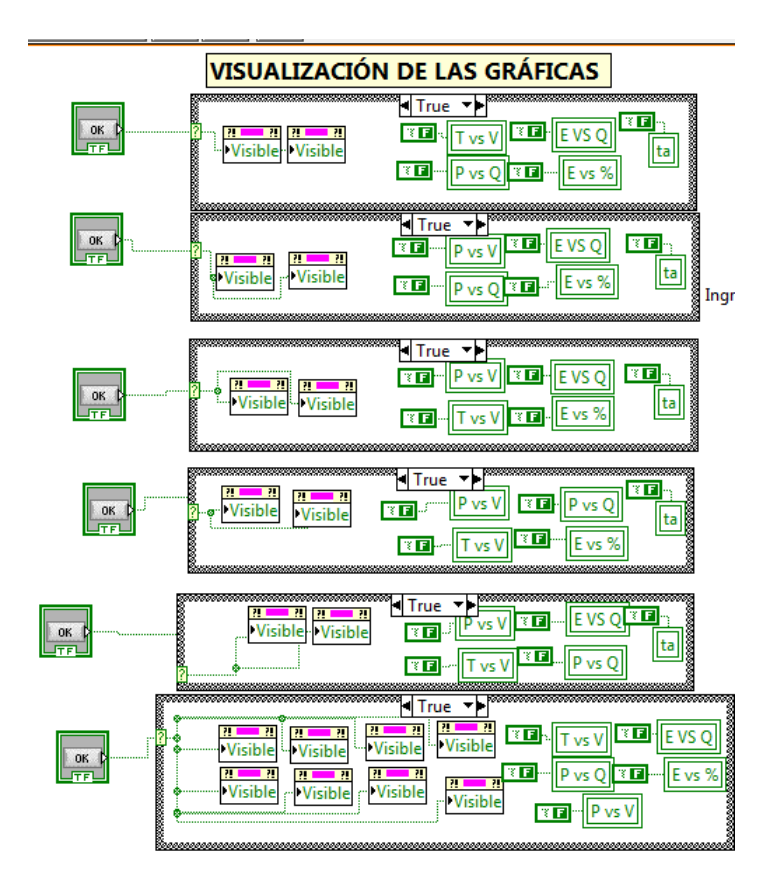

Figura 6.32. Visualización de las Gráficas. Fuente: Elaborado por el Autor.

En lo que tiene que ver a la generación de reportes la programación se la puede observar en la figura 6.33, en la cual esencialmente consta de Case Structure, **sub VI** permite seleccionar cualquier VI, Buttons, strings para el ingreso del nombre del operario,

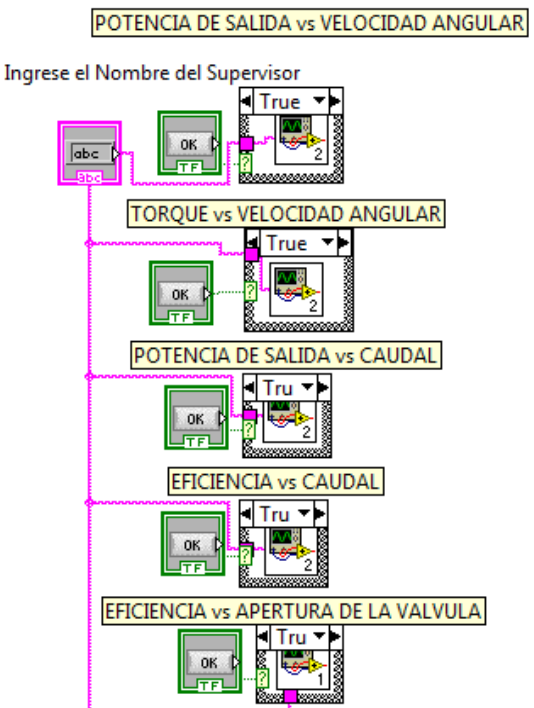

**GENERACIÓN DE REPORTES** 

Figura 6.33. Generación de Reportes. Fuente: Elaborado por el Autor.

Previamente a la generación de reportes del Panel frontal figura 6.21, también se procede a realizar una interfaz en un diagrama de bloques.

Esencialmente consta de elementos ejecutables dentro de Labview, presentándose solo un diagrama debido a que para cada generación de reporte es un programación es distinta, pero lo esquemático en cada una de ellas se la presenta como un la figura 6.34.

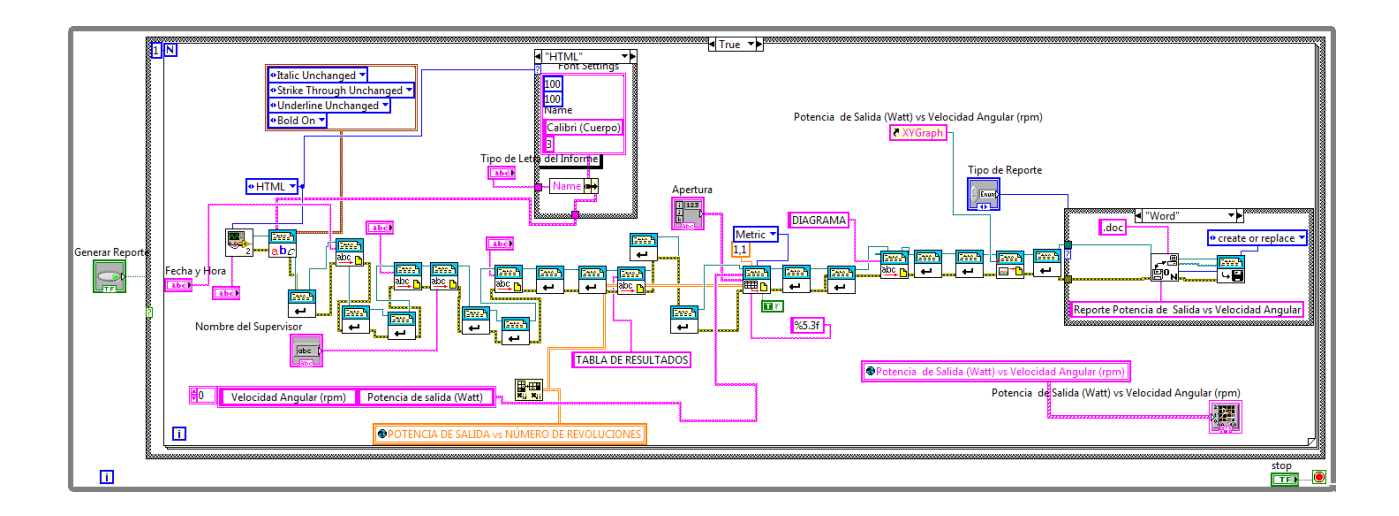

Figura 6.34. Diagrama de Bloques para la Generación de Reportes. Fuente: Elaborado por el Autor.

Finalmente toda la interfaz se encuentra dentro de un WHITE LOOP en este programa se comprueba el valor de lo que se halle conectado el terminal condicional al llegar a finalizar el bucle, esto se ejecuta al menos una vez.

# **6.7 METODOLOGÍA.**

El plan de acción que completa esta propuesta es por etapas, en las cuales principalmente calculamos el caudal, y luego computar los valores en función de la Velocidad Angular.

## **6.7.1 Ingreso al Programa General.**

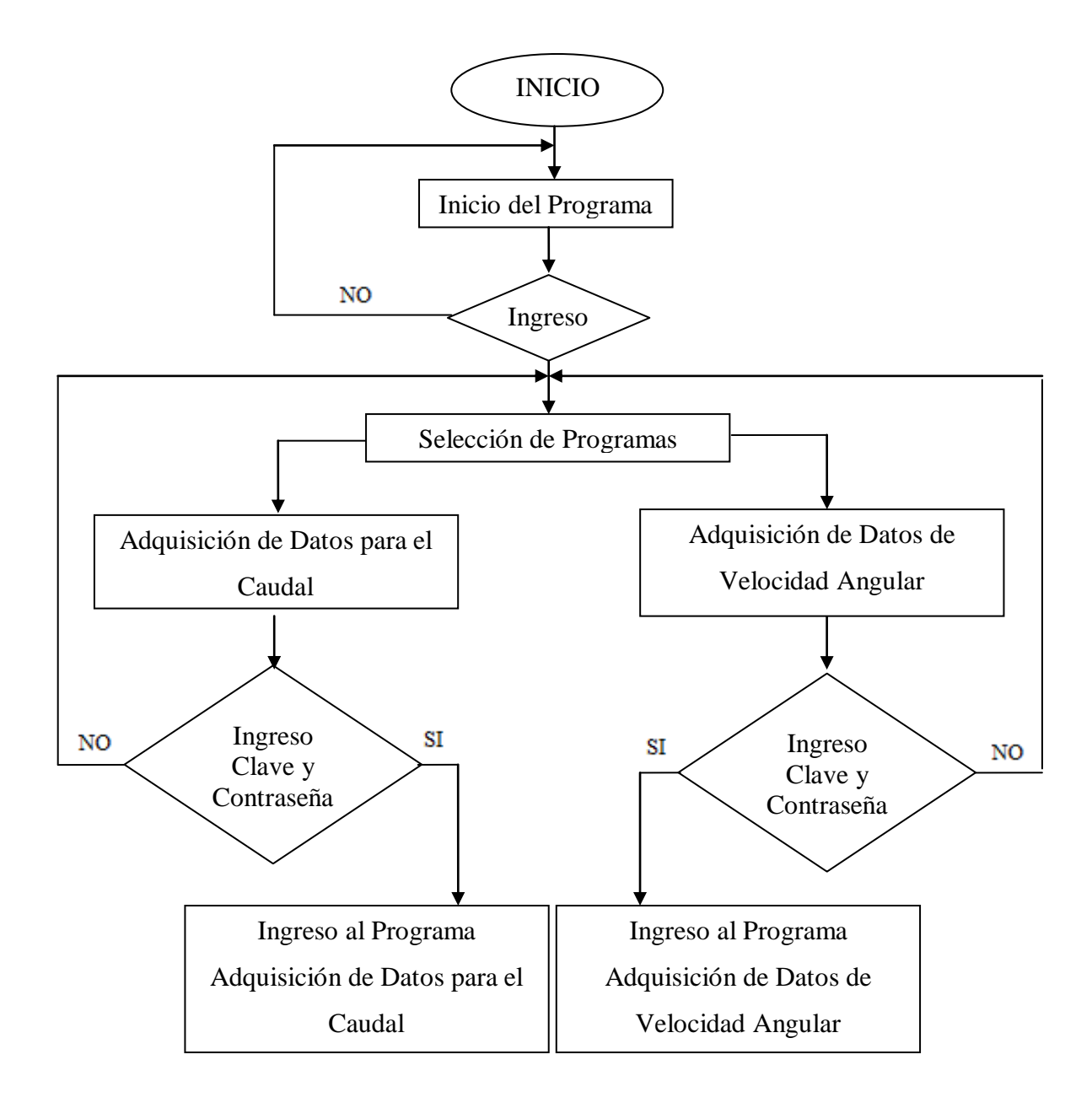

Fuente: Elaborado por el Autor.

# **6.7.2 Diagrama de Flujo para el cálculo del caudal de Ingreso a la turbina.**

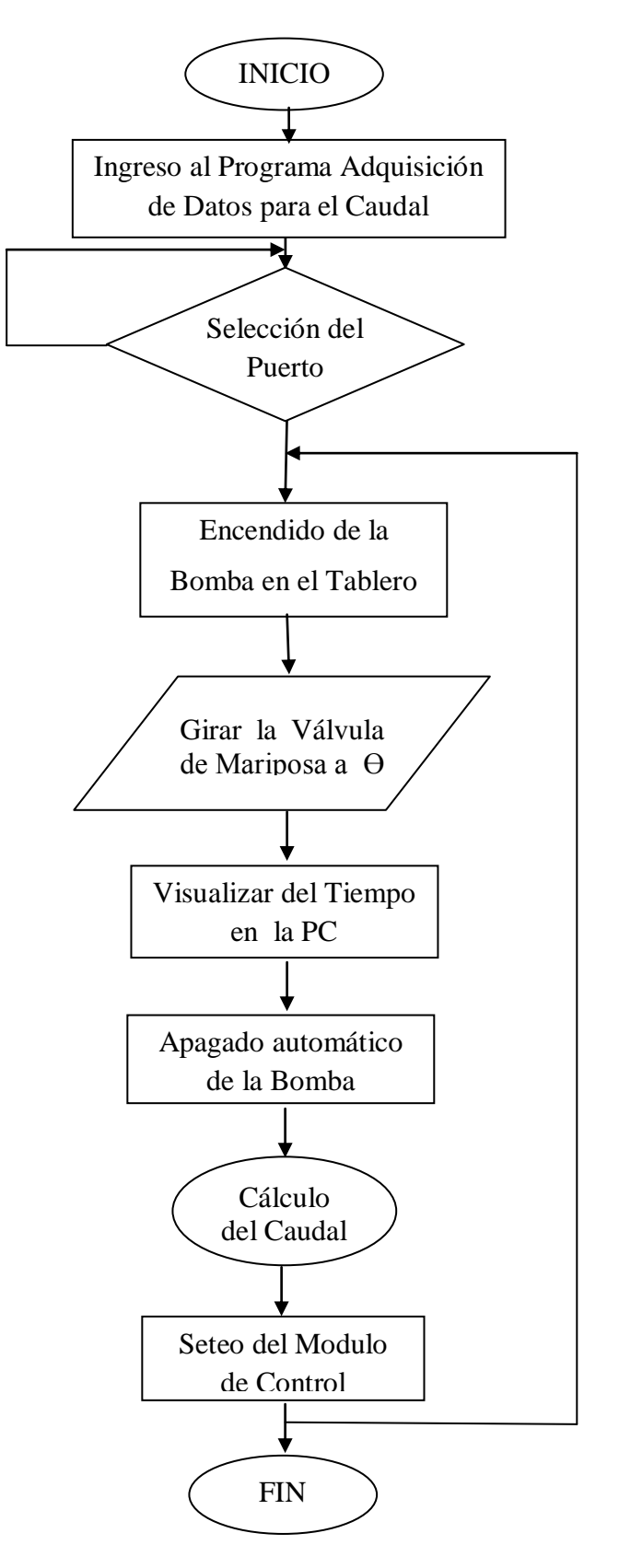

Fuente: Elaborado por el Autor.

# **6.7.3 Determinación del Caudal Q en función de t.**

*V=Volumen t= tiempo Q= caudal*

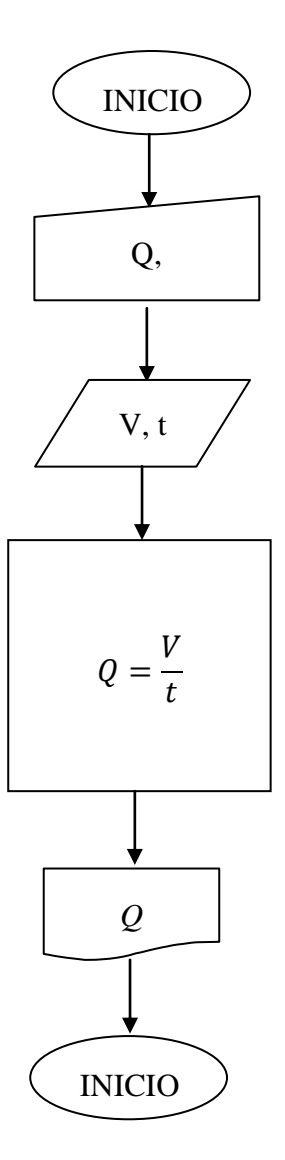

Fuente: Elaborado por el Autor.

# **6.7.4 Diagrama de flujo para la Adquisición de la Velocidad Angular.**

*T=Torque Psal= potencia de salida Hn= Altura Neta Pe= Potencia de entrada*   $\eta = eficiencia$ 

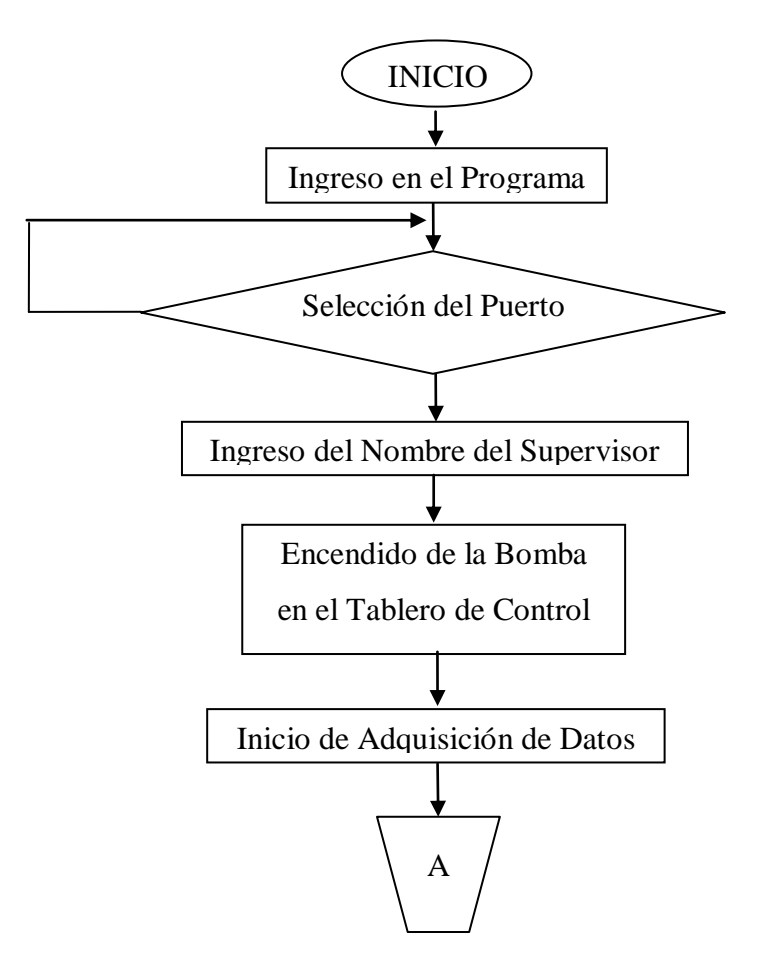

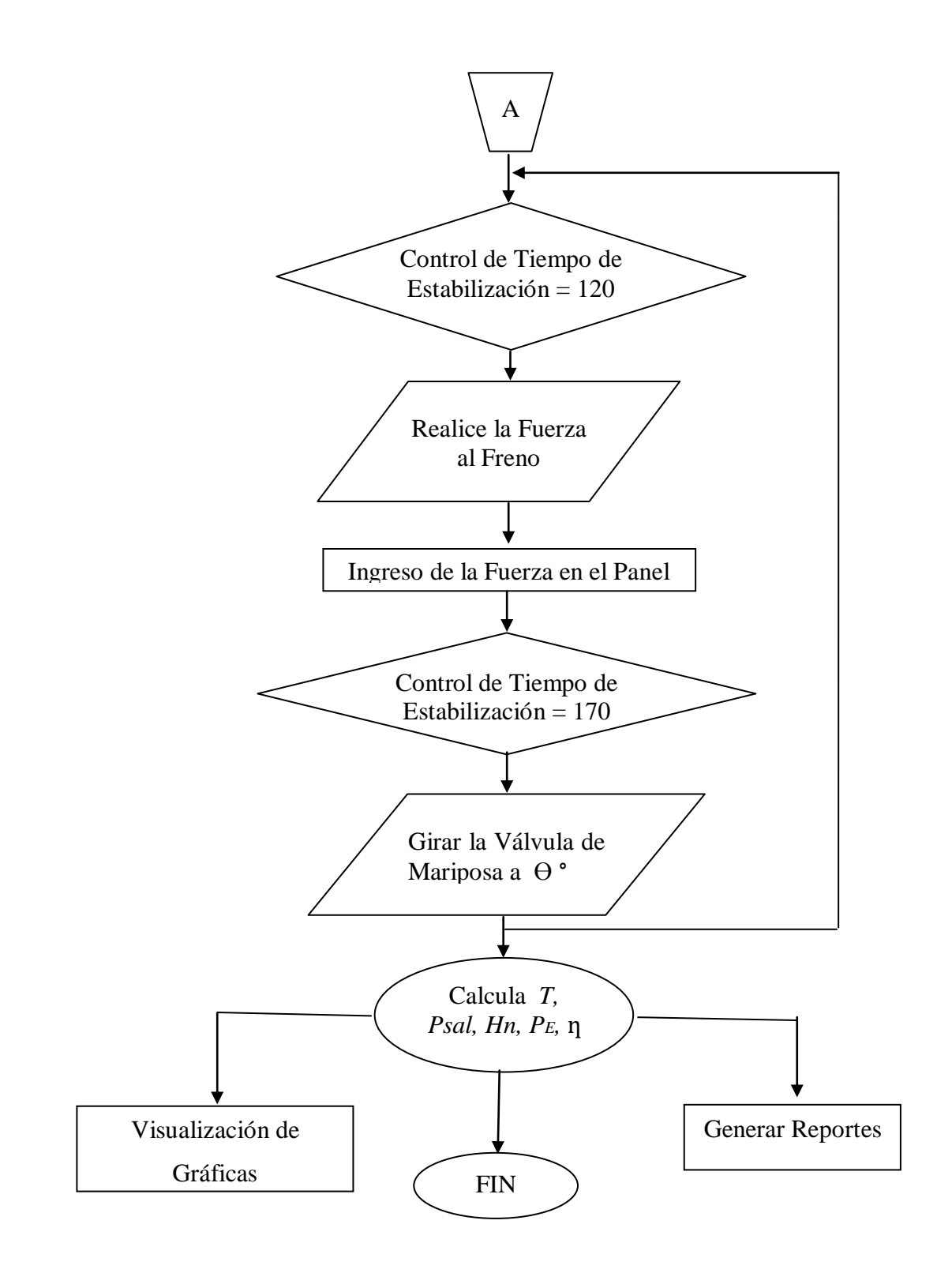

Fuente: Elaborado por el Autor.

### **6.7.5 Determinación** *P1, T, Psal Hn, PE,* **de función de n.**

*P1=Fuerza T=Torque Psal= Potencia de Salida Hn= Altura Neta*   $Pe=$  Potencia de Entrada  $\eta =$  eficiencia  $n=$  número de revoluciones.

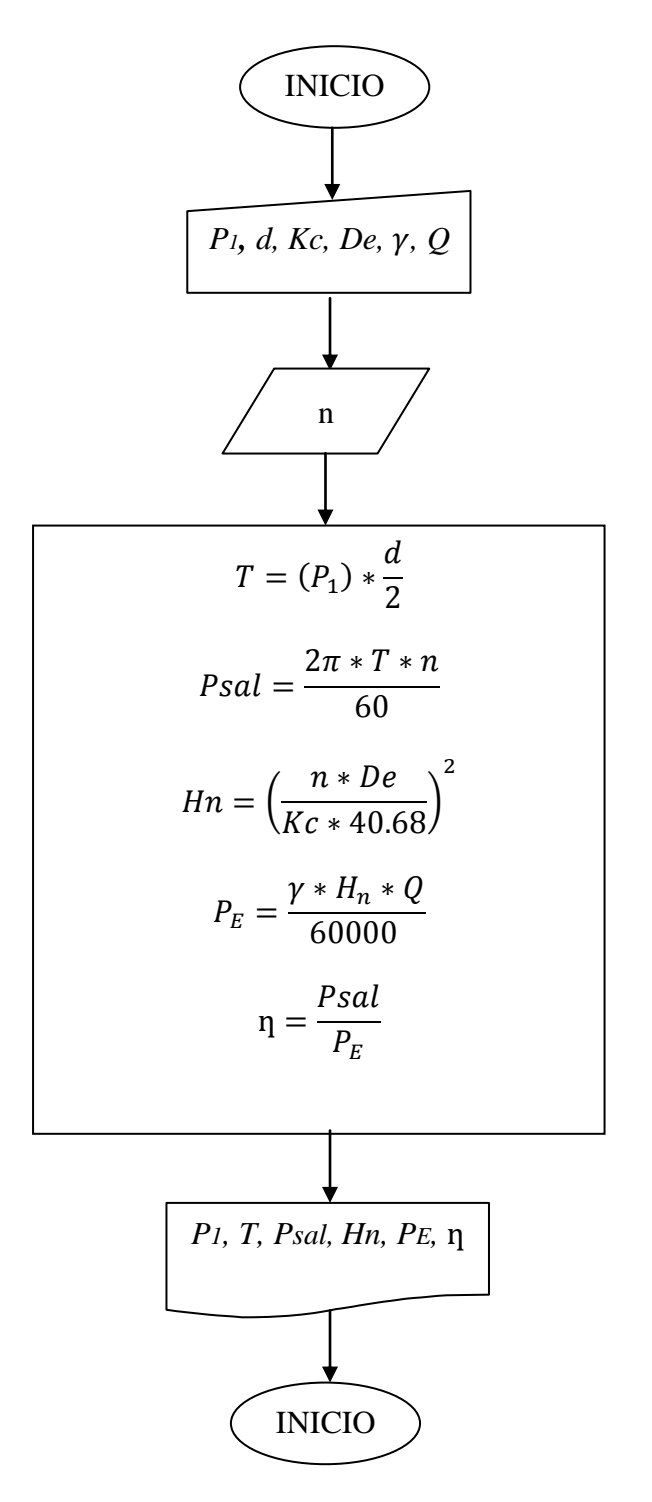

Fuente: Elaborado por el Autor.

# **6.8 ADMINISTRACIÓN.**

## **6.8.1 Planeación.**

Para la Conservación y larga Vida de los Elementos que conforman el Sistema de adquisición de datos tenemos que tomar en cuenta los siguientes puntos:

- Tener presente que hay que cambiar el tanque de agua cada 3 días para evitar futuros daños con la bomba al momento de la succión.
- Encender los equipos de Adquisición solo cuando se vaya a realizar prácticas de Adquisición de datos en la Turbina.
- Seguir las Instrucciones de las Guías de Prácticas para una larga vida del Equipo.

## **6.8.2 Organización.**

La manera más eficaz de evitar daños irreversibles en el equipo y mantener la vida útil del mismo es mediante el seguimiento de las Guías de Prácticas.

#### **6.8.3 Dirección.**

La manera de dirección y control seria por parte del profesor, y la utilización adecuada del ayudante del Laboratorio, permitiendo su adecuado uso para evitar daños del mismo y des configuraciones.

## **6.8.4 Control.**

Mediante el uso del Sistema de Adquisición de datos, se podrá llevar un control del funcionamiento del sistema, caso contrario comentar al profesor para una posible solución.

# **6.9 PREVISIÓN DE LA EVALUACIÓN.**

La previsión de la evaluación tiene como objetivo primordial exponer la metodología utilizada para la adquisición de datos, resultado de las pruebas y observaciones técnicas de la propuesta.

# **6.9.1 Metodología utilizada para la Adquisición de datos.**

Para la adquisición de datos se tomó como referencia dos parámetros importantes para la presente propuesta los cuales se detalla en resumen:

1.- En el cálculo de la medición del tiempo de vaciado del tanque para el cálculo del valor de Caudal de ingreso a la turbina Michell Banki se tomo como referencia el volumen constante del tanque de almacenamiento de agua que es de 155 litros.

2.- La Adquisición de la Velocidad Angular se dispuso en el eje de la Turbina, obteniendo los valores en un tiempo constante de 2 minutos y 50 segundos tiempo en que se acumula para cada uno de los 7 valores para las distintas aperturas de la válvula de mariposa, valor del tiempo que fue tomado como referencia mientras se estabiliza la velocidad en el eje de la Turbina.

#### **6.9.2 Resultado de las Pruebas.**

Para la evaluación de la propuesta se realiza con el modelo de reporte, en el cual se obtiene los distintos datos programados como son: Número de revoluciones, Torque, Potencia de salida, Potencia de entrada, Altura Neta, Caudal, Eficiencia además de las tablas respectivas y sus gráficas.

A continuación se indican los reportes generados para las diferentes aperturas de la válvula de mariposa.

**Fecha: miércoles, 13 de julio de 2011 Hora: 15:34:31**

**INGENIERÍA MECÁNICA ADQUISICIÓN DE DATOS EN LA TURBINA MICHELL BANKI**

**SUPERVISOR:** 

**OBJETIVO: Adquirir Datos a diferentes Aperturas de la Válvula de Mariposa.**

#### **TABLA DE RESULTADOS**

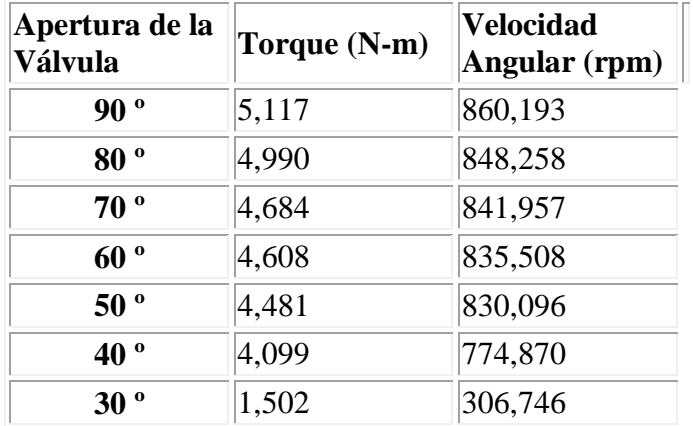

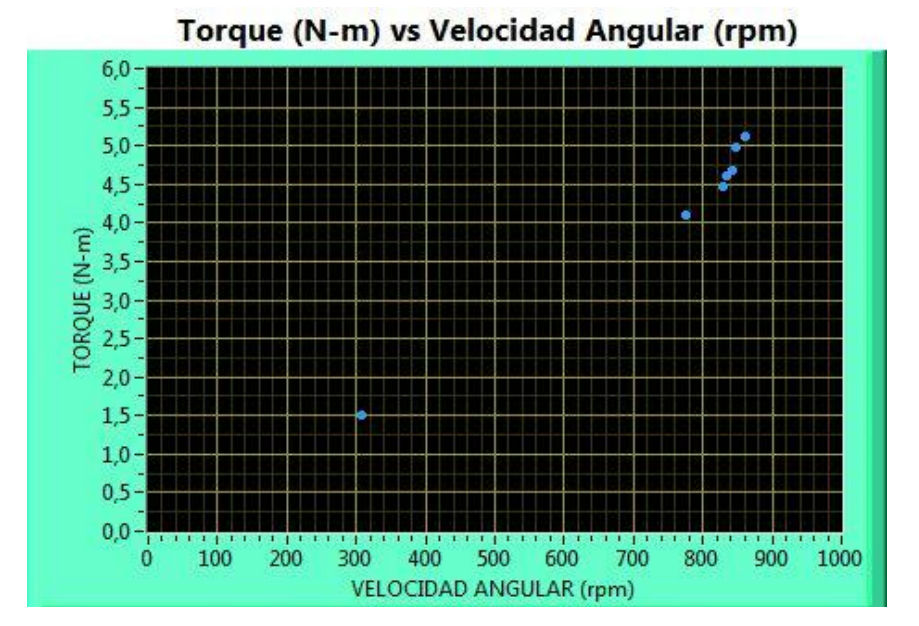

Fuente: Elaborado por el Autor

**Fecha: miércoles, 13 de julio de 2011 Hora:15:50:33**

**INGENIERIA MECÁNICA ADQUISICIÓN DE DATOS EN LA TURBINA MICHELL BANKI**

**SUPERVISOR: Juan Carlos Pacha M.**

**OBJETIVO: Adquirir Datos a diferentes Aperturas de la Válvula de Mariposa.**

#### **TABLA DE RESULTADOS**

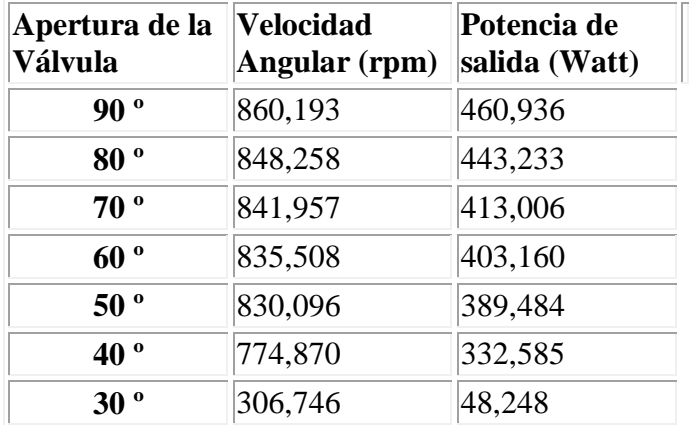

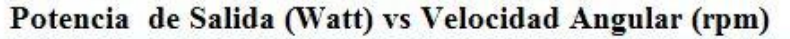

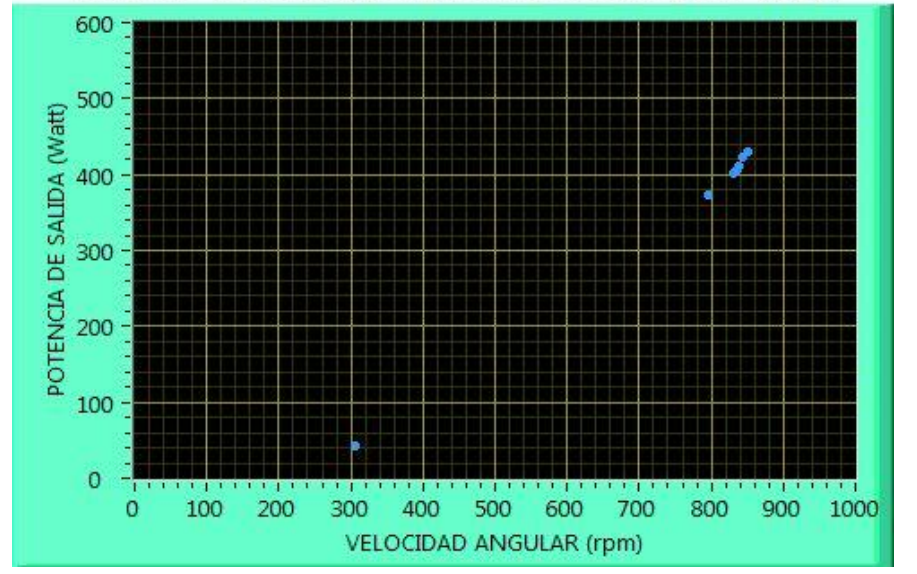

Fuente: Elaborado por el Autor

**Fecha: miércoles, 13 de julio de 2011 Hora:15:50:35**

**INGENIERIA MECÁNICA ADQUISICIÓN DE DATOS EN LA TURBINA MICHELL BANKI**

**SUPERVISOR: Juan Carlos Pacha M.**

**OBJETIVO: Adquirir Datos a diferentes Aperturas de la Válvula de Mariposa.**

#### **TABLA DE RESULTADOS**

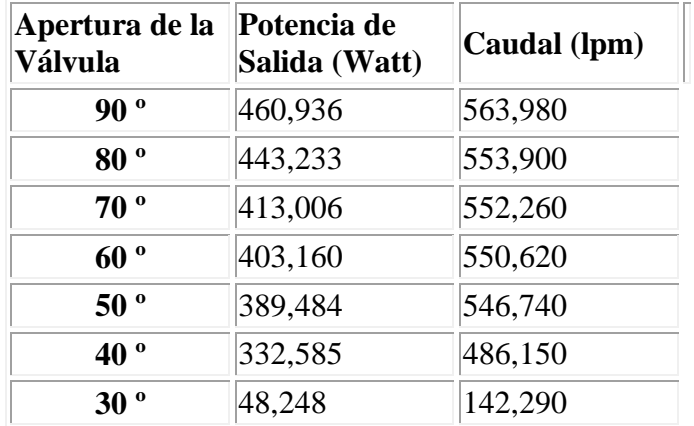

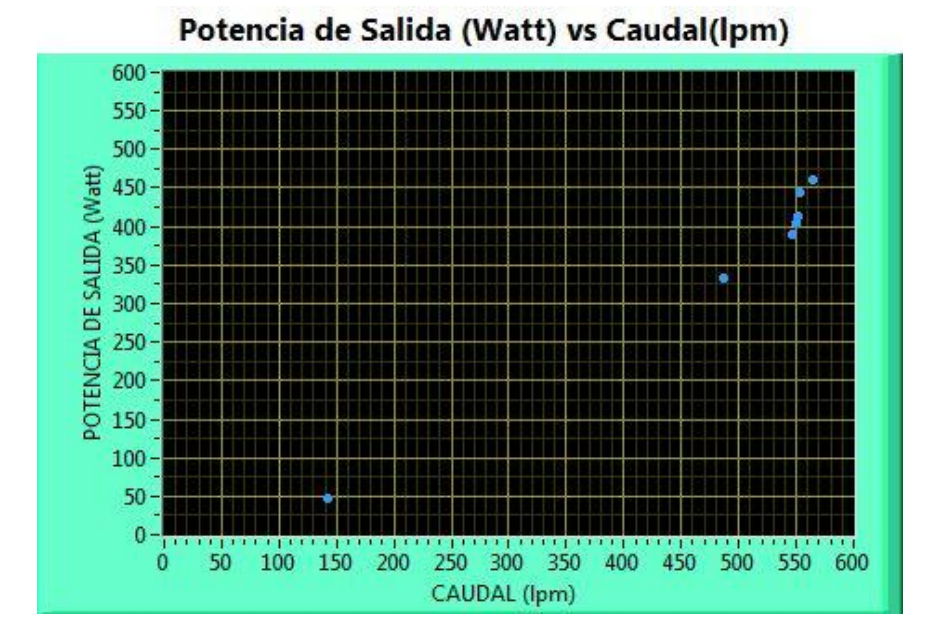

Fuente: Elaborado por el Autor

**Fecha: miércoles, 13 de julio de 2011 Hora:15:50:50**

**INGENIERIA MECÁNICA ADQUISICIÓN DE DATOS EN LA TURBINA MICHELL BANKI**

**SUPERVISOR: Juan Carlos Pacha M.** 

**OBJETIVO: Adquirir Datos a diferentes Aperturas de la Válvula de Mariposa.**

#### **TABLA DE RESULTADOS**

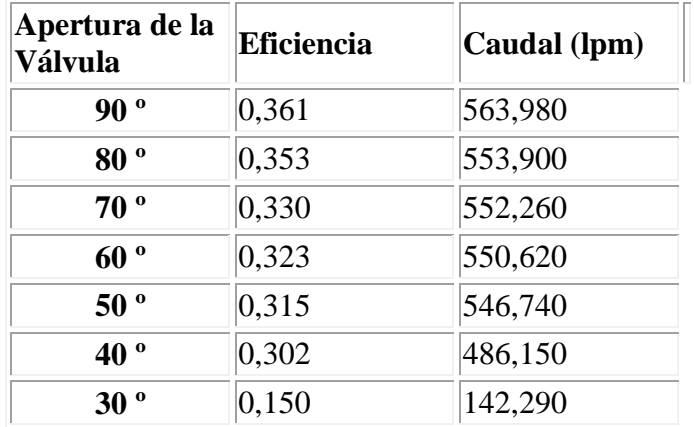

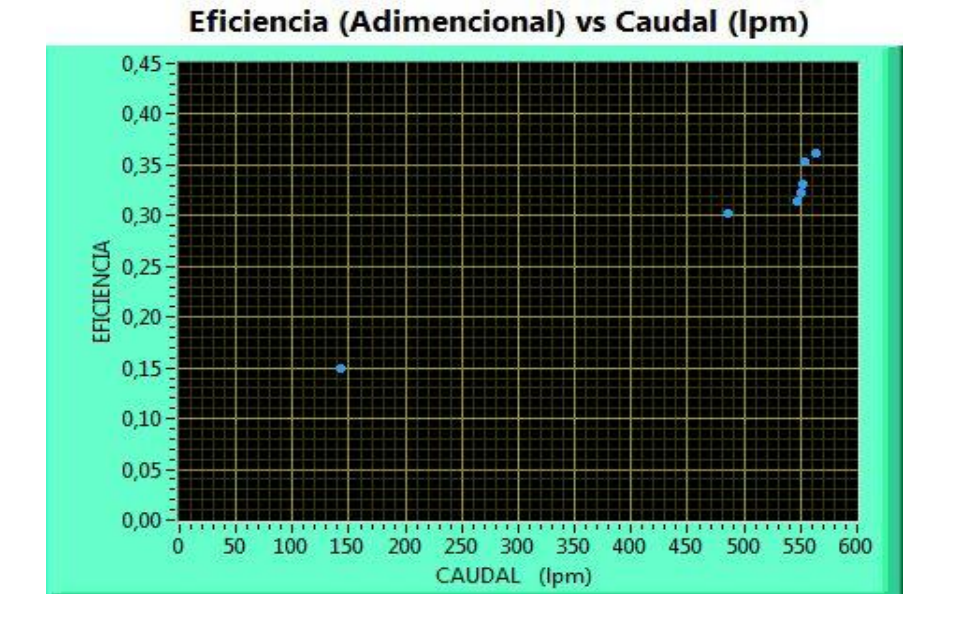

Fuente: Elaborado por el Autor

**Fecha: miércoles, 13 de julio de 2011 Hora:15:50:59**

**INGENIERÍA MECÁNICA ADQUISICIÓN DE DATOS EN LA TURBINA MICHELL BANKI**

**SUPERVISOR:** 

**OBJETIVO: Adquirir Datos a diferentes Aperturas de la Válvula de Mariposa.**

#### **TABLA DE RESULTADOS**

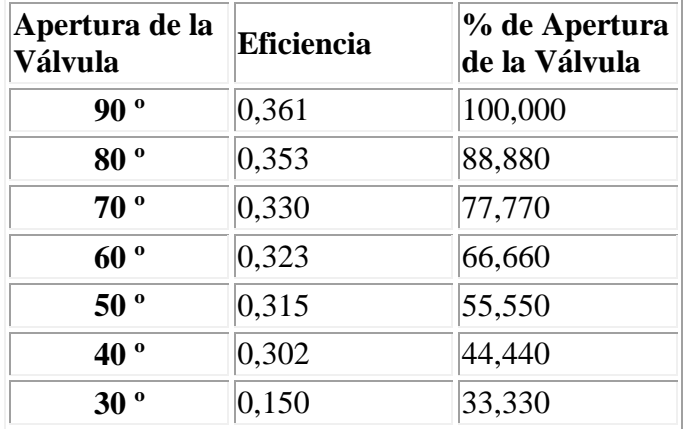

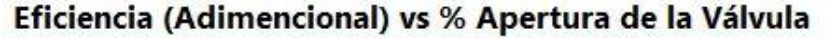

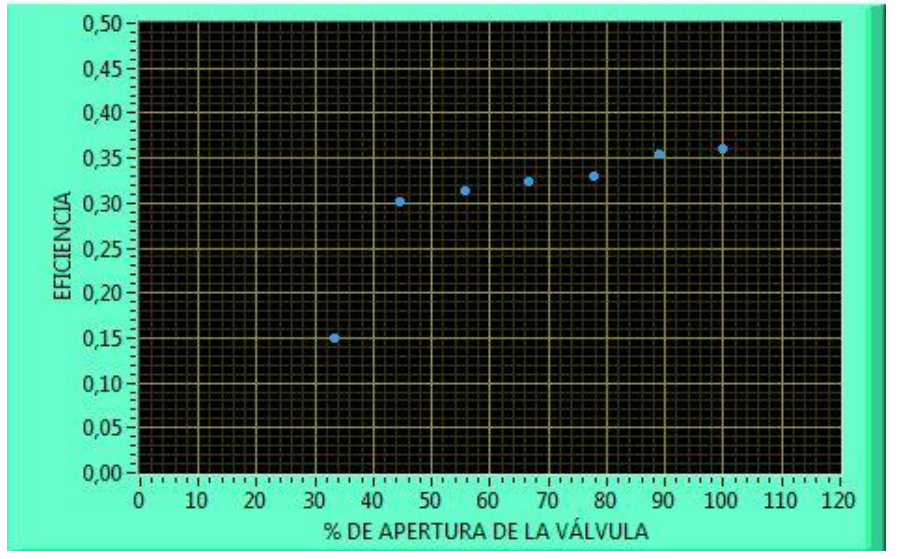

Fuente: Elaborado por el Auto

#### **6.9.3 Observación Técnica.**

La propuesta de IMPLEMENTACION DEL SISTEMA DE ADQUISICIÓN DE DATOS, está en funcionamiento para la Turbina Michell Banki de la Facultad el cual tiene las siguientes observaciones técnicas.

Es evidente que el uso de transductores involucra la utilización de circuitos electrónicos y la CPU para llevar a cabo la Adquisición de datos.

La adquisición del cable convertidor de USB a serial es de suma utilidad para el sistema ya que permite trabajar con una portátil involucrando disminución de espacio físico.

Para mantener la propuesta es necesario tomar en cuenta las siguientes recomendaciones:

En cada práctica que se vaya a realizar observar primeramente que la bomba este cebadad y el tanque este con agua limpia para no dañar la misma.

No destapar los módulos de adquisición de datos, para evitar descalibraciones o golpes en los mismos.

Evitar en lo posible que no se mojen ya que podría ocasionar cortocircuito en el mismo.

En cada práctica que se realice, realizarla una por cada vez y con los parámetros establecidos en el programa para una adquisición de datos correcta.

Con estas pequeñas recomendaciones se puede mantener la propuesta de solución para poder adquirir y realizar cada práctica.

# **BIBLIOGRAFÍA:**

1. MATAIX, Claudio, 1982, Mecánica de Fluidos y Máquinas Hidráulicas, Segunda Edición, Edit. Harla, México.

2. STREETER, Víctor, 1981, Mecánica de Fluidos, Sexta Edición, Edit. McGraw – Hill; México.

3. PEREZ Miguel,2008,Instrumentación Electrónica, Segunda Edición, pág. 707

4. BOLZERM Paolo, Fundamentos de Control Automático, Tercera Edición, pág. 6

- 5. http://www.gii.upv.es/personal/gbenet/dispositivos\_ctrl/Adquisición%20de%2 0datos/Adquisición%20de%20datos.pdf Consultado el 05/04/2011
- 6. http://tesis.ula.ve/pregrado/tde\_busca/arquivo.php?codArquivo=1362 Consultado el 05/04/2011
- 7. http://biblioteca.uns.edu.pe/saladocentes/archivoz/curzoz/Mitchel\_Banki\_Dise %F1o.pdf Consultado el 10/04/2011
- 8. http://www.edicionsupc.es/ftppublic/pdfmostra/OE04300C.pdf Consultado el 20/03/2011
- 9. http://bieec.epn.edu.ec:8180/dspace/bitstream/123456789/1180/4/T%2011048 %20CAP%203.pdf Consultado el 05/04/2011
- 10. http://artemisa.unicauca.edu.co/~gavasquez/res/Sw1/Instrumentos/característic as/y/diagramas.pdfConsultado el 18/06/2011
- 11. http://www.franjafceia.com.ar/i/apuntes/65.pdfConsultado el 12/07/2011
- 12. http://www.juntadeandalucia.es/averroes/ies\_sierra\_magina/d\_tecnologia/baja bles/2%20bachillerato/SISTEMAS%20AUTOMATICOS%20DE%20CONT ROL.pdfConsultado el 11/07/2011
- 13. http://biblioteca.usac.edu.gt/tesis/08/08\_0550\_M.pdConsultado el 18/07/2011

14. http://www.micropik.com/pag\_cond\_cer.htm Consultado el 13/07/2011 15. http://www.abcdatos.com/tutoriales/tutorial/v2212.html Consultado el 21/08/2011 16. http://es.scribd.com/search?query=puente+de+diodos Consultado el

21/08/2011

# **ANEXOS**

#### **ANEXO A.NORMA RS232**

El estándar RS232 es una de las normas de comunicación serie asíncrona más popular y es ampliamente aceptada en la industria. Esta norma es utilizada para la comunicación entre módems, impresoras, ordenadores, etc. Fue definida como estándar por la Asociación de Industrias Electrónicas (EIA).

La norma RS-232 se incluye actualmente en los computadores, conocido como puerto serial y sirve para comunicarse con otras computadoras, impresoras, programadores, etc.

La RS-232 define los siguientes valores de voltaje:

- Un "1" lógico es un voltaje comprendido entre -5V y -15v para el transmisor y entre -3V y -25V en el receptor.
- $\triangleright$  Un "0" lógico es un voltaje comprendido entre +5V y +15V en el transmisor y entre  $+3V$  y  $+25V$  en el receptor.

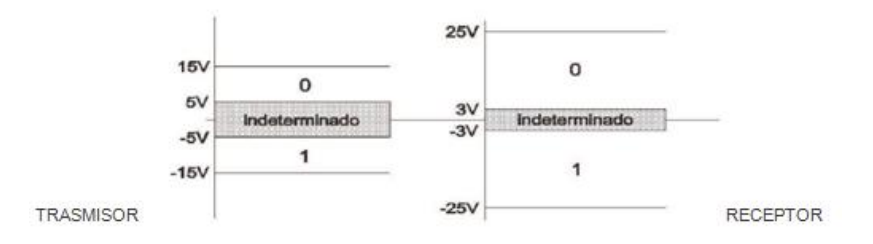

Figura: A1 Niveles de Voltaje de la RS-232.

Las características más importantes de la comunicación serial son la velocidad de transmisión, los bits de datos, los bits de parada, y la paridad. Para que dos puertos se puedan comunicar, es necesario que las características sean iguales.

**Velocidad de transmisión** *(baud rate):* Indica el número de bits por segundo que se transfieren, y se mide en baudios *(bauds).* Por ejemplo, 300 baudios representan 300 bits por segundo.

**Bits de datos:** Se refiere a la cantidad de bits en la transmisión. Cuando la computadora envía un paquete de información, el tamaño de ese paquete no necesariamente será de 8 bits. Las cantidades más comunes de bits por paquete son 5, 7 y 8 bits. Estos son los bits de inicio/parada, bits de datos, y paridad.

**Bits de parada:** Usado para indicar el fin de la comunicación de un solo paquete. Los valores típicos son 1, 1.5 o 2 bits. Además sincroniza al transmisor y receptor.

**Paridad:** Es una forma sencilla de verificar si hay errores en la transmisión serial. Existen cuatro tipos de paridad: par, impar, marcada y espaciada. La opción de no usar paridad alguna también está disponible.

La distancia de comunicación para el RS-232 se define como 15m máximos la longitud del cable sin considerar la velocidad de trasmisión.

El estándar establece además las características físicas y mecánicas del conector, el tipo de dispositivo (emisor o receptor), las características eléctricas de la conexión y los mecanismos de sincronización de la comunicación. En la práctica se suele utilizar un DB9. En los que están definidos cada uno de los contactos dependiendo del tipo de dispositivo. El DTE (Equipo terminal de Datos) lleva instalado el conector macho y el DCE (Equipo de Comunicación de Datos) dispone del conector hembra.

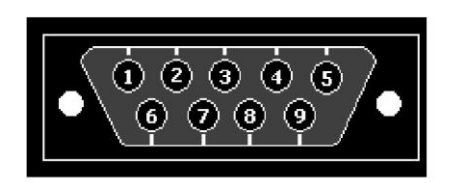

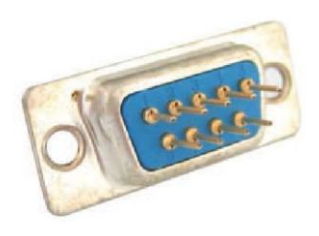

Figura: A2 Conector DB9.

El puerto serial del computador es el RS-232, el mismo que es utilizado paratransmitir datos de bit en bit en forma serial. A continuación se describen los pines del conector BD9

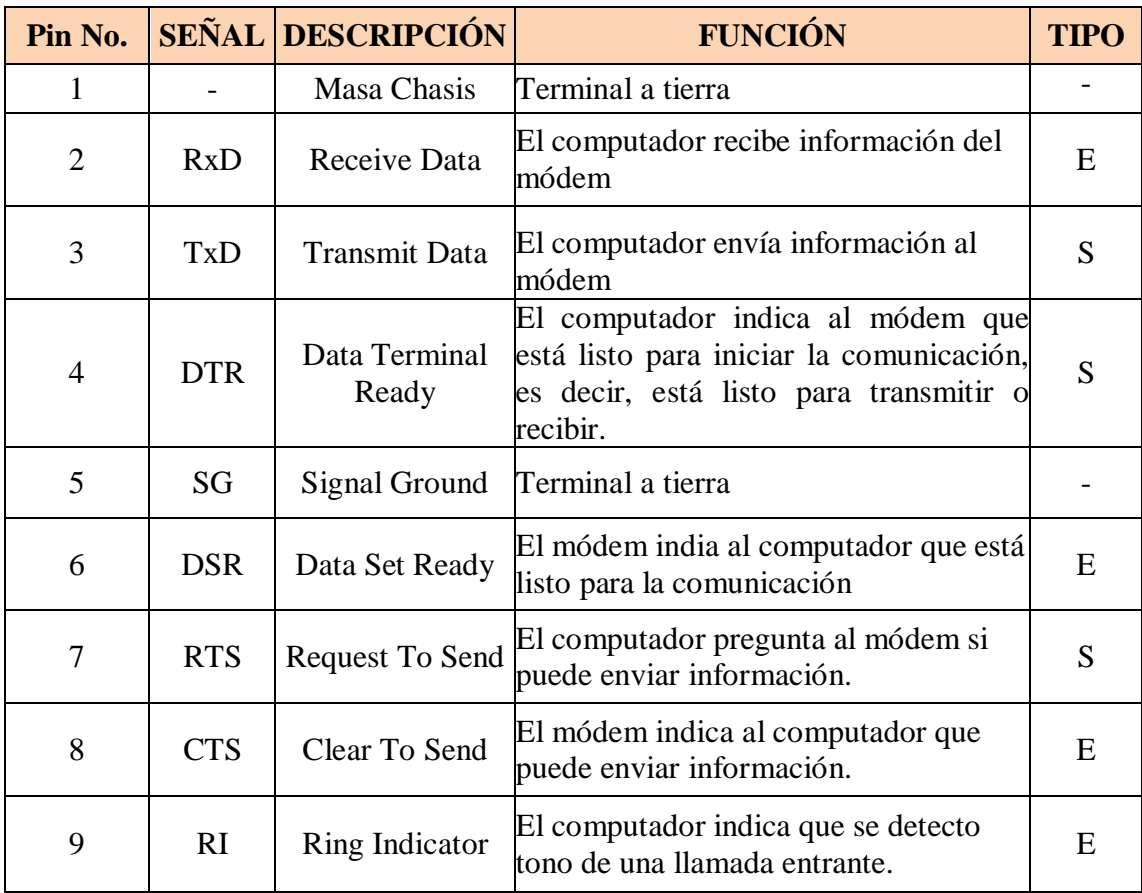

# PIC16F627A/628A/648A

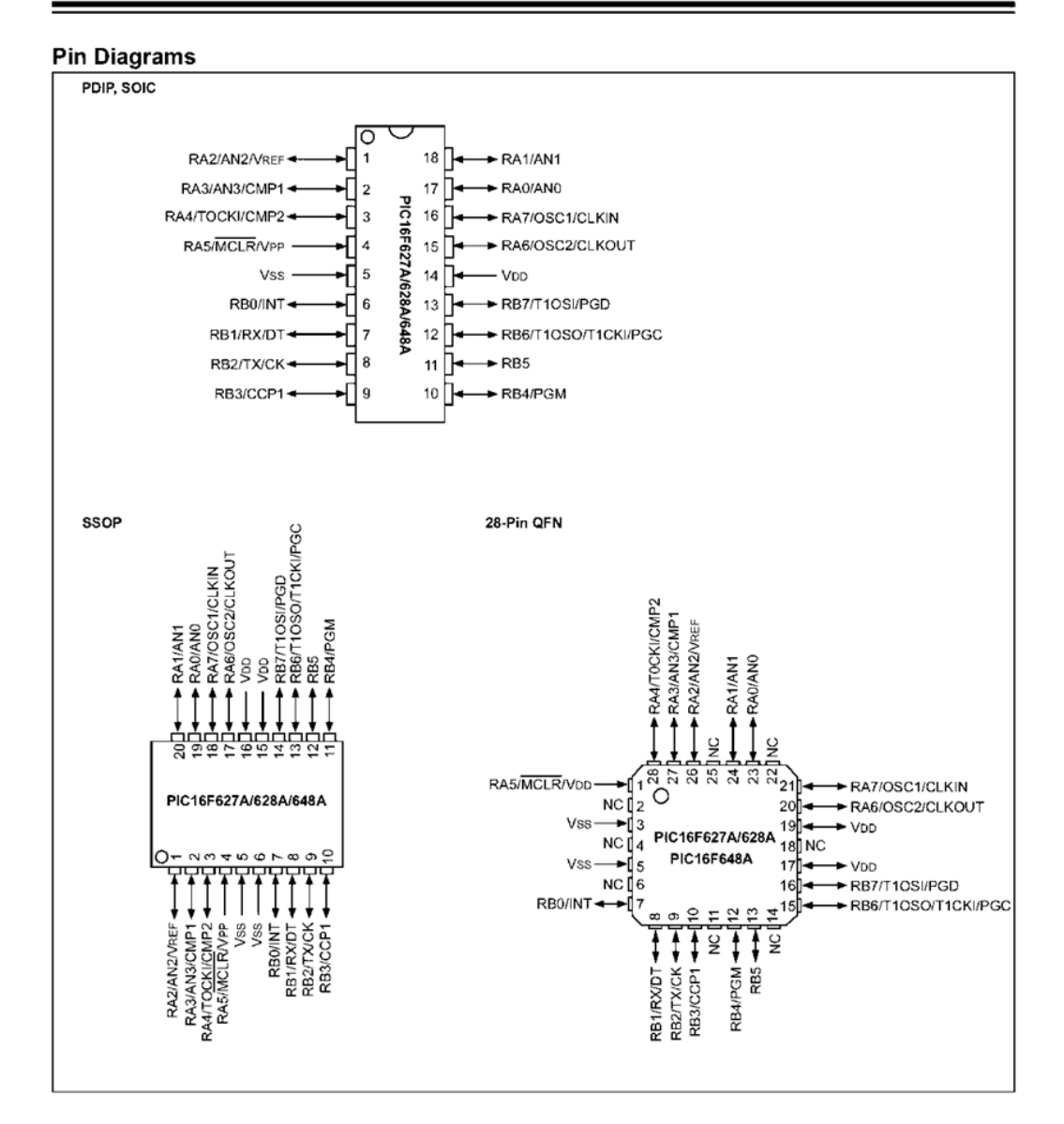

# **ANEXO C. GUÍA PARA LA VERIFICACIÓN DEL CAUDAL.**

# **TEMA:**

# **VERIFICACIÓN DEL CAUDAL DE INGRESO A LA TURBINA.**

# **OBJETIVO:**

Calcular el Caudal de Ingreso en la Turbina Michell Banki.

# **MATERIALES Y EQUIPOS:**

- > 2 Tanques de Almacenamiento de Agua.
- $\triangleright$  1 Sensor de Nivel.
- Tarjeta de Adquisición para la medición del tiempo para el cálculo del Caudal.
- $\triangleright$  Computador con puerto serial.
- Cables convertidor de formato USB a serial (Opcional).
- Destornilladores Pequeños.
- > Interfaz de LabVIEW.

# **PROCEDIMIENTO:**

 Colocamos los dos tanques, el primero al ingreso de la tubería de succión y el otro en la descarga de la turbina, el segundo solo para almacenar el agua para las pruebas a distintas aperturas de la válvula de mariposa.

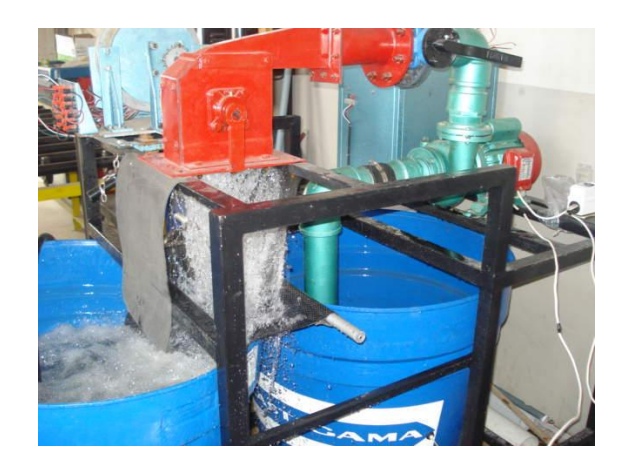

 $\triangleright$  En el primer tanque establecer el volumen de agua que es de 250 litros que es constante para cada medición, se marcó el nivel del tanque de 250lt hasta el nivel de 100lt que es la altura aproximada en donde está la tubería de succión y también donde se encuentra colocado el sensor de nivel.

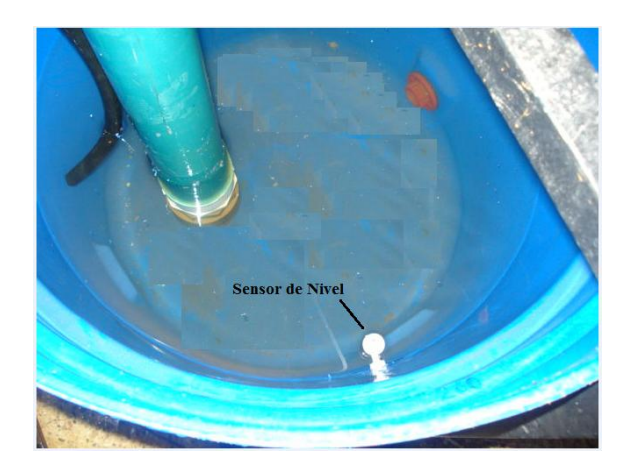

- Verificar que la Bomba se encuentre cebada.
- Alimentar el modulo electrónico con 110 V en Corriente Alterna.
- Conectar el modulo electrónico al puerto serial de la CPU, o conectar el cable convertidor de formato USB a serial para la utilización de portátiles.
- Abrir el programa MENU PRINCIPAL de los archivos en LABVIEW.
- Una vez ejecutado se mostrara la siguiente ventana.

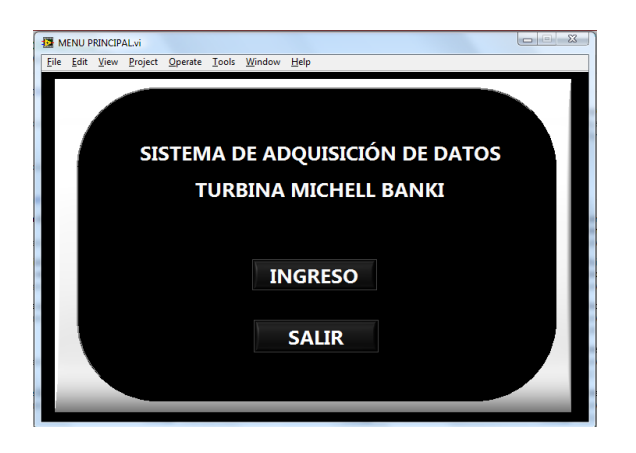

**Nota**: Presionado el button SALIR el programa se cierra automáticamente.

Presionar el button INGRESO para poder acceder a la siguiente ventana.

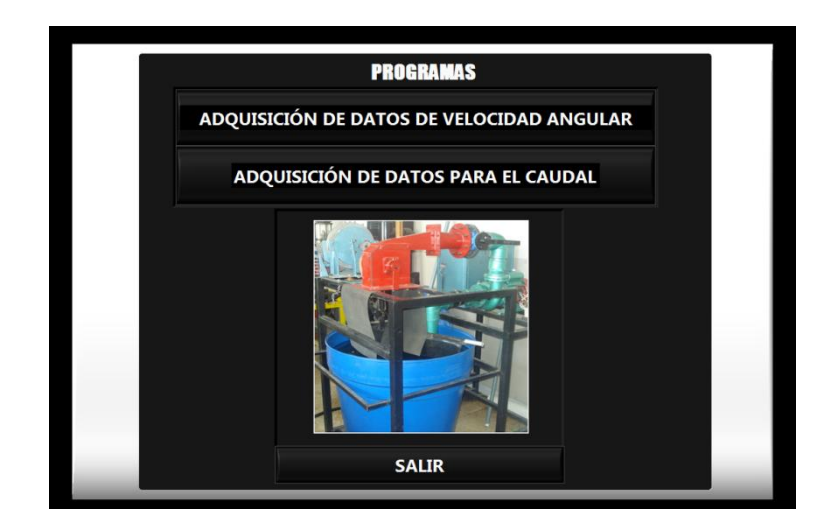

- Posteriormente presionar el button ADQUISICIÓN DE DATOS PARA EL CAUDAL.
- Realizada esta acción mediante un sub VI se procede al ingreso de otro panel de seguridad como el mostrado.

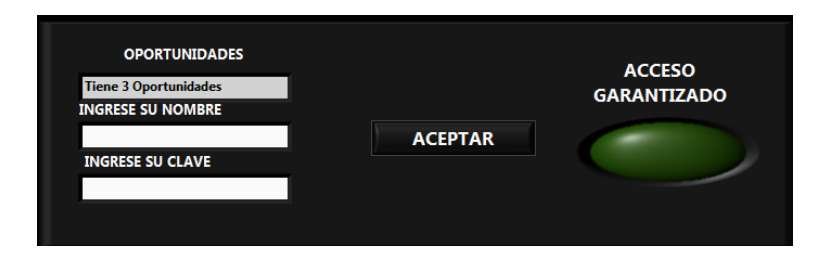

En este panel el operario ingresa su nombre y contraseña, el programa posibilita la oportunidad de ingreso solamente de tres veces en caso de ser erroneas el nombre y clave.

 Ingresado el nombre y clabe del operario el programa ingresa al panel frontal del Programa de Adquiscion para el Cálculo del Caudal en la turbina Michell Banki.

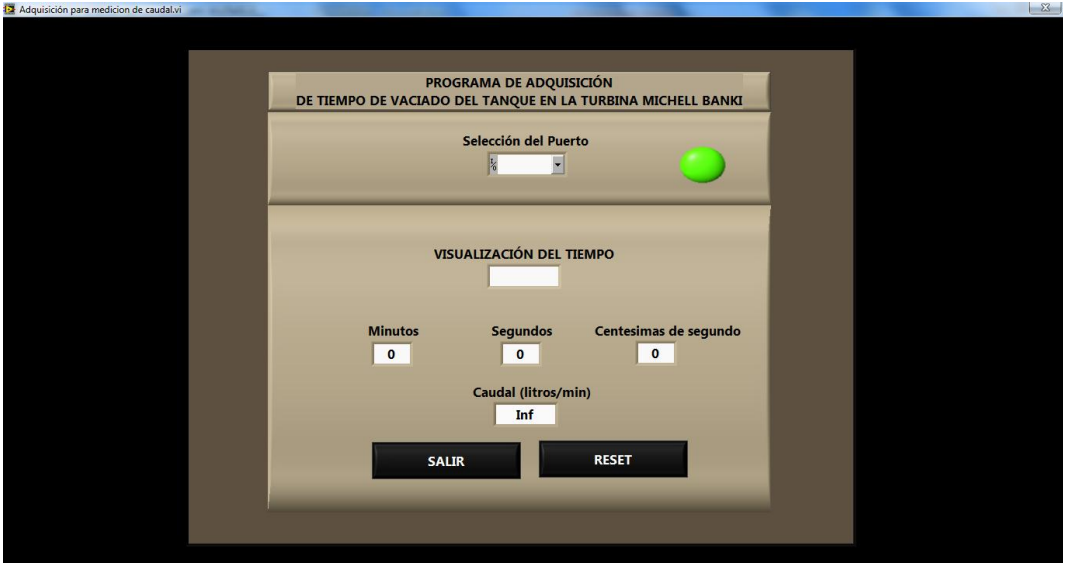

- En el panel Frontal de programa seleccionar el puerto, en la pestaña de **Selección del Puerto.**
- Previo a la utilización de programa setear el Modulo electrónico en la caja de control para empezar cada Adquisición a los 7 grados de Apertura de la Válvula de mariposa.
- Colocar la Válvula de globo a 90° para iniciar con la primera adquisición.

**Nota**: Este procedimiento deberá realizarse para cada uno de los 7 grados de apertura de la Válvula de mariposa.

 Una vez todo especificado procedemos a encender la bomba con el botón de inicio, que se encuentra en la Caja de Control y posteriormente esperamos a que se active el sensor de nivel para saber con certeza el tiempo en que se demora en el vaciado en el tanque de la succión, al igual que el software nos calcula el caudal como se presenta en la pantalla.

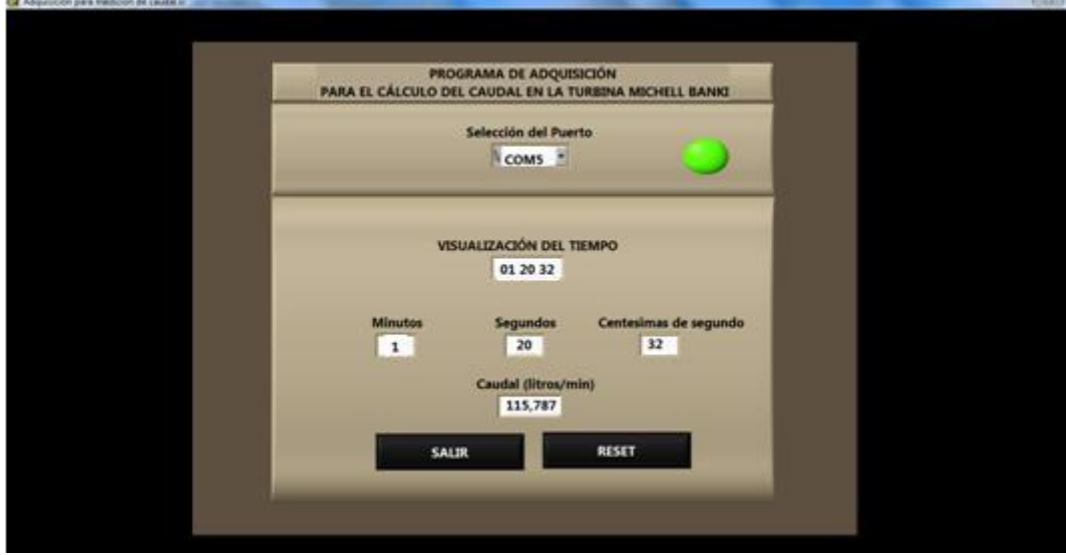

**Nota**: Setear el Modulo en la caja de control cada vez que se realice una nueva adquisición, para los 7 grados de Apertura de la válvula de mariposa. Este procedimiento se deberá realizar para cada una de las adquisiciones.

En la figura anterior se puede apreciar los diferentes elementos de Panel frontal para una mejor comprensión se los procede a explicar:

**1.-**En la primera parte se encuentra el encabezado así como un led el cual indica que el programa está en modo **RUN.**

**2.-**Seguidamente se encuentra una pestaña para la selección del puerto.

**3.-** Posteriormente se puede observar las ventanas de **VISUALIZACION DEL TIEMPO**, las cuales permiten apreciar al tiempo en minutos, segundos, centésimas de segundo.

4.-Y finalmente cuando el sensor de nivel del tanque uno se activa, aparece el cálculo del **CAUDAL (l/min)** en el Panel frontal en esa instancia de tiempo.

5.- También se encuentra el button **RESET** el cual permite borrar los valores calculados para proceder con la adquisición del tiempo en el siguiente grado de apertura.

6.-Una vez terminada todas las adquisiciones se presiona el button **SALIR** para detener al programa y regresar al programa de selección de las dos interfaces implementadas.

## **RESULTADOS:**

Los resultados que se obtuvieron en la práctica a diferentes aperturas de la válvula de mariposa son los siguientes:

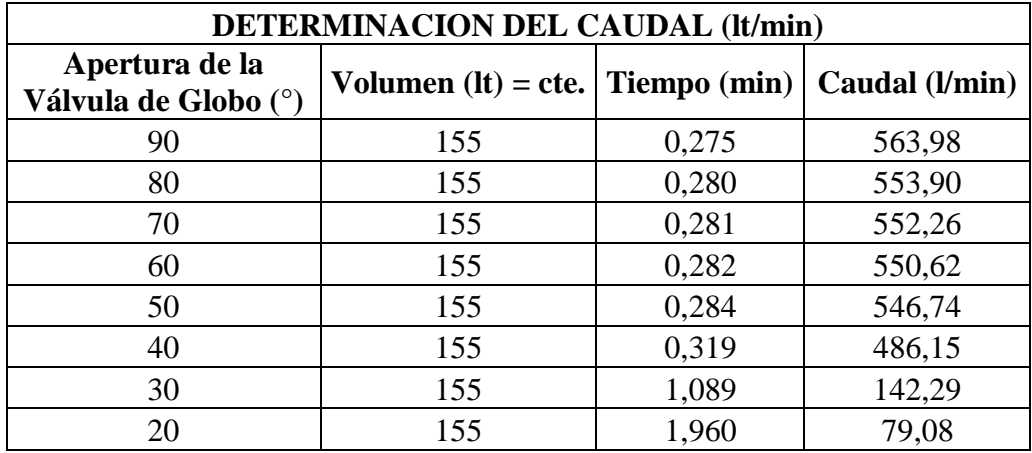

# **ANEXO D. GUÍA PARA LA ADQUISICIÓN DE LA VELOCIDAD ANGULAR**

# **TEMA:**

# ADQUISICIÓN DE LA VELOCIDAD ANGULAR

# **OBJETIVO:**

 Calcular los parámetros de Torque, Potencia de Salida, Altura Neta, Potencia de Entrada, Eficiencia en la Turbina Michell Banki.

# **MATERIALES Y EQUIPOS:**

- > Tarjeta de Adquisición.
- Encoder Incremental.
- $\triangleright$  Computador con puerto serial.
- Cables convertidor de formato USB a serial (Opcional).
- Destornilladores Pequeños.
- $\triangleright$  Tornillos de 1/8"
- $\triangleright$  Fuente variable.
- Interfaz de LabVIEW.

## **PROCEDIMIENTO:**

- Verificar que la Bomba se encuentre cebada.
- Establecer el volumen de agua de 250 litros que es constante para cada Adquisición en el tanque de la succión y descarga.
- $\triangleright$  Sujetar al encoder con los tornillos de 1/8" al eje de la Turbina, posteriormente conectar los cables de datos del encoder al modulo electrónico ubicado en la caja de control.
- Observar que la Válvula de mariposa se encuentre totalmente abierta es decir a 90º coso contrario colocar en la posición mencionada.
- Alimentar el modulo electrónico con 9 V de la fuente variable.

**Nota**: Se recomienda establecer el voltaje en un rango de 8.7 V a 9 V debido a que si el voltaje es menores a 8.7 la tarjeta de adquisición de Velocidad no trabaja, y si sobrepasa los 9 V abría la posibilidad de de dañar al microcontrolador.

- Conectar el modulo electrónico al puerto serial de la CPU, o conectar el cable convertidor de formato USB a serial para la utilización de portátiles.
- Abrir el programa MENU PRINCIPAL de los archivos en LabVIEW.
- $\triangleright$  Una vez ejecutado se mostrara la siguiente ventana.

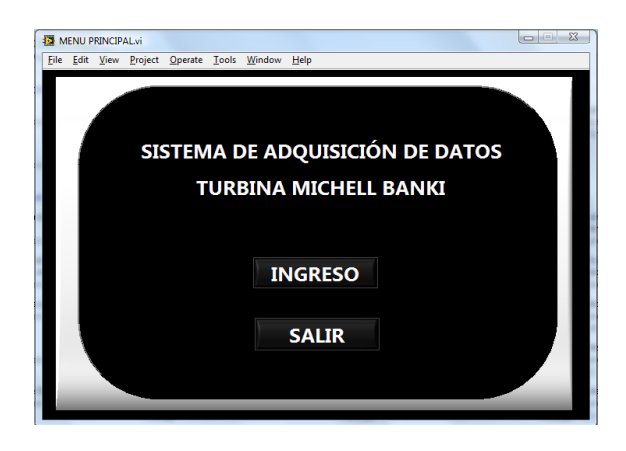

**Nota**: Presionado el button SALIR el programa se cierra automáticamente.

Presionar el button INGRESO para poder acceder a la siguiente ventana.

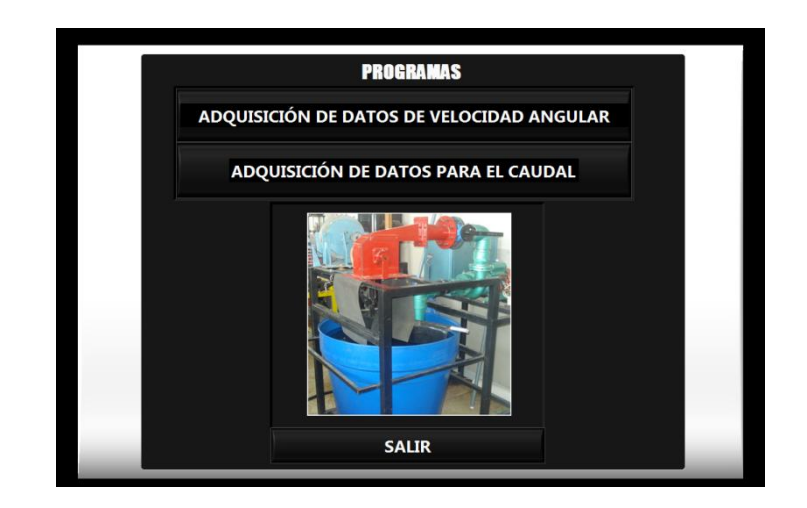

- Posteriormente presionar el button ADQUISICIÓN DE DATOS DE VELOCIDAD ANGULAR.
- Realizada esta acción mediante un sub VI se procede al ingreso de otro panel de seguridad como el mostrado.

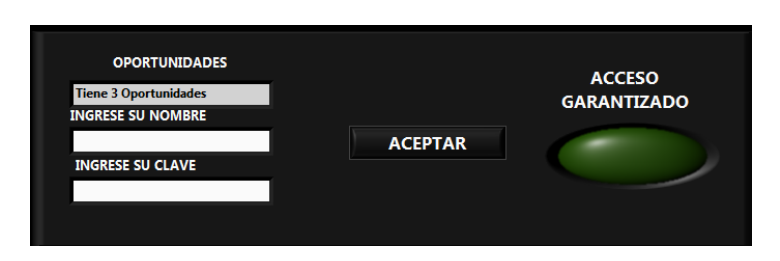

En este panel el operario ingresa su nombre y contraseña, el programa posibilita la oportunidad de ingreso solamente de tres veces en caso de ser erroneas el nombre y clave, luego del cual el programa se sierra automaticamente y regresa al selector de programas..

Una vez ejecutado se mostrara como la siguiente ventana.

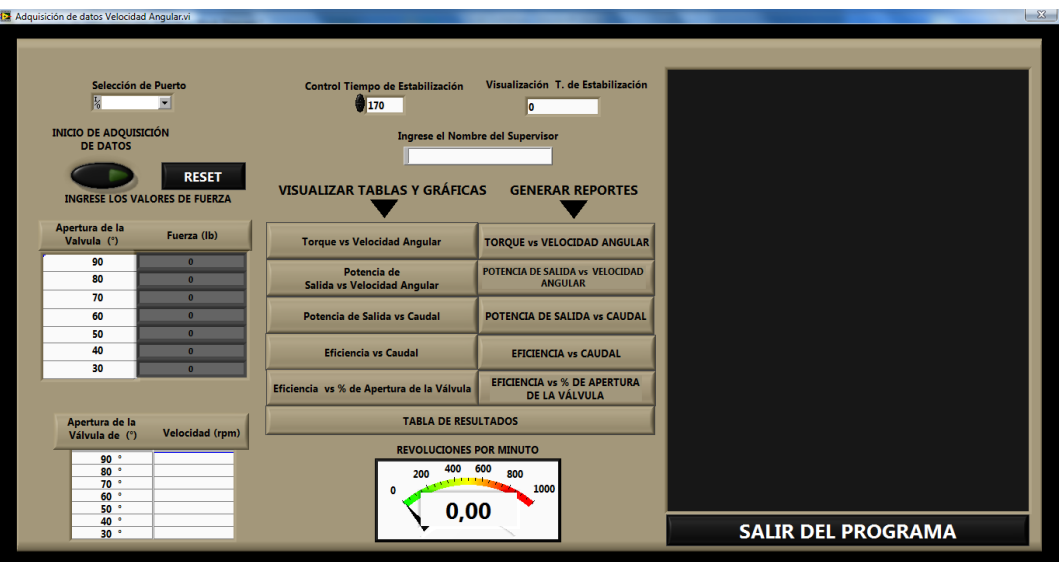

- Una vez que se ejecuta el programa se procede primeramente a la seleccionado del puerto, en el panel frontal se lo hace en la pestaña de **Selección del Puerto**, para la comunicación entre la PC y la tarjeta para la Adquisición de datos.
- Posteriormente hay un **Control Tiempo de Estabilización**, el cual se ha establecido un rango de estabilización de la turbina de 120 para la realización de la fuerza al freno y de 170 para adquirir la velocidad y giro de la válvula de mariposa, también se lo puede visualizar con el **Visualización T. de Estabilización**.

**Nota:** Se recomienda trabajar con el **Control de tiempo de Estabilización** especificado en el programa para no deshabilitar las funcionalidades del mismo.

- $\triangleright$  Procedemos a encender la Turbina con el botón de inicio que se encuentra en la caja de control.
- Una vez encendida la Turbina en el panel frontal de la interfaz se encuentra un button **INICIO DE ADQUISICIÓNDE DATOS** se lo activa para proceder a la Adquisición de Datos la Velocidad Angular en el Eje de la Turbina de igual manera también se puede visualizar el

número de revoluciones en ese instante a la cual el eje de la turbina está girando.

- Así mismo en el panel frontal podemos ingresar el nombre de la persona que realiza la práctica en la parte de **Ingrese el Nombre del Supervisor.**
- A la vez en el Panel frontal se encuentra la tabla en donde se ingresa los valores de la Fuerza al freno realizado por el practicante.

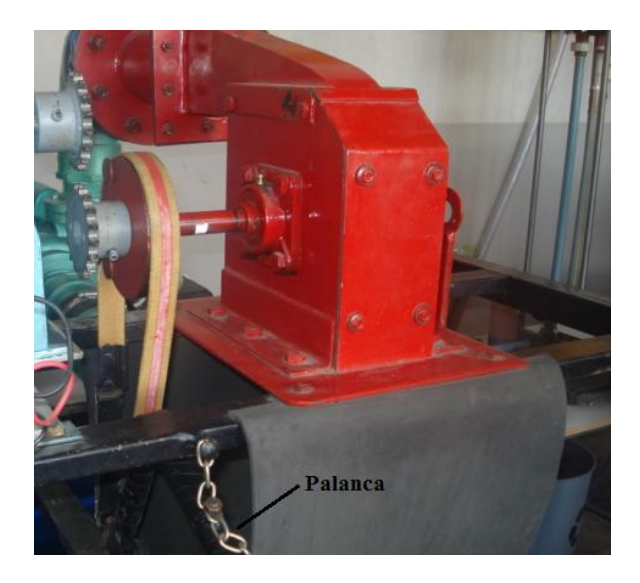

 Para saber el instante cuando se debe realizar la fuerza al freno el programa visualiza un cuadro de dialogo como el que se muestra.

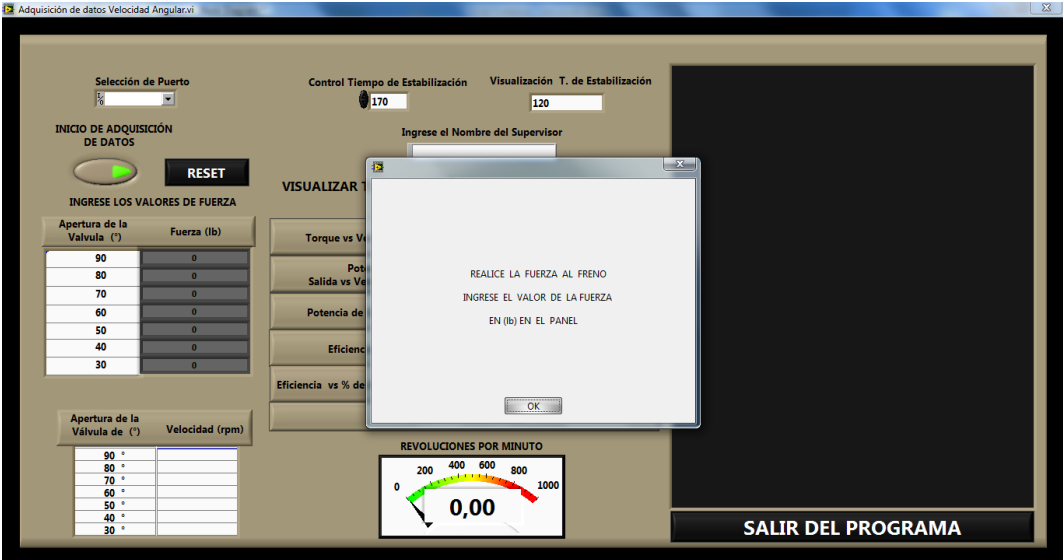

Se menciona que para cada una de las adquisición de los valores a distintas aperturas de la válvula de mariposa, apérese el cuadro de dialogo con el siguiente contenido "**REALICE LA FUERZA AL FRENO INGRESE EL VALOR DE LA FUERZA EN (lb) EN EL PANEL**" apareciendo este cuadro cada vez que se tenga que realizar la fuerza la freno para su posterior ingreso en el panel frontal.

Al instante en que aparece el cuadro de dialogo el practicante debe presionar **OK** y realizar la Fuerza al freno, seguidamente debe ingresar el valor en el Panel Frontal en **INGRESE LOS VALORES DE FUERZA**.

**Nota:** Este procedimiento debe realizarse para cada uno de los 7 grados de aperturas de la Válvula de mariposa, del seguimiento de este procedimiento depende la realización exacta de la práctica.

 De la misma manera el programa nos indica el momento en que debemos girar la válvula de mariposa para la siguiente adquisición establecido en el programa de 170 o 2 minutos y 50 segundos, visualizando el cuadro de dialogo con el siguiente contenido "**GIRE LA VALVULA DE** MARIPOZA A  $\Theta$  GRADOS" apareciendo este cuadro cada vez que se tenga que realizar el giro de la válvula como se lo indica en la figura.

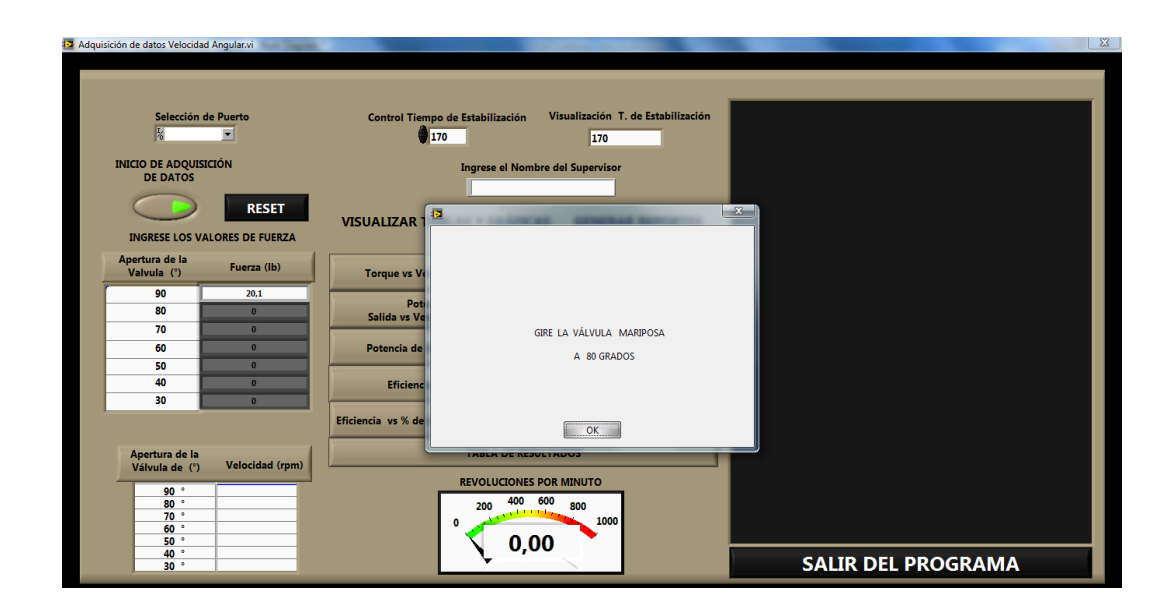
Al instante en el que el programa va adquiriendo los datos se puede ir visualizando los mismo presionando los button de la columna **VISUALIZAR TABLAS Y GRÁFICAS** como se muestra en la figura.

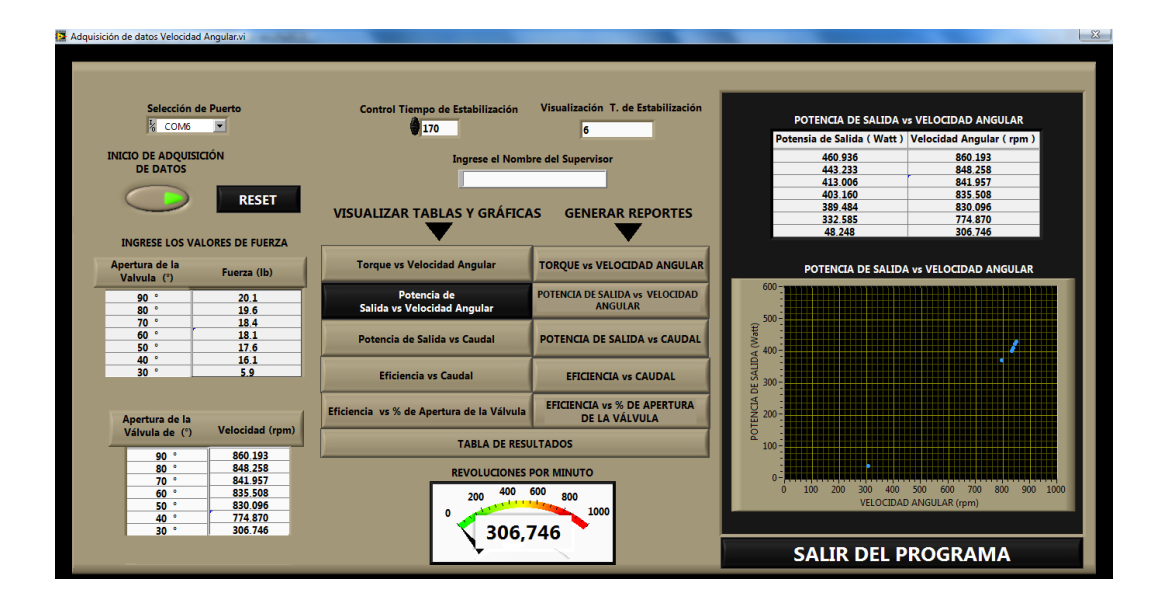

En el panel en **VISUALIZAR TABLAS Y GRÁFICAS** aparecen los valores calculados y su correspondiente gráfica donde se haya presionado.

 Una vez ya adquirido todos los datos a las distintas aperturas de la Válvula de mariposa el button **INICIO DE ADQUISICIÓN DE DATOS** se desactiva automáticamente para no seguir adquiriendo mas valores de velocidad angular con ello se puede realizar la generación del reporte presionando los button de **GENERAR REPORTE** como se presenta el panel frontal para la Generación de los Reportes.

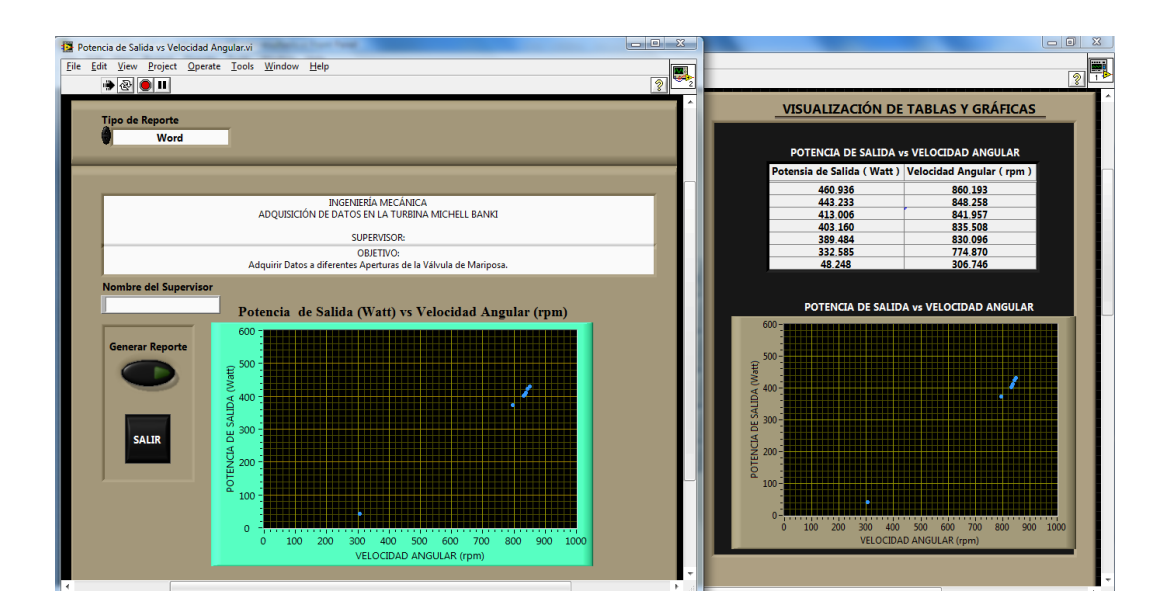

**Nota:** Se recomienda que al momento de estar obteniendo los valores de velocidad Angular no se presionen los button de **GENERAR DE REPORTES** debido a que los reportes solo se pueden abrir una vez ya Adquirido los 7 valores a las distintos grados de apertura o en el instante que se desactiva el button **INICIO DE ADQUISICIÓN DE DATOS**, de no ser así el programa se satura ocasionando colisión del mismo.

- Como se observa en el panel primeramente se puede seleccionar el tipo de documento en el cual se desea visualizar el reporte, existiendo tres tipos de formato, todos los demás parámetros ya son constantes en el programa tales como el encabezado, enunciado de la práctica, fecha, siendo solo variable el nombre del Operario que realiza la Práctica que fue ingresado al inicio en el Panel frontal de Adquisición de la Velocidad.
- Una vez ya seleccionado el tipo de documento en el cual se desea visualizarlo se lo procede a generar presionando el button **Generar Reporte**, en ese instante aparece una ventana para guardarlo en la dirección que elija el practicante, el nombre del reporte ya se encuentra establecido, se muestra lo referenciado en la figura.

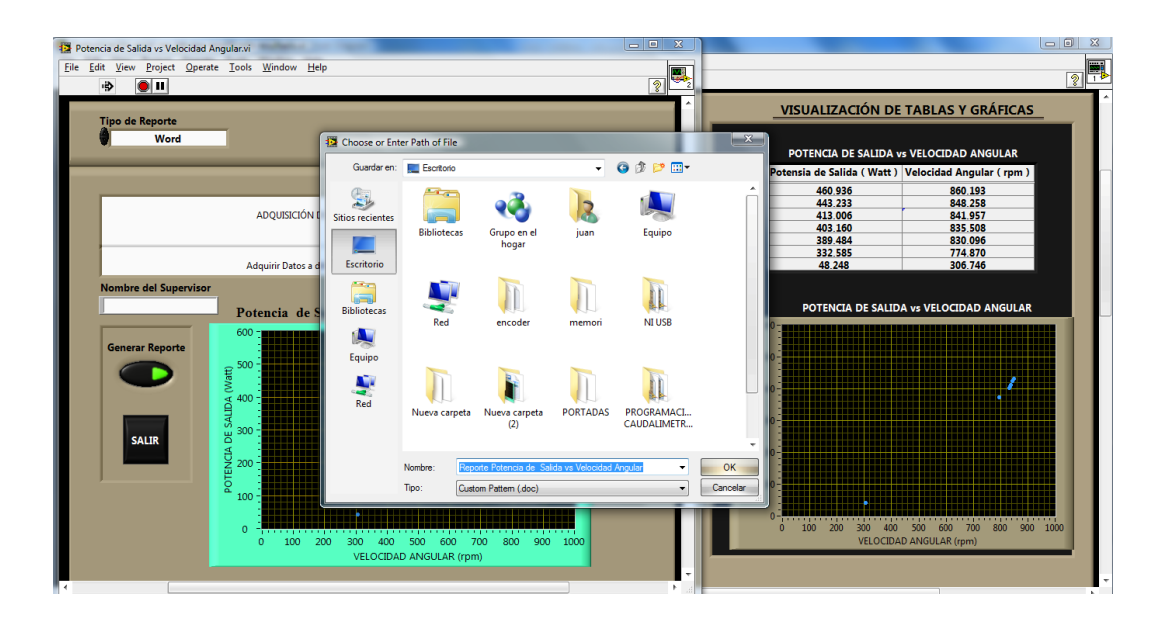

**Nota:** Se recomienda no cambiar el nombre de los reportes debido a la funcionalidad del programa.

De ser así se visualiza el cuadro siguiente

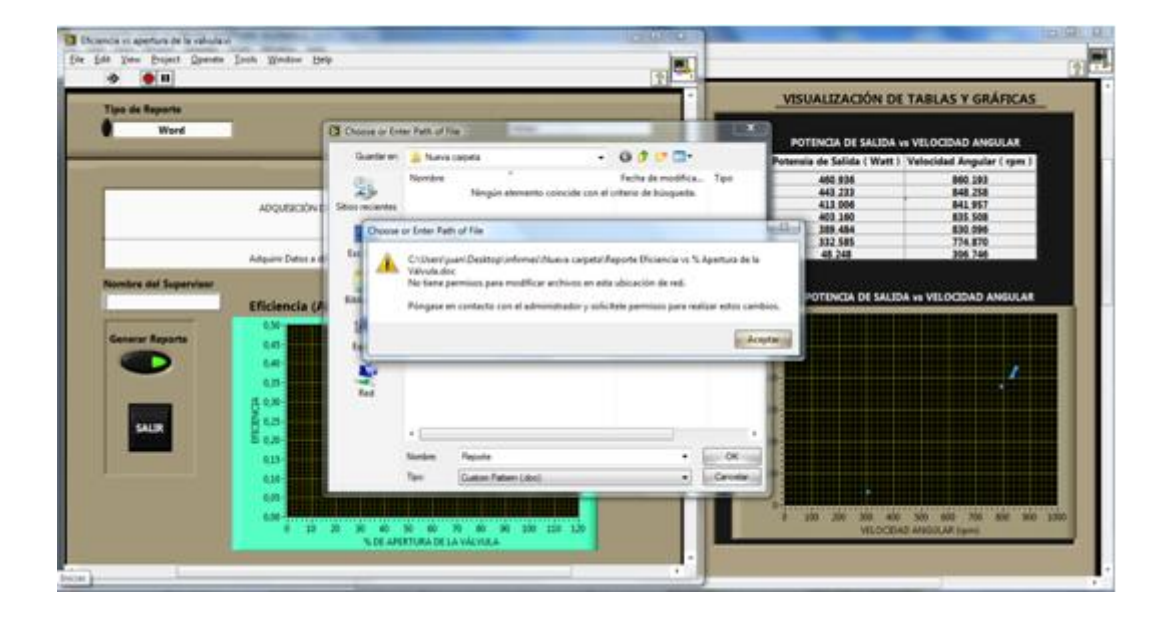

Para solucionar esta problemática simplemente presione el botón Aceptar del cuadro y vuelva aguardar el documento.

Se recomienda una vez guardados los documentos siempre copiar las imágenes junto con los informes de lo contrario al momento de abrirlos no se presentaran los respectivos diagramas.

- Luego de generado se presiona el button **SALIR** para regresar en Panel Frontal del Programa de Adquisición de Datos de la Velocidad Angular.
- Una vez realizada toda la práctica se procede a apagar la bomba con el botón **RESET** que se encuentra en la caja de control.
- Al momento se vaya a realizar otra práctica se debe presionar el button **RESET** del Programa de Adquisición de la Velocidad Angular el cual borra automáticamente todos los valores anteriores calculados esto para no almacenar valores para la siguiente práctica de adquisición.

**Nota:** Cuando se desee adquirir los datos nuevamente se procederá como esta en el procedimiento descrito al inicio.

 $\triangleright$  Al momento que se desee visualizar los reportes vamos a la dirección especificada y procedemos a abrir los reportes para su posterior análisis, se muestra uno de los formatos generados.

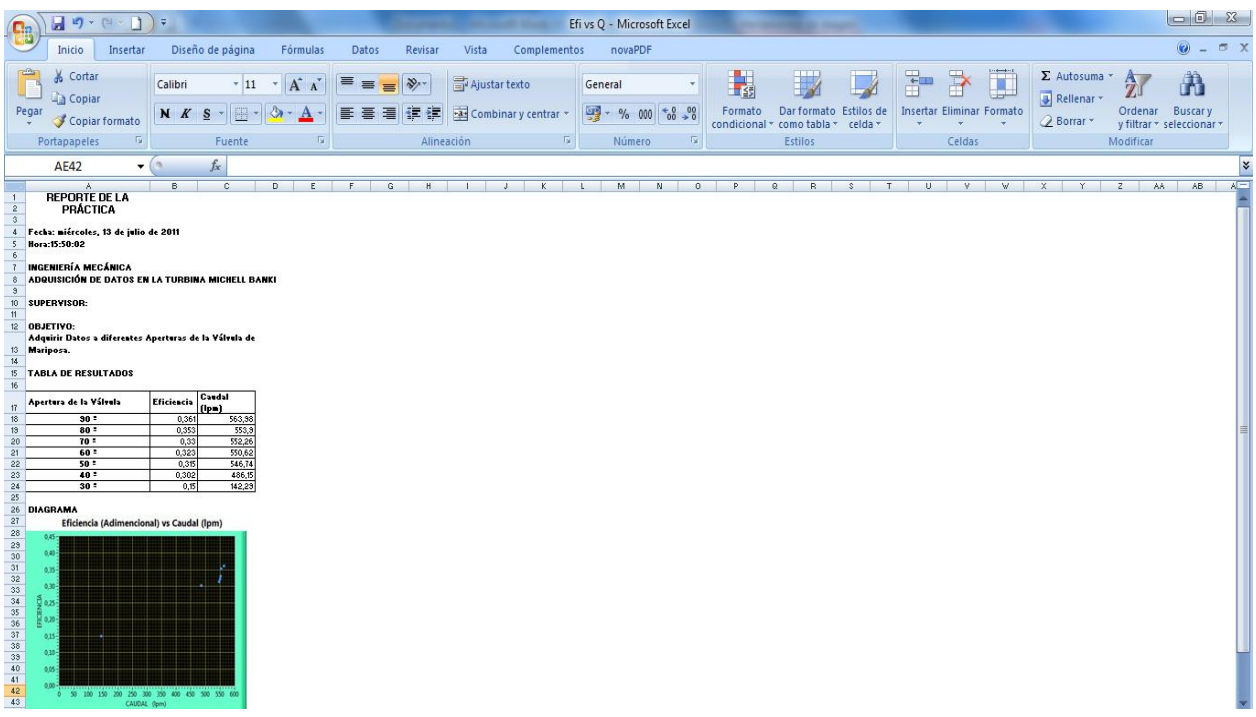

Para una mejor visualización se lo presenta en un cuadro ampliado.

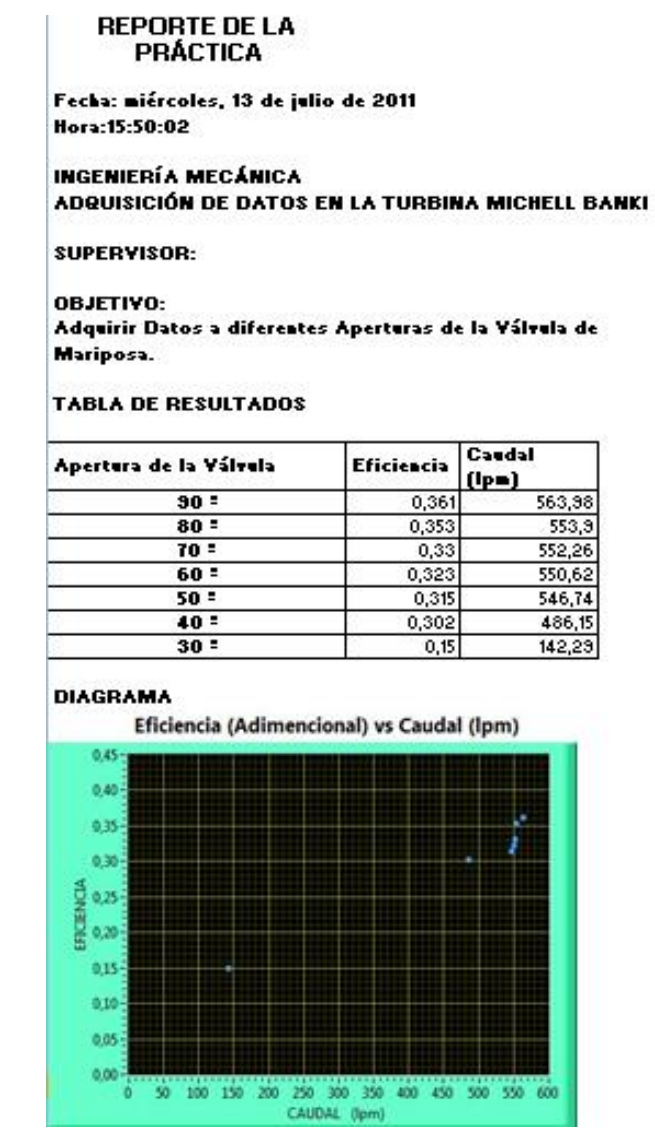

Del seguimiento con cautela de la guía de práctica se poda generar las distintas curvas características de la Turbina Michell Banki.

### ANEXO E. MICROCONTROLADOR 12F675.

### 8-Pin FLASH-Based 8-Bit CMOS Microcontroller

#### Devices included in this Data Sheet:

- PIC12F629 - PIC12F675

#### **High Performance RISC CPU:**

- Only 35 instructions to learn
- All single cycle instructions (200 ns), except for program branches which are two-cycle
- Operating speed:
	- DC 20 MHz oscillator/clock input
	- DC 200 ns instruction cycle
- Memory
	- 1024 x 14 words of FLASH Program Memory
	- 64 x 8 bytes of Data Memory (SRAM)
	- 128 x 8 bytes of EEPROM data memory
- · Interrupt capability
- · 16 special function hardware registers
- · 8-level deep hardware stack
- · Direct, Indirect, and Relative Addressing modes

#### **Peripheral Features:**

- 6 I/O pins with individual direction control
- · High current sink/source for direct LED drive
- Analog comparator module with:
- One analog comparator
- Programmable on-chip comparator voltage reference (CVREF) module
- Programmable input multiplexing from device inputs
- Comparator output is externally accessible
- Analog-to-Digital Converter module (PIC12F675):
	- 10-bit resolution
	- Programmable 4-channel input
	- Voltage reference input
- Timer0: 8-bit timer/counter with 8-bit programmable prescaler
- · Enhanced Timer1:
- 16-bit timer/counter with prescaler
- External Gate Input mode
- Option to use OSC1 and OSC2 in LP mode as Timer1 oscillator, if INTRC Oscillator mode selected
- 64 bytes of general purpose RAM

#### **Pin Diagram**

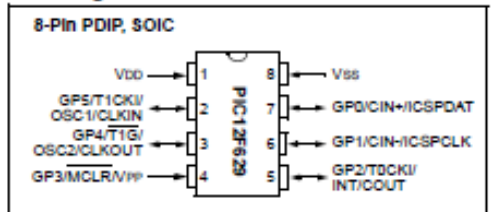

#### **Special Microcontroller Features:**

- Low power Power-on Reset (POR)
- Power-up Timer (PWRT) and Oscillator Start-up Timer (OST)
- Low power Brown-out Detect (BOD)
- Watchdog Timer (WDT) with its own on-chip RC oscillator for reliable operation
- Multiplexed MCLR pin
- Interrupt-on-pin change
- Individual programmable weak pull-ups
- · Programmable code protection
- Power saving SLEEP mode
- · Selectable oscillator options
	- **External RC oscillator**  $-$  RC:
- INTOSC: 4 MHz internal oscillator
- $-$  EC: **External Clock input**
- $XT$ Standard crystal/resonator
- $-$  HS: High speed crystal/resonator
- $-$  LP:
	- Power saving, low frequency crystal
- · In-Circuit Serial Programming™ (ICSP™) via two pins
- · Four user programmable ID locations

#### **CMOS Technology:**

- Low power, high speed CMOS FLASH technology
- · Fully static design
- · Wide operating voltage range
- PIC12F629/675 2.0V to 5.5V
- · Industrial and Extended temperature range
- Low power consumption
	- $-$  < 1.0 mA @ 5.5V, 4.0 MHz
	- 20 µA typical @ 2.0V, 32 kHz
	- $-$  < 1.0 µA typical standby current @ 2.0V
- \* 8-bit, 8-pin devices protected by Microchip's Low Pin Count Patent: U.S. Patent No. 5,847,450. Additional U.S. and foreign patents and applications may be issued or pending.

### ANEXO F. ESPECIFICACIONES DEL ENCODER.

# **OMRON**

**ENCODER** 

#### Encoder rotativo de tipo incremental para empleos generales

- Amplio rango de tensión de operación: 5 a 24Vc.c. (modelo de colector abierto).
- Resolución de 2.000 pulsos/revolución con unas dimensiones de 40 mm de diámetro.
- La salida de paso por origen se puede ajustar con<br>facilidad utilizando la función de indicación de origen.
- Soporta cargas de 3 kgf (29.4 N) en dirección radial<br>y 2 kgf (19.6 N) en dirección axial.
- Incorpora circuito de protección contra cortocircuito de la carga e inversión de polaridad.

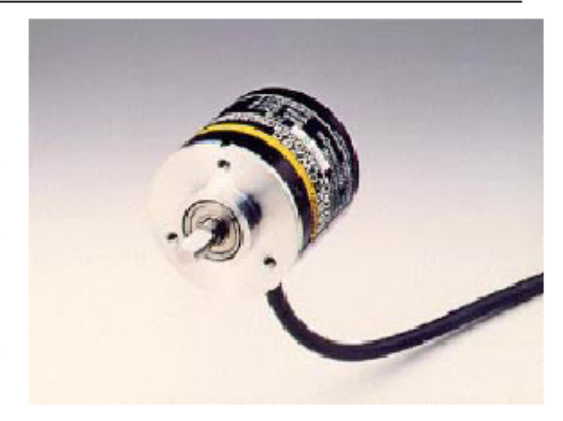

**E6B2** 

### Tabla de selección -

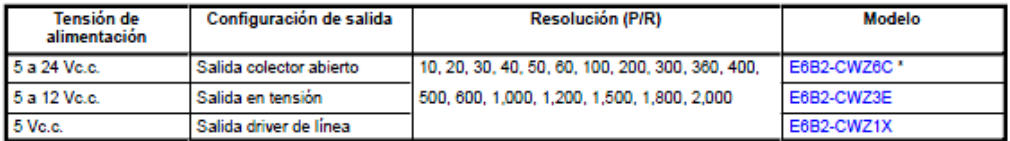

Modelos estándar: E6B2-CWZ6C en 100, 360, 500, 1000 y 2000 pulsos/revolución.

### Accesorios (Pedido por separado)

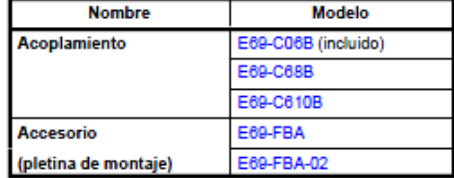

## Especificaciones -

### Valores nominales/Características

Eléctricas

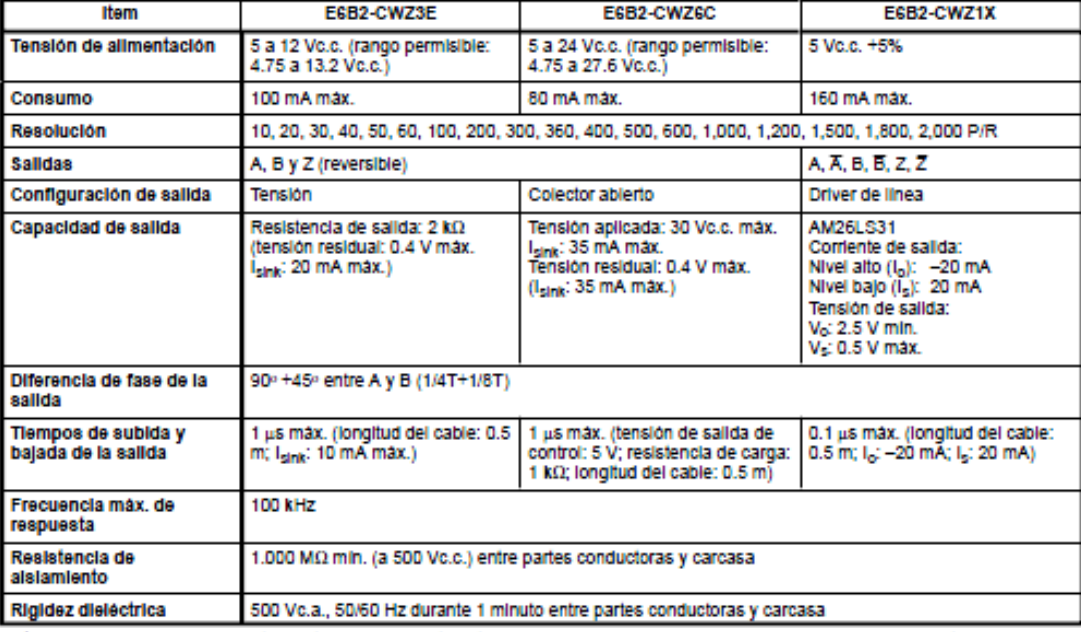

Nota: La revolución de respuesta eléctrica máxima está determinada por la resolución y frecuencia máxima de respuesta como sigue:<br>Revolución de respuesta eléctrica máxima (rpm) = Frecuencia máxima de respuesta/resolución x

#### **Mecánicas**

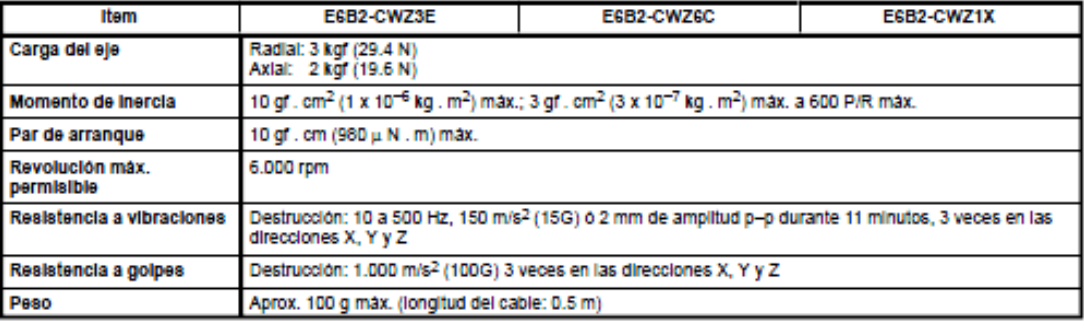

#### **Condiciones ambientales**

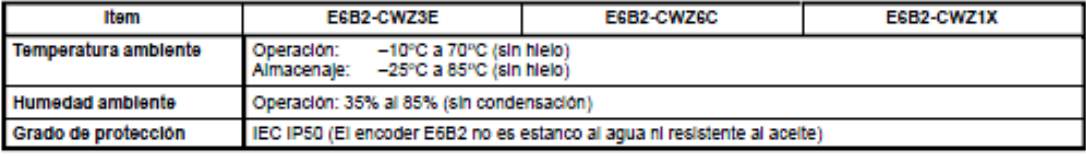

### Instalación -

### ■ Conexión

- Verificar la correcta conexión de los terminales externos para evitar<br>daños en el E6B2.

#### E6B2-CWZ6C/-CWZ3E

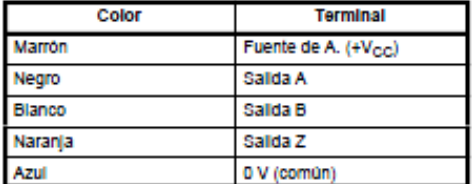

#### E6B2-CWZ1X

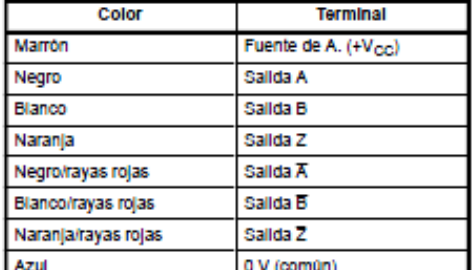

Nota: Receptor: AM26LS32

### ■ Conversión de E6B a E6B2

Consultar la siguiente tabla para la conversión de E6B a E6B2.

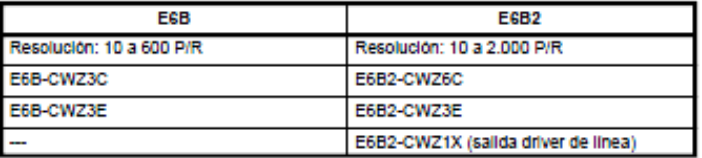

### Conexión con dispositivos periféricos

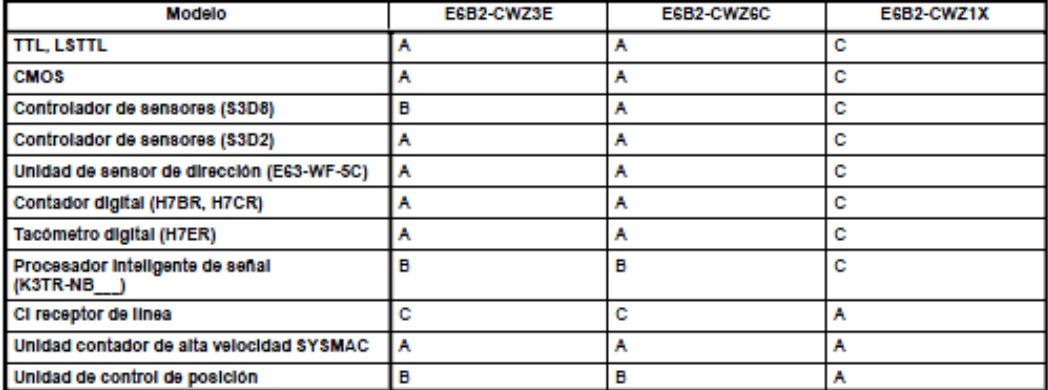

Nota: A: Posibilidad de conexión directa en la mayoría de los casos.<br>B: Es posible la conexión pero se necesita una fuente de alimentación independiente o una resistencia de absorción.<br>C: Conexión Imposible.

## ANEXO G. INSTALACIÓN PARA EL CABLE CONVERTIDOR DE USB A SERIAL.

### 1. Antes de iniciar

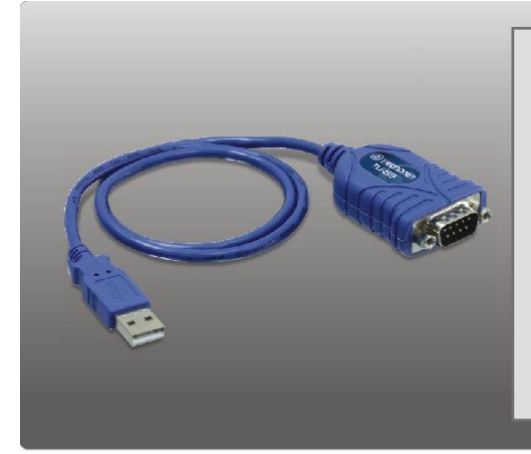

### Contenidos del paquete

- $\cdot$  TU-S9
- CD-ROM del controlador
- · Guía de instalación rápida multilingüe

## Requisitos del sistema

- Unidad de CD-ROM
- · Puertos USB: 2.0 ó 1.1
- · Dispositivo RS-232 (Ej. módem)
- Cable serie RS-232 de macho a hembra (Opcional)

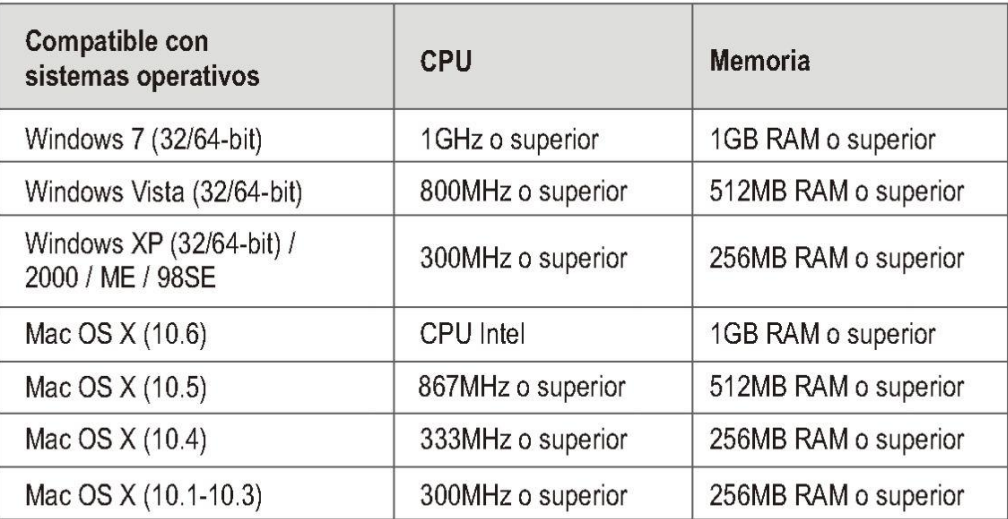

### **2. Cómo se instala.**

Nota: No conecte el TU-S9 a su PC a menos que se le indique.

### Windows 7 / Vista / XP / 2000 / ME / 98SE

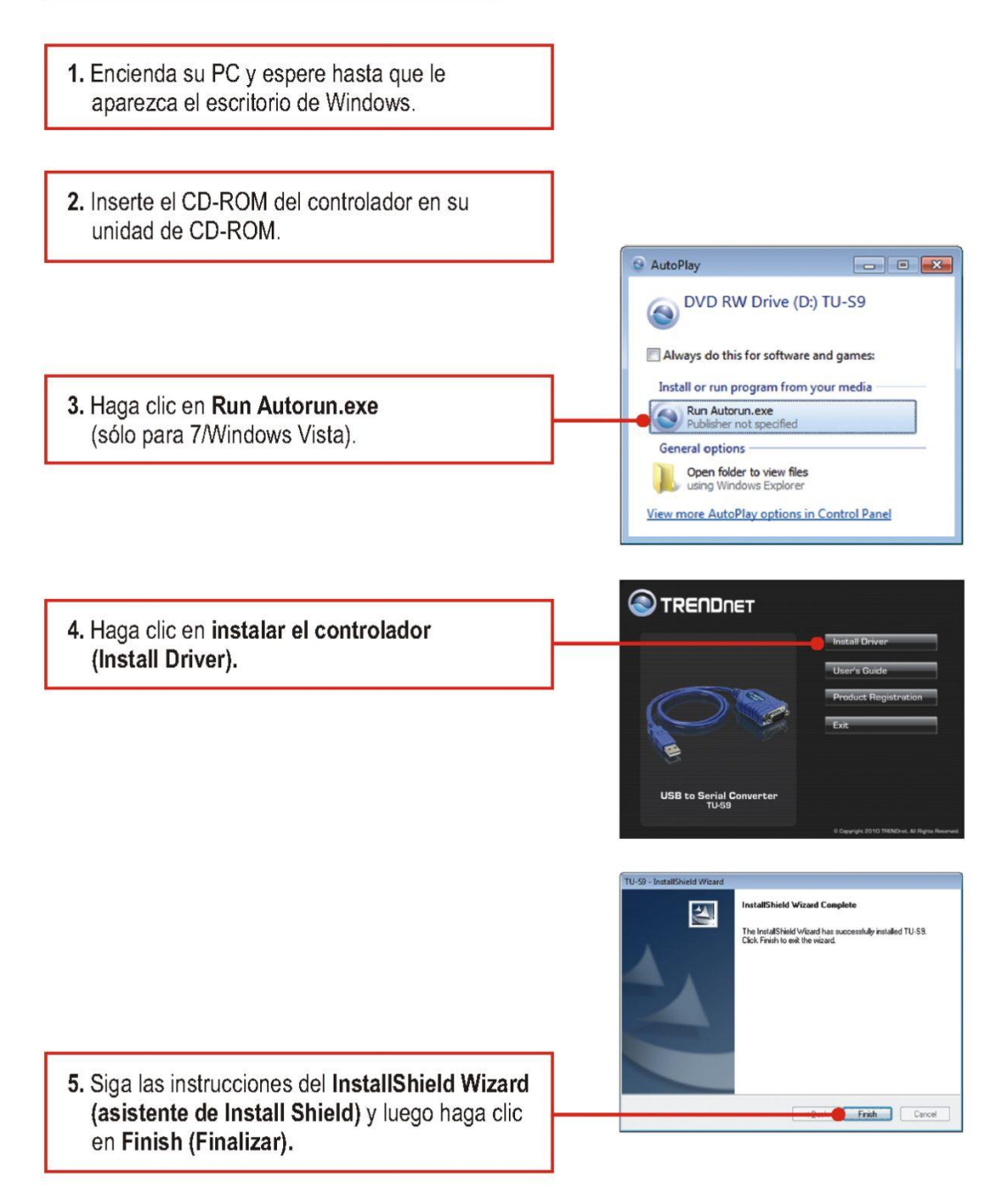

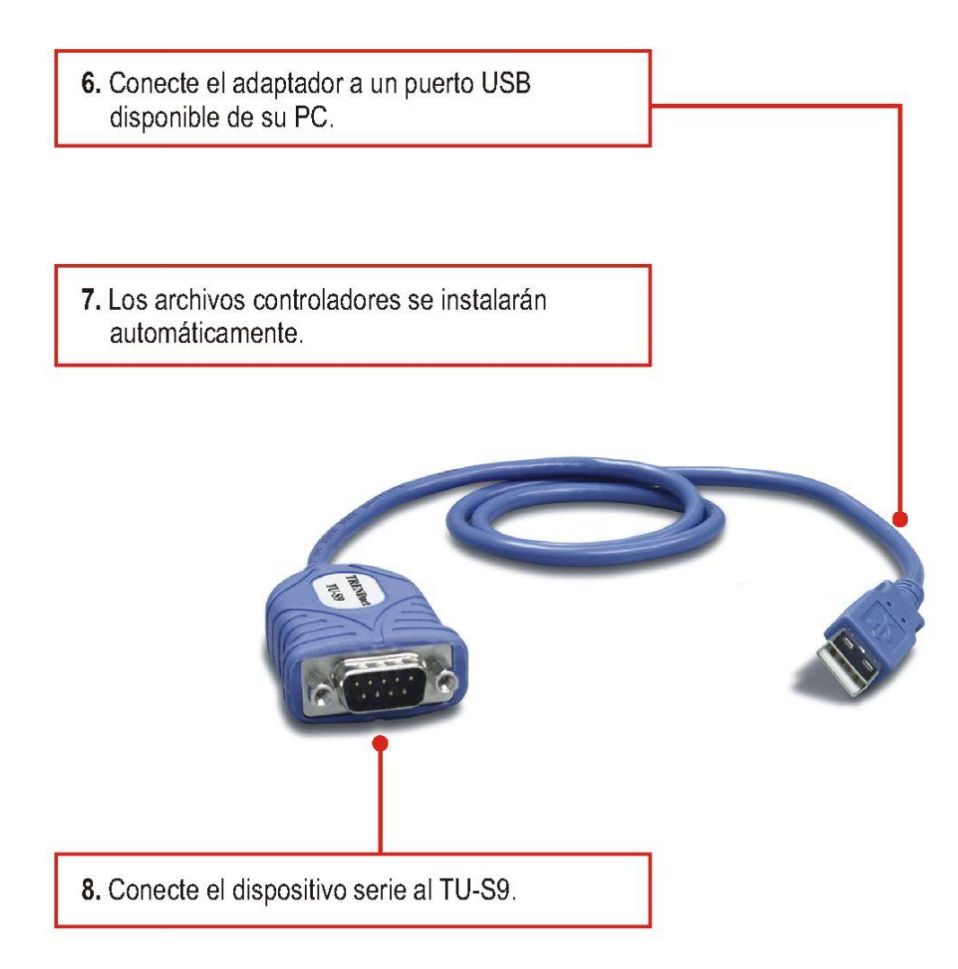

### **La instalación ha sido completada**

Para obtener información más detallada sobre la configuración así como de las configuraciones avanzadas del TU-S9, por favor consulte la sección de resolución deproblemas, el CD-ROM de la Guía del Usuario, o el sitio Web de TRENDnet enhttp://www.trendnet.com

## **ANEXO H. FOTOGRAFÍAS.**

## **Sistema Anterior de Adquisición de Datos en la Turbina.**

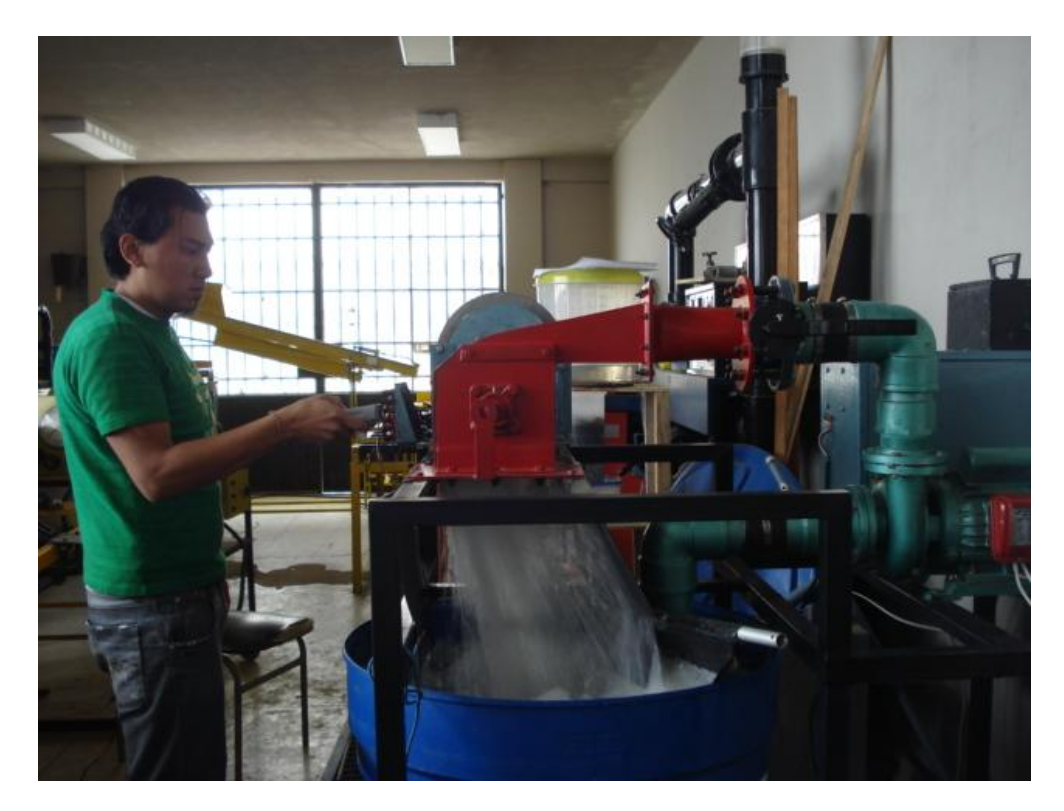

**Sistema Actual de Adquisición de Datos en la Turbina.**

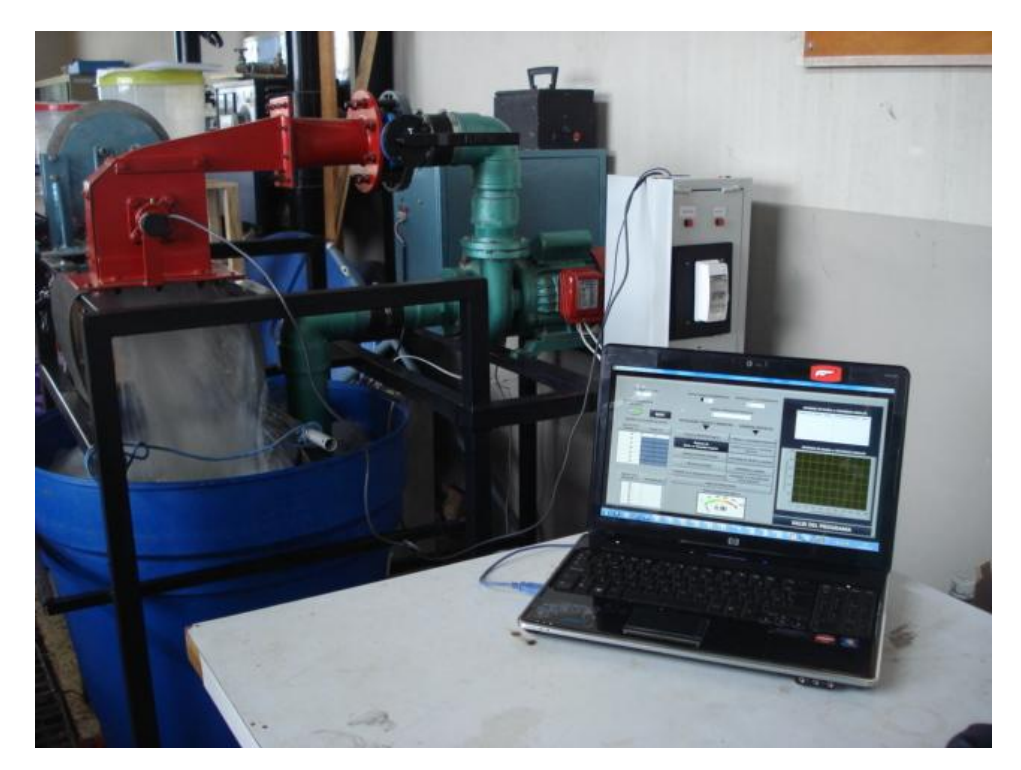